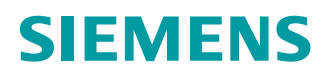

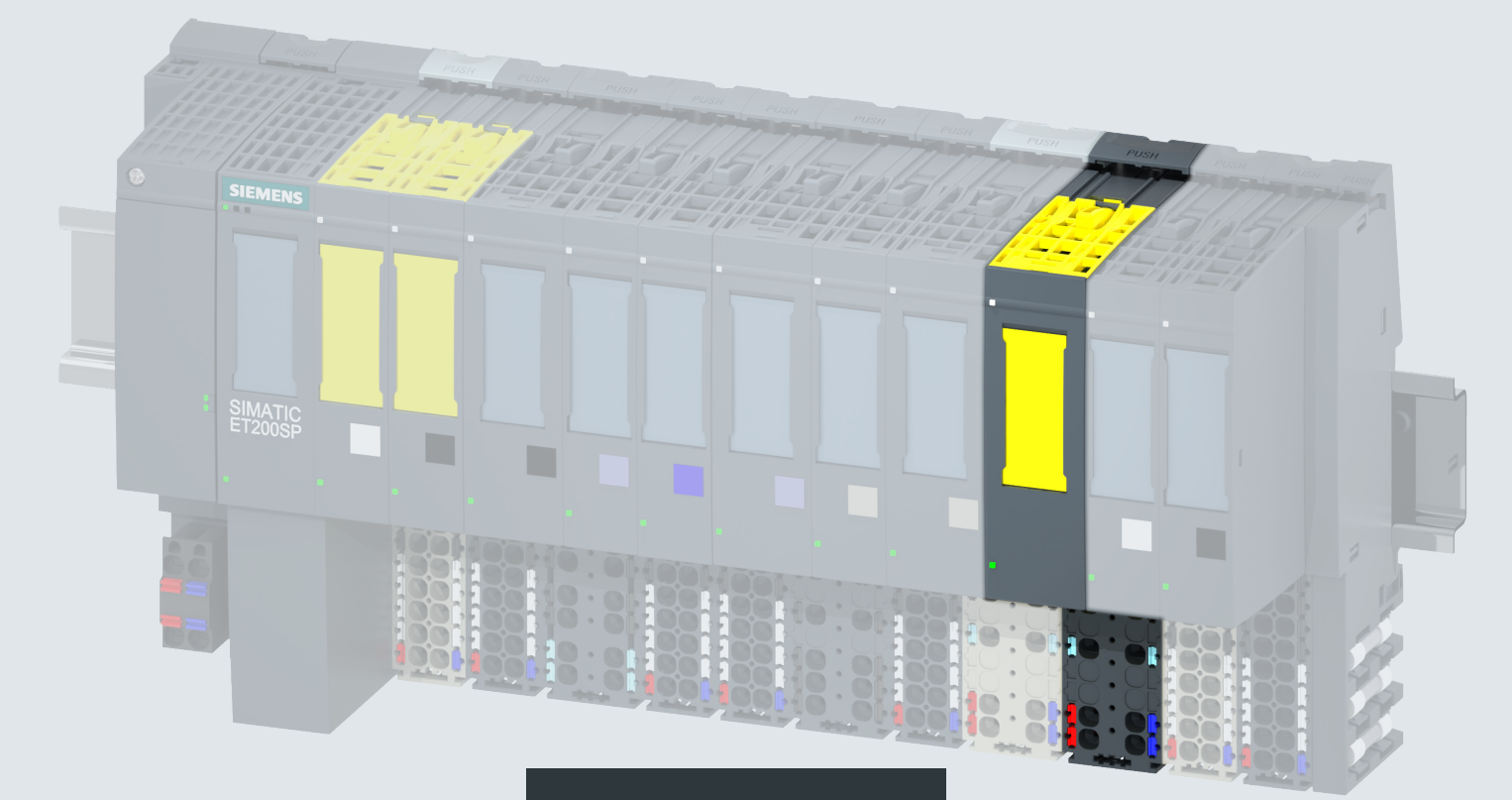

### **Gerätehandbuch**

## SIMATIC

## **ET 200SP**

Failsafe Modul F-CM AS-i Safety ST 3RK7136-6SC00-0BC1

**Ausgabe 03/2017 siemens.com**

## **SIEMENS**

## SIMATIC

## ET 200SP Failsafe Modul F-CM AS-i Safety ST (3RK7136-6SC00-0BC1)

**Gerätehandbuch** 

## [\\_\\_\\_\\_\\_\\_\\_\\_\\_\\_\\_\\_\\_\\_\\_\\_\\_\\_\\_](#page-3-0) Vorwort

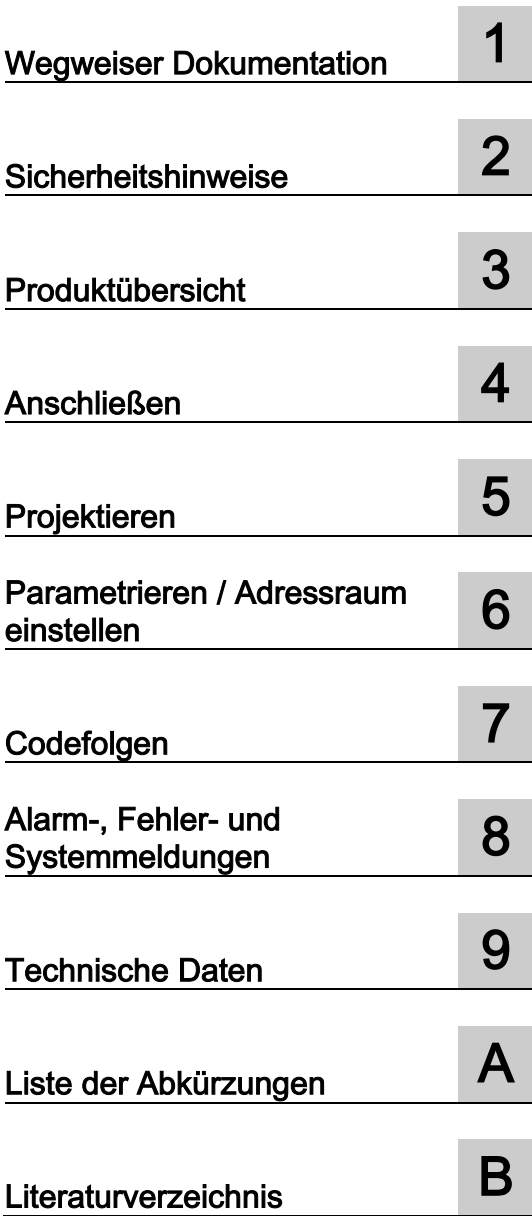

#### Rechtliche Hinweise

#### Warnhinweiskonzept

Dieses Handbuch enthält Hinweise, die Sie zu Ihrer persönlichen Sicherheit sowie zur Vermeidung von Sachschäden beachten müssen. Die Hinweise zu Ihrer persönlichen Sicherheit sind durch ein Warndreieck hervorgehoben, Hinweise zu alleinigen Sachschäden stehen ohne Warndreieck. Je nach Gefährdungsstufe werden die Warnhinweise in abnehmender Reihenfolge wie folgt dargestellt.

#### AGEFAHR

bedeutet, dass Tod oder schwere Körperverletzung eintreten wird, wenn die entsprechenden Vorsichtsmaßnahmen nicht getroffen werden.

#### WARNUNG

bedeutet, dass Tod oder schwere Körperverletzung eintreten kann, wenn die entsprechenden Vorsichtsmaßnahmen nicht getroffen werden.

#### **AVORSICHT**

bedeutet, dass eine leichte Körperverletzung eintreten kann, wenn die entsprechenden Vorsichtsmaßnahmen nicht getroffen werden.

#### ACHTUNG

bedeutet, dass Sachschaden eintreten kann, wenn die entsprechenden Vorsichtsmaßnahmen nicht getroffen werden.

Beim Auftreten mehrerer Gefährdungsstufen wird immer der Warnhinweis zur jeweils höchsten Stufe verwendet. Wenn in einem Warnhinweis mit dem Warndreieck vor Personenschäden gewarnt wird, dann kann im selben Warnhinweis zusätzlich eine Warnung vor Sachschäden angefügt sein.

#### Qualifiziertes Personal

Das zu dieser Dokumentation zugehörige Produkt/System darf nur von für die jeweilige Aufgabenstellung qualifiziertem Personal gehandhabt werden unter Beachtung der für die jeweilige Aufgabenstellung zugehörigen Dokumentation, insbesondere der darin enthaltenen Sicherheits- und Warnhinweise. Qualifiziertes Personal ist auf Grund seiner Ausbildung und Erfahrung befähigt, im Umgang mit diesen Produkten/Systemen Risiken zu erkennen und mögliche Gefährdungen zu vermeiden.

#### Bestimmungsgemäßer Gebrauch von Siemens-Produkten

Beachten Sie Folgendes:

#### WARNUNG

Siemens-Produkte dürfen nur für die im Katalog und in der zugehörigen technischen Dokumentation vorgesehenen Einsatzfälle verwendet werden. Falls Fremdprodukte und -komponenten zum Einsatz kommen, müssen diese von Siemens empfohlen bzw. zugelassen sein. Der einwandfreie und sichere Betrieb der Produkte setzt sachgemäßen Transport, sachgemäße Lagerung, Aufstellung, Montage, Installation, Inbetriebnahme, Bedienung und Instandhaltung voraus. Die zulässigen Umgebungsbedingungen müssen eingehalten werden. Hinweise in den zugehörigen Dokumentationen müssen beachtet werden.

#### Marken

Alle mit dem Schutzrechtsvermerk ® gekennzeichneten Bezeichnungen sind eingetragene Marken der Siemens AG. Die übrigen Bezeichnungen in dieser Schrift können Marken sein, deren Benutzung durch Dritte für deren Zwecke die Rechte der Inhaber verletzen kann.

#### **Haftungsausschluss**

Wir haben den Inhalt der Druckschrift auf Übereinstimmung mit der beschriebenen Hard- und Software geprüft. Dennoch können Abweichungen nicht ausgeschlossen werden, so dass wir für die vollständige Übereinstimmung keine Gewähr übernehmen. Die Angaben in dieser Druckschrift werden regelmäßig überprüft, notwendige Korrekturen sind in den nachfolgenden Auflagen enthalten.

3ZX1012-0RK71-6CB1 Ⓟ 03/2017 Änderungen vorbehalten

## <span id="page-3-0"></span>Vorwort

#### Zweck der Dokumentation

Das vorliegende Gerätehandbuch ergänzt das Systemhandbuch Dezentrales Peripheriesystem ET 200SP. Funktionen, die das ET 200SP generell betreffen, finden Sie im Systemhandbuch Dezentrales Peripheriesystem ET 200SP [\(http://support.automation.siemens.com/WW/view/de/58649293\)](http://support.automation.siemens.com/WW/view/de/58649293).

Die Informationen des vorliegenden Gerätehandbuchs und des Systemhandbuchs ermöglichen es Ihnen, das Dezentrale Peripheriesystem ET 200SP in Betrieb zu nehmen.

## Inhaltsverzeichnis

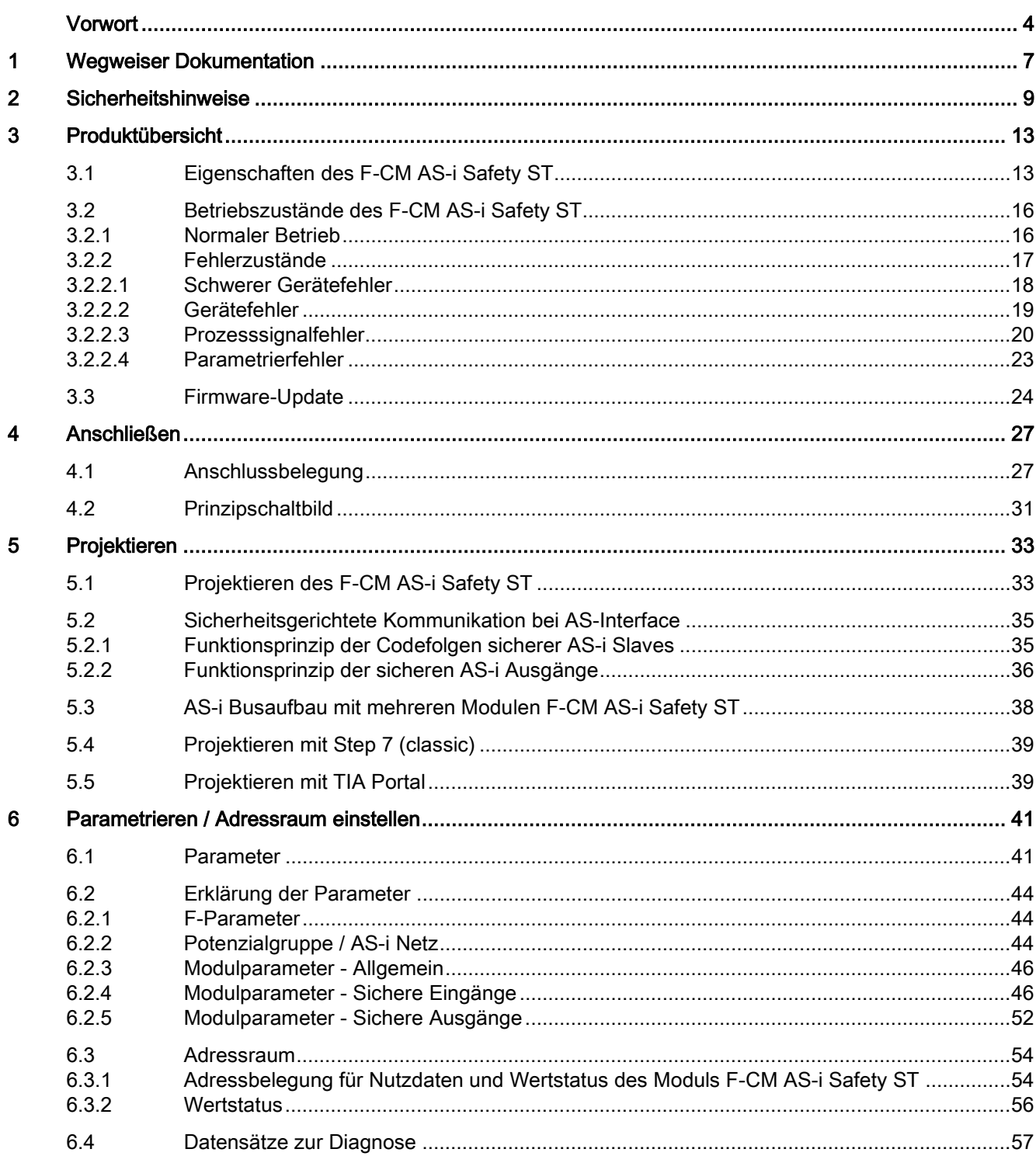

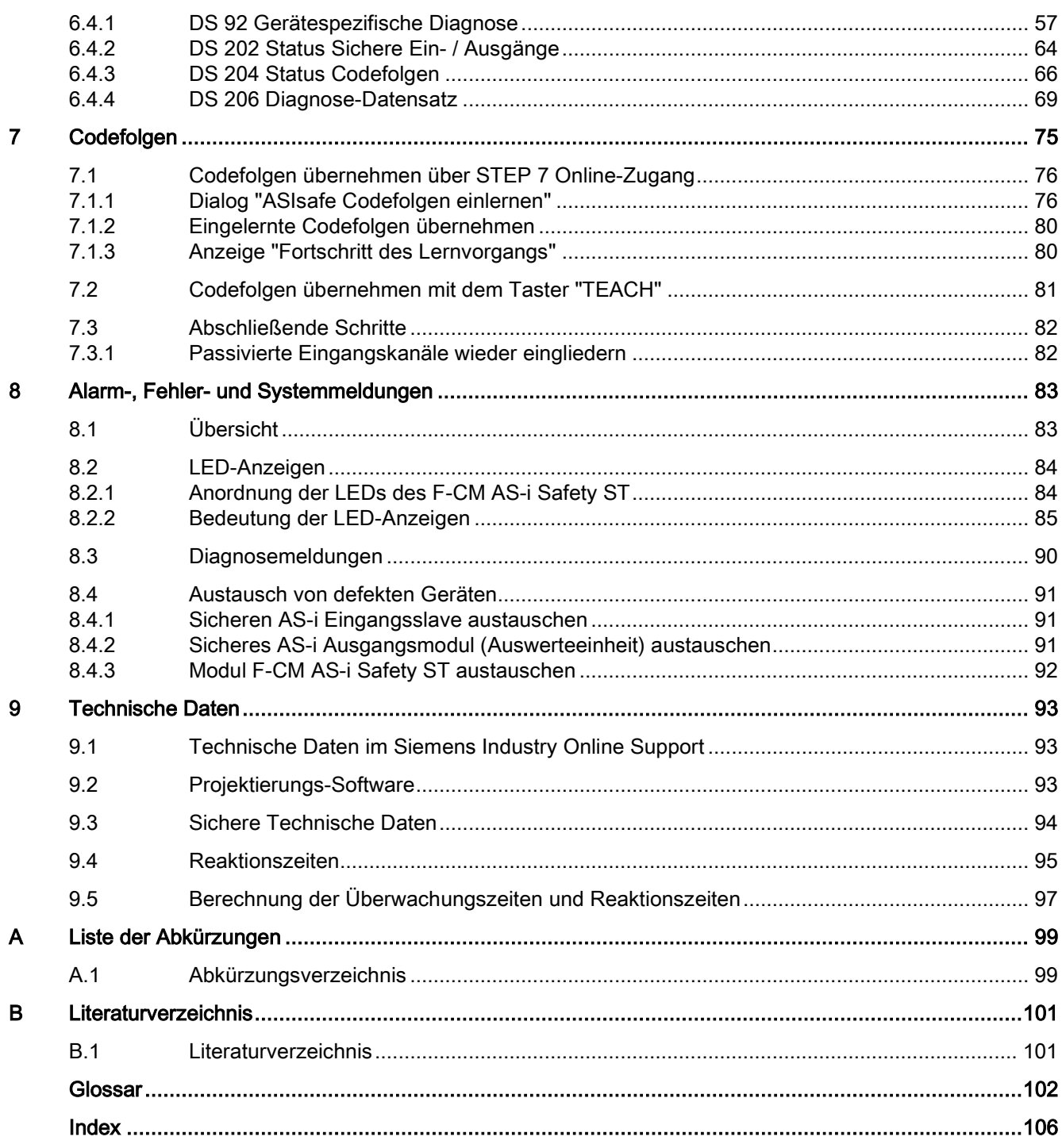

## <span id="page-6-0"></span>Wegweiser Dokumentation

#### **Einleitung**

Im folgenden Absatz erhalten Sie einen Überblick, welche weitere Dokumentation Sie für den Einsatz des F-CM AS-i Safety ST benötigen.

#### Dokumentation für das Dezentrale Peripheriesystem ET 200SP mit dem F-CM AS-i Safety ST

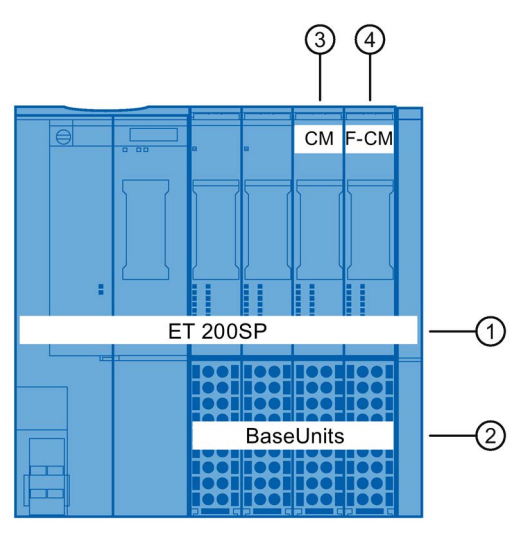

Bild 1-1 Beispiel für einen Systemaufbau

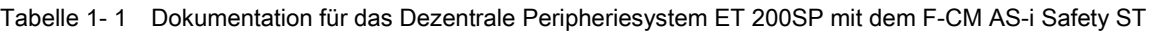

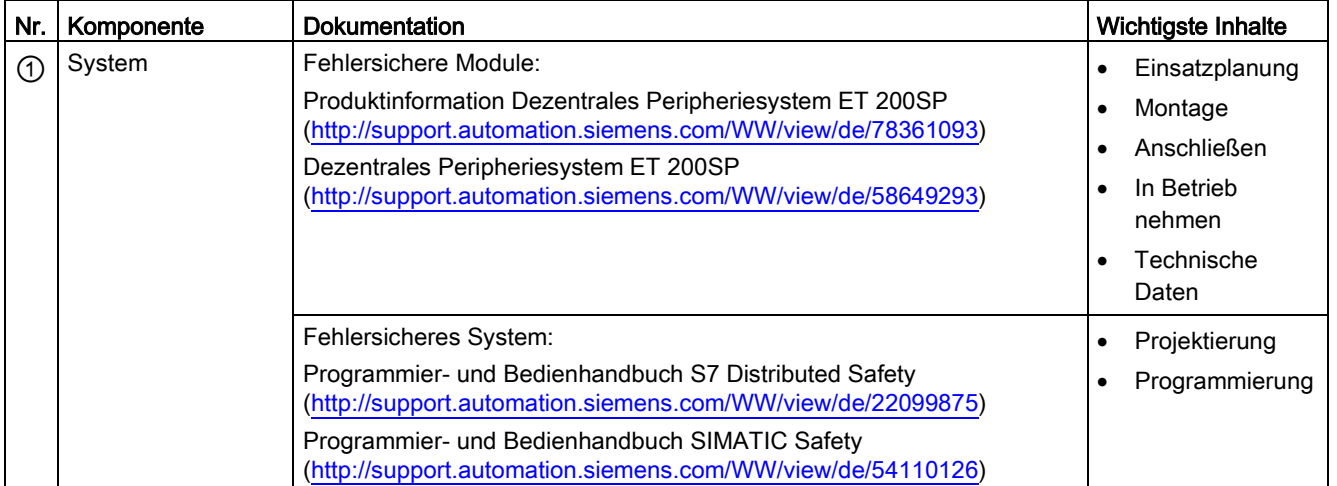

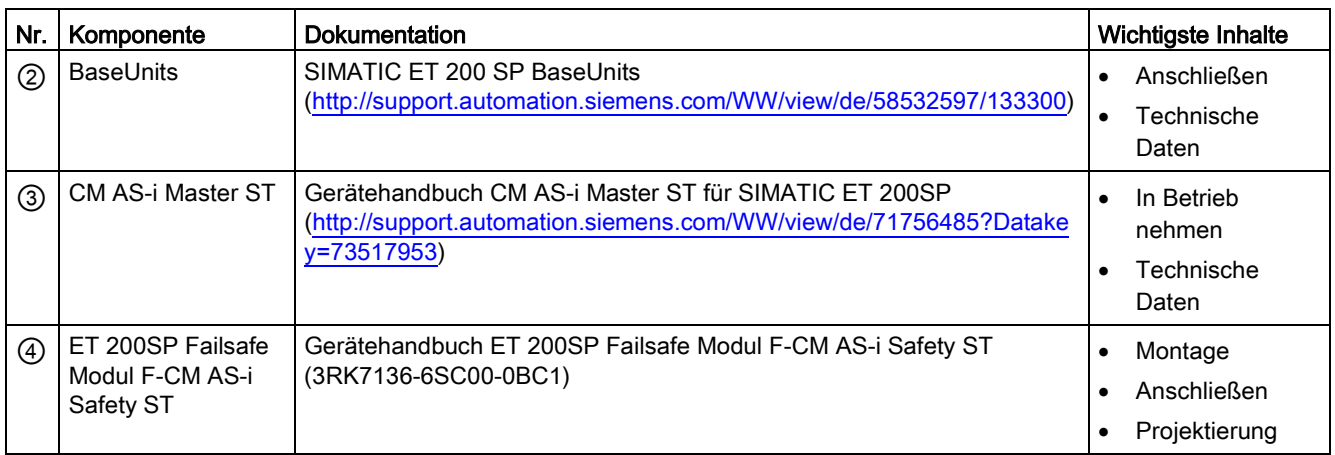

# <span id="page-8-0"></span>Sicherheitshinweise 2014 - 2014 - 2014 12: 2014 12: 2014 12: 2014 12: 2014 12: 20

#### Wichtige Sicherheitshinweise

#### WARNUNG

Nicht Beachtung kann zu Tod, schwerer Körperverletzung und schwerem Sachschaden führen

Zum Betrieb in Umgebung mit Verschmutzungsgrad 2

## WARNUNG

Nicht Beachtung kann zu Tod, schwerer Körperverletzung und schwerem Sachschaden führen

Bei Einsatz in explosionsgefährdeter Umgebung entsprechend Class I, Division 2 oder Class I, Zone 2 müssen Sie das Gerät in einen Schaltschrank oder ein Gehäuse einbauen. Um die EU-Richtlinie 94/9 (ATEX95) zu erfüllen, muss das Gehäuse mindestens die Anforderungen von IP54 nach EN 60529 erfüllen.

## WARNUNG

Explosionsgefahr; nicht Beachtung kann zu Tod, schwerer Körperverletzung und schwerem Sachschaden führen

In einer leicht entzündlichen oder brennbaren Umgebung dürfen keine Leitungen an das Gerät angeschlossen oder vom Gerät getrennt werden.

## WARNUNG

#### Explosionsgefahr; nicht Beachtung kann zu Tod, schwerer Körperverletzung und schwerem Sachschaden führen

Trennen Sie das Gerät nicht von spannungsführenden Leitungen, solange nicht sichergestellt ist, dass in der Umgebung keine explosionsgefährdete Atmosphäre vorherrscht.

## WARNUNG

#### Explosionsgefahr; nicht Beachtung kann zu Tod, schwerer Körperverletzung und schwerem Sachschaden führen

Der Austausch von Komponenten kann die Eignung für Class I, Division 2 oder Zone 2 beeinträchtigen.

#### WARNUNG

#### Explosionsgefahr; nicht Beachtung kann zu Tod, schwerer Körperverletzung und schwerem Sachschaden führen

Öffnen Sie das Gerät nicht bei eingeschalteter Versorgungsspannung.

### WARNUNG

#### Anschluss nur an Sicherheitskleinspannung mit Begrenzung der Ausgangsspannung im Fehlerfall auf max. 40 V

Schließen Sie die BaseUnit nur an ein AS-i Netzteil an, das die im Abschnitt "Netzteile für AS-Interface" genannten Bedingungen erfüllt. Der Anschluss an eine höhere Spannung kann zu Tod, schwerer Körperverletzung und schwerem Sachschaden führen.

Deshalb dürfen Sie nur Sicherheitskleinspannungen (SELV) mit begrenzter Leistung (Limited Power Source, LPS) nach IEC 60950-1, EN 60950-1, VDE 0805-1 mit den Versorgungsanschlüssen verbinden.

Die Versorgung des Geräts muss NEC Class 2 gemäß National Electrical Code (r) (ANSI / NFPA 70) entsprechen.

## WARNUNG

#### Nicht Beachtung kann zu Tod, schwerer Körperverletzung und schwerem Sachschaden führen

Treffen Sie Maßnahmen, um transiente Überspannungen von mehr als 40 % der Nennspannung zu verhindern. Das ist gewährleistet, wenn Sie die Geräte ausschließlich mit AS-i Netzteilen betreiben, die die Anforderungen erfüllen, die im Kap. [Anschlussbelegung](#page-26-1) (Seite [27\)](#page-26-1) im Abschnitt "Netzteile für AS-Interface" angegeben sind. Transiente Überspannungen dürfen in keinem Fall 119 V überschreiten. Damit erfüllen Sie eine Anforderung aus ATEX.

## VORSICHT

#### Nicht Beachtung kann zu Sachschaden und Körperverletzung führen

Dieses Gerät ist nur geeignet für den Einsatz in Bereichen gemäß Class I, Zone 2, Groups A, B, C und D und nicht für den Einsatz in explosionsgefährdeten Bereichen geeignet.

## WARNUNG

#### Betrieb nur durch erfahrene Bediener

Unsachgemäße Bedienung kann zu hohem Sachschaden und schweren Verletzungen oder Tod führen. Die Bediener müssen mit ASIsafe und dem eingesetzten Safety System vertraut sein, z. B. SIMATIC, Distributed Safety, SIMATIC Safety Advanced.

Nur ein erfahrener Bediener darf die Codefolgen von sicheren AS-i Slaves einlernen (organisatorische Festlegung).

#### VORSICHT

#### Nicht Beachtung kann zu Sachschaden und Körperverletzung führen

Dieses Gerät ist nur für den Einsatz in Bereichen gemäß Class I, Zone 2, Group IIC und in nicht explosionsgefährdeten Bereichen geeignet.

#### ACHTUNG

#### Parameter überprüfen

Überprüfen Sie vor der Endabnahme der Anlage, ob alle Parameter richtig eingestellt sind.

#### ACHTUNG

#### Reaktion auf Fehler bei fehlersicheren Modulen

Wenn Sie die Baugruppe in sicherheitskritischen Applikationen einsetzen, ist der PROFIsafe-Mechanismus der Passivierung und Wiedereingliederung aktiviert und muss verwendet werden.

Beachten Sie die Hinweise zu Passivierung und weiteren Fehlerreaktionen in der Dokumentation für das Dezentrale Peripheriesystem ET 200SP, siehe Kapitel [Wegweiser](#page-6-0)  [Dokumentation](#page-6-0) (Seite [7\)](#page-6-0).

#### **ACHTUNG**

#### Einkanalige Verwendung von sicheren AS-i Eingangsslaves

Die Werte im PROFIsafe Eingangsprozessabbild besitzen einen Safetyintegritätslevel von SIL 3.

Wenn an einem sicheren AS-i Eingangsslave keine zweikanalige Verschaltung zum Einsatz kommt, besitzt die Applikation einen maximalen Safetyintegritätslevel von SIL 2 oder geringer. Dies kann vom Projektierungswerkzeug / STEP 7 nicht erkannt werden.

Sorgen Sie dafür, dass die Signale in der Sicherheitsapplikation korrekt verarbeitet werden.

#### ACHTUNG

#### Funktionsfähigkeit der Anlage im Produktivbetrieb sicherstellen

Führen Sie eine Funktionsprüfung durch, bevor die Anlage in den Produktivbetrieb geht.

#### Wichtiger Hinweis zur Erhaltung der Betriebssicherheit der Anlage

#### Hinweis

#### Newsletter über die Produktentwicklung und die Produkteigenschaften

Bei Anlagen mit sicherheitsgerichteten Ausprägungen hat der Betreiber für die Einhaltung besonderer Anforderungen an die Betriebssicherheit zu sorgen. Zulieferer sind gehalten, bei der Produktbeobachtung besondere Maßnahmen einzuhalten. Die Firma Siemens informiert daher in einem speziellen Newsletter über die Produktentwicklung und die Produkteigenschaften, die für den Betrieb von Anlagen unter Sicherheitsaspekten wichtig sind oder sein können. Ein Newsletter hält Sie in dieser Beziehung immer auf dem neuesten Stand. Damit Sie gegebenenfalls Änderungen an Ihrer Anlage vornehmen können, ist es notwendig, dass Sie den Newsletter abonnieren. Melden Sie sich im Internet für die entsprechenden Newsletter an unter:

Internet [\(https://www.industry.siemens.com/newsletter\)](https://www.industry.siemens.com/newsletter)

Wählen Sie "Service & Support" > "Industry Online Support" > "Automatisierungstechnik" > "AS-Interface". Aktivieren Sie die Dokumentart "Aktuell".

#### Siehe auch

[Literaturverzeichnis](#page-100-1) (Seite [101\)](#page-100-1)

# <span id="page-12-0"></span>Produktübersicht 3 State 3 State 3 State 3 State 3 State 3 State 3 State 3 State 3 State 3 State 3 State 3 State 3 State 3 State 3 State 3 State 3 State 3 State 3 State 3 State 3 State 3 State 3 State 3 State 3 State 3 Sta

## <span id="page-12-1"></span>3.1 Eigenschaften des F-CM AS-i Safety ST

#### Artikelnummer

3RK7136-6SC00-0BC1

#### Ansicht des Moduls

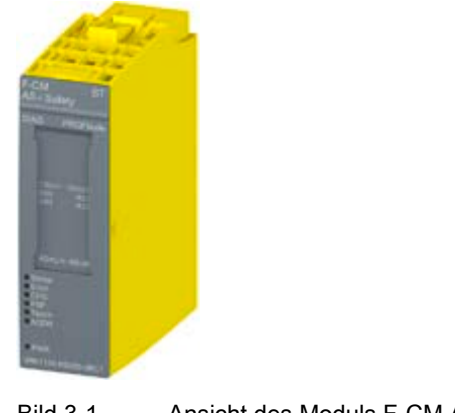

#### Bild 3-1 Ansicht des Moduls F-CM AS-i Safety ST

#### Einsatz der Baugruppe

Die Baugruppe F-CM AS-i Safety ST ist ein Kommunikationsmodul für den Einsatz im dezentralen Peripheriesystem SIMATIC ET 200SP.

Das Modul F-CM AS-i Safety ST besitzt ein ET 200SP Modulgehäuse mit 20 mm Breite. Für den Einsatz in der ET 200SP ist eine BaseUnit (BU) erforderlich. Das Modul F-CM AS-i Safety ST ist steckbar auf:

- BaseUnit Typ C0
- BaseUnit Typ C1

Das fehlersichere Kommunikationsmodul F-CM AS-i Safety ST erweitert ein Standard AS-Interface Netz um sicherheitsgerichtete Kommunikation.

Das Modul F-CM AS-i Safety ST liest die Eingangszustände von sicherheitsgerichteten AS-Interface Eingangsmodulen ein und stellt diese Zustände einer fehlersicheren F-CPU zur weiteren Auswertung zur Verfügung.

In der Gegenrichtung übernimmt das Modul F-CM AS-i Safety ST sichere Ausgangszustände einer F-CPU und gibt sie zur Ansteuerung von sicherheitsgerichteten Ausgängen am AS-Interface aus.

3.1 Eigenschaften des F-CM AS-i Safety ST

Die fehlersichere Baugruppe F-CM AS-i Safety ST unterstützt sicherheitsgerichtete Anwendungen bis SIL 3 nach EN 62061 oder Sicherheitskategorie bis PL e nach EN 13849-1. Über das sichere zyklische Prozessabbild werden die Eingangs- und Ausgangswerte der sicherheitsgerichteten AS-i Slaves angesprochen. Für die sichere Verarbeitung benötigen Sie eine F-CPU.

Die Baugruppe F-CM AS-i Safety ST besitzt keine AS-i Master Funktionalität. Für den Betrieb des AS-i Netzes benötigen Sie ein Modul CM AS-i Master ST (3RK7137-6SA00-0BC1) oder einen anderen AS-i Master nach AS-i Spezifikation V3.0.

In eine Station SIMATIC ET 200SP können Sie mehrere Baugruppen F-CM AS-i Safety ST stecken. Im E/A-Adressraum belegt ein F-CM AS-i Safety ST 16 Eingangsbytes und 8 Ausgangsbytes. Die Anzahl der steckbaren Module F-CM AS-i Safety ST hängt ab von:

- Dem maximalen Adressraum des verwendeten Interfacemoduls (IM) der ET 200SP
- Der Belegung des Adressraums durch weitere Baugruppen

In eine Station SIMATIC ET 200SP mit Standard-Interfacemodul IM 155-6 PN ST und einem Adressraum von maximal 256 Eingangsbytes / 256 Ausgangsbytes können bis zu fünf Baugruppenkombinationen aus CM AS-i Master ST (32 Eingangsbytes / 32 Ausgangsbytes) und F-CM AS-i Safety ST (16 Eingangsbytes / 8 Ausgangsbytes) gesteckt werden. Wenn weitere Baugruppen in der Station ET 200SP vorhanden sind, reduziert sich der verfügbare Adressraum und die maximale Anzahl der AS-i Baugruppen.

In eine Station SIMATIC ET 200SP mit High Feature Interfacemodul IM 155-6 PN HF und einem Adressraum von maximal 1 440 Eingangsbytes / 1 440 Ausgangsbytes können entsprechend mehr Baugruppen gesteckt werden.

Weitere Informationen finden Sie im Systemhandbuch ET 200SP [\(http://support.automation.siemens.com/WW/view/de/58649293\)](http://support.automation.siemens.com/WW/view/de/58649293).

#### **Eigenschaften**

- Technische Eigenschaften
	- Gateway zwischen PROFIsafe und ASIsafe, ohne Masterfunktionalität
	- Erweitert ein Standard AS-i Netz um sicherheitsgerichtete Kommunikation (ASIsafe)
	- Übertragung sicherheitsgerichteter digitaler E/A-Werte im zyklischen Prozessabbild
	- Überwachen von bis zu 31 sicherheitsgerichteten Eingangsslaves
	- Ansteuern von bis zu 16 sicherheitsgerichteten AS-i Ausgangsslaves oder Abschaltgruppen
	- Versorgung aus der AS-i Spannung
	- Verwendung verschiedener Verschaltungsarten (1oo1 und 1oo2) möglich
	- Kanalweise parametrierbare Eingangsverzögerung 0 ms bis 150 ms
	- Kanalweise Anlauftest aktivierbar
	- Kanalweise Diskrepanzüberwachung konfigurierbar
	- Kanalweise Reihenfolgeüberwachung einstellbar
	- Kanalweise Passivierung
	- Test auf 0-Signal vor Wiedereingliederung
	- 8 LED-Anzeigen zur Status- und Fehlerdiagnose
- Unterstützte Funktionen
	- Identifikationsdaten I&M
	- PROFIsafe V2.4
	- Firmware-Update

#### **ACHTUNG**

#### Max. Prooftestintervall

Wenn das Prooftestintervall abgelaufen ist, müssen Sie das Gerät ersetzen, siehe ["Technische Daten](#page-92-0) (Seite [93\)](#page-92-0)".

- Neue Eigenschaften ab FW V1.0.1 Ab Erzeugnisstand 02 wird das Modul mit FW V1.0.1 (oder höher) ausgeliefert.
	- Funktionserweiterungen (Diagnosetexte)
	- Neue Meldungen
	- Neuer Diagnosedatensatz 206

Weitere Informationen finden Sie im Kapitel ["Parametrieren](#page-40-0) (Seite [41\)](#page-40-0)".

3.2 Betriebszustände des F-CM AS-i Safety ST

#### Zubehör

Folgende Komponenten sind mit dem Modul einsetzbar:

- Beschriftungsstreifen
- Referenzkennzeichnungsschild

#### Instandhaltungsfreundlichkeit

Folgende Eigenschaften unterstützen die Instandhaltung:

- Codefolgen werden im Kodierelement gespeichert. Dadurch ist nach dem Austausch des Moduls F-CM AS-i Safety ST kein erneutes Einlernen der Codefolgen erforderlich.
- Die Benutzung ist weitestgehend automatisiert. Insbesondere gilt dies für das Einlernen der Codefolgen der sicheren AS-i Slaves.
- Eine bereits vergebene F-Adresse wird im Kodierelement gespeichert. Dadurch ist nach dem Austausch des Moduls F-CM AS-i Safety ST kein erneutes Einlernen erforderlich.
- Durch das Modul- / BaseUnit-Konzept tauschen Sie defekte Hardware einfach aus. Ziehen Sie das defekte Modul aus dem Baugruppenträger und stecken Sie das neue Modul hinein.

Weitere Informationen finden Sie auch im Kapitel ["Codefolgen](#page-74-0) (Seite [75\)](#page-74-0)".

#### **Zertifizierungen**

Nähere Informationen zu den Zertifizierungen finden Sie im Systemhandbuch ET 200SP [\(http://support.automation.siemens.com/WW/view/de/58649293\)](http://support.automation.siemens.com/WW/view/de/58649293).

## <span id="page-15-1"></span><span id="page-15-0"></span>3.2 Betriebszustände des F-CM AS-i Safety ST

#### 3.2.1 Normaler Betrieb

#### Selbsttest im Gerätehochlauf

Nach dem Einschalten der AS-i Spannung (Spannung PWR-LED leuchtet konstant grün) führt das Modul F-CM AS-i Safety ST einen umfassenden Selbsttest durch. Hierbei leuchten alle LEDs ca. 3 Sekunden. Ausnahme: Die LED "DIAG" wird direkt vom ET 200SP Rückwandbus gesteuert und zeigt den jeweiligen Kommunikationszustand zum System ET 200SP.

#### Prüfung der F-Adresse

Nach dem Selbsttest prüft das Modul die F-Adresse. Wenn keine gültige F-Adresse vorhanden ist, blinken die LED "DIAG" und die LED "PROFIsafe" rot (die Status LED blinkt grün). Sie müssen dann die F-Adresse zuweisen, siehe Kapitel ["F-Parameter](#page-43-1) (Seite [44\)](#page-43-1).

#### Laden der Modulparameter

Anschließend beginnt das Modul F-CM AS-i Safety ST, die Codefolgen der sicheren AS-i Slaves am angeschlossenen AS-i Bus einzulesen. Parallel dazu lädt das Modul die Modulparameter, die in der SPS-CPU hinterlegt wurden. Die Modulparameter können nur geladen werden, wenn die Betriebsspannung am Interfacemodul der ET 200SP anliegt und die Parameter im Hochlauf der Station ET 200SP von der SPS-CPU zur Verfügung gestellt wurden.

Die LED "Status" blinkt grün, bis die Modulparameter vollständig geladen sind oder die SPS-CPU sich im Zustand STOP befindet oder die Kommunikation der SPS unterbrochen ist.

#### Zyklischer Datenaustausch der sicheren Ein- / Ausgangsdaten

Wenn ein gültiger Satz der Modulparameter geladen wurde und sich die SPS-CPU im Zustand "RUN" befindet, werden die sicheren Ein- / Ausgangsdaten entsprechend der Parametrierung ausgewertet und mit der SPS-CPU ausgetauscht.

Der Datenaustausch erfolgt über das PROFIsafe-Protokoll.

Bei zyklischem Datenaustausch leuchtet die LED "Status" grün.

Wenn sich das Modul F-CM AS-i Safety ST direkt nach dem Hochlauf im zyklischen Datenaustausch befindet, aber auf dem AS-i Bus noch keine Kommunikation festgestellt werden kann, liefert das Modul F-CM AS-i Safety ST im Eingangsabbild jeweils den Ersatzwert "0". Die Passivierung verzögert sich in diesem Fall bis max. 30 s. Dadurch kann die Kommunikation auf dem AS-i Bus innerhalb dieses Zeitfensters ohne Passivierung starten. Nach Ablauf des Zeitfensters erfolgt bei fehlender AS-i Kommunikation die Passivierung der Ein- / Ausgangskanäle.

#### <span id="page-16-0"></span>3.2.2 Fehlerzustände

#### Hinweis

#### Nicht als Fehler gewertete Zustände

Das Modul F-CM AS-i Safety ST wertet folgende Zustände nicht als Fehler, d. h. es wird kein Alarm und keine Passivierung ausgelöst:

- Warten auf Anlauftest
- Eingang/Ausgang mit Wert = 0 im Prozessabbild ohne Fehlerbedingung, z. B. reguläres Öffnen der Eingangskontakte durch Drücken eines Not-Halt-Tasters oder Öffnen einer Schutztür.

Diagnoseinformationen können im Anwenderprogramm über Datensätze ausgelesen werden. Informationen hierzu finden Sie im Kapitel ["Datensätze zur Diagnose](#page-56-0) (Seite [57\)](#page-56-0)". 3.2 Betriebszustände des F-CM AS-i Safety ST

#### <span id="page-17-0"></span>3.2.2.1 Schwerer Gerätefehler

#### Beschreibung

Einen schweren Gerätefehler lösen unter anderem aus:

- Fehler in der Elektronik
- Wiederholte Synchronisationsfehler

An den LEDs können Sie folgendes Bild ablesen:

Tabelle 3- 1 LED-Anzeige bei einem schweren Gerätefehler

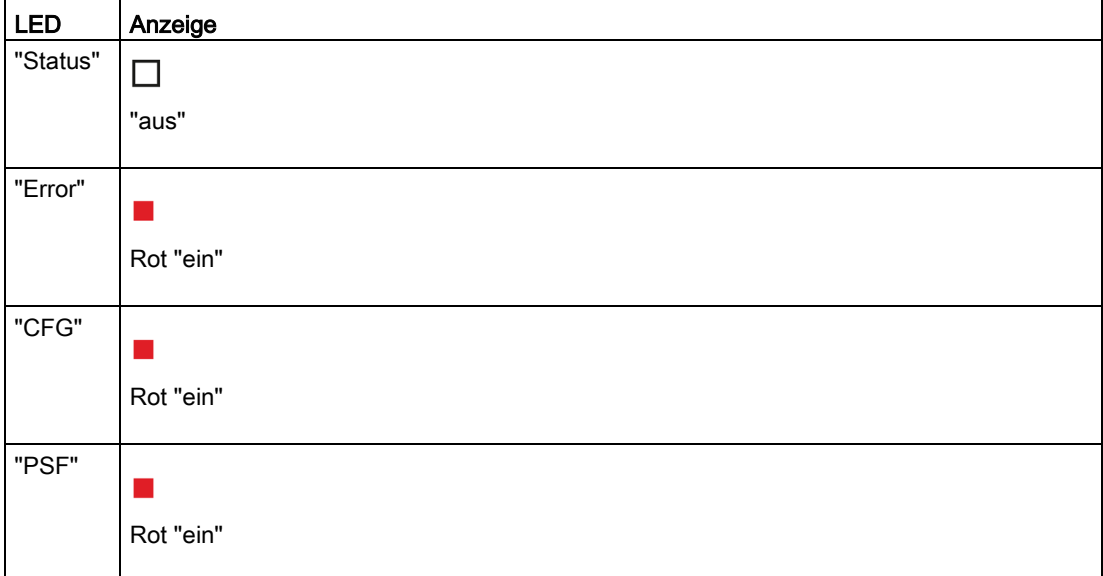

Bei einem schwer wiegenden Gerätefehler ist keine Kommunikation mit dem Modul F-CM AS-i Safety ST möglich, z. B. Datensatz lesen. Bei Ein- und Ausgängen wird der Ersatzwert "0" verarbeitet und es erfolgt die Passivierung aller Kanäle.

- 1. Schalten Sie das Modul aus.
- 2. Warten Sie bei Bedarf eine Abkühlzeit ab.
- 3. Schalten Sie das Gerät wieder ein.
- 4. Wenn nach dem Einschalten der Fehler weiterhin vorliegt, muss das Modul ausgetauscht werden.

#### <span id="page-18-0"></span>3.2.2.2 Gerätefehler

#### Beschreibung

Einen Gerätefehler lösen unter anderem aus:

- Gerätefehler (z.B. sporadischer Synchronisationsfehler, siehe auch DS92)
- Konfigurationsfehler (z.B. Kontaktproblem zu Rückwandbus, Kodierstecker fehlt, siehe auch DS92)

An den LEDs können Sie folgendes Bild ablesen:

Tabelle 3- 2 LED-Anzeige bei Gerätefehlern

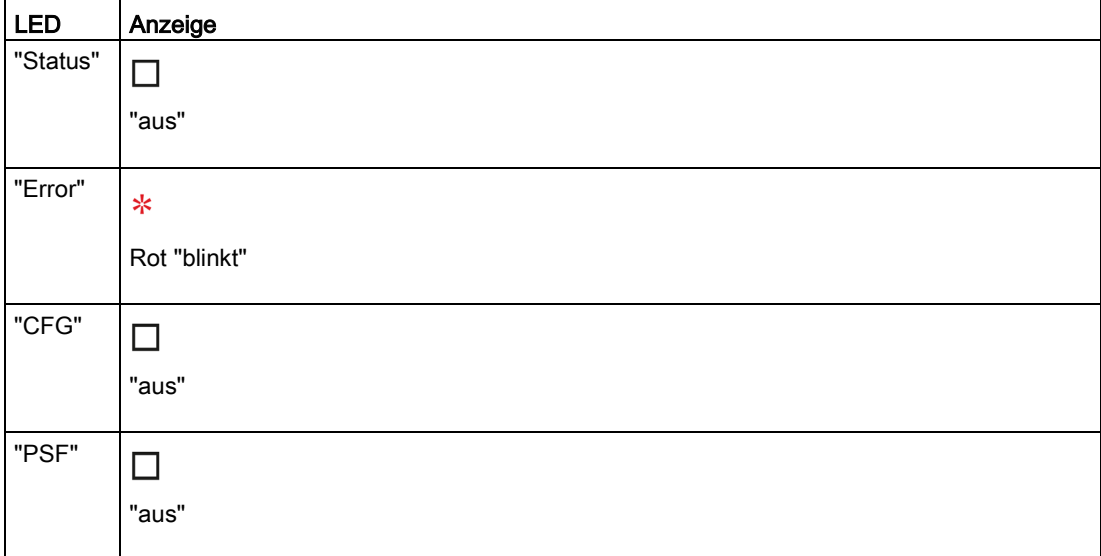

Bei einem Gerätefehler dieser Art ist eine Kommunikation mit dem Modul F-CM AS-i Safety ST möglich, um z. B. weitere Diagnoseinformationen über Datensätze auszulesen. Bei Ein- und Ausgängen wird der Ersatzwert "0" verarbeitet und es erfolgt eine Passivierung aller Kanäle.

- Stellen Sie sicher, dass die Station ordnungsgemäß geerdet ist.
- Prüfen Sie, ob das Kodierelement vorhanden ist, oder tauschen Sie es bei Bedarf aus.
- Stecken Sie das Modul unverwinkelt auf die BaseUnit auf.

Schalten Sie das Modul aus. Wenn der Fehler nach dem Einschalten weiterhin vorliegt und keine äußere Fehlerursache zu finden ist, muss das Modul ausgetauscht werden.

3.2 Betriebszustände des F-CM AS-i Safety ST

#### <span id="page-19-0"></span>3.2.2.3 Prozesssignalfehler

#### Beschreibung

Einen Prozesssignalfehler lösen unter anderem aus:

- Diskrepanzfehler an den Eingängen eines sicheren AS-i Eingangsslaves
- Reihenfolgefehler an den Eingängen eines sicheren AS-i Eingangsslaves
- Sporadischer Codefolgenfehler (ab FW V1.0.1), z. B. Störung durch EMV im Eingangskreis
- Codefolgenfehler an einem sicheren AS-i Eingangsslave, z. B. durch Querschluss an den Eingängen
- Ausfall eines sicheren AS-i Eingangsslaves

An den LEDs können Sie folgendes Bild ablesen:

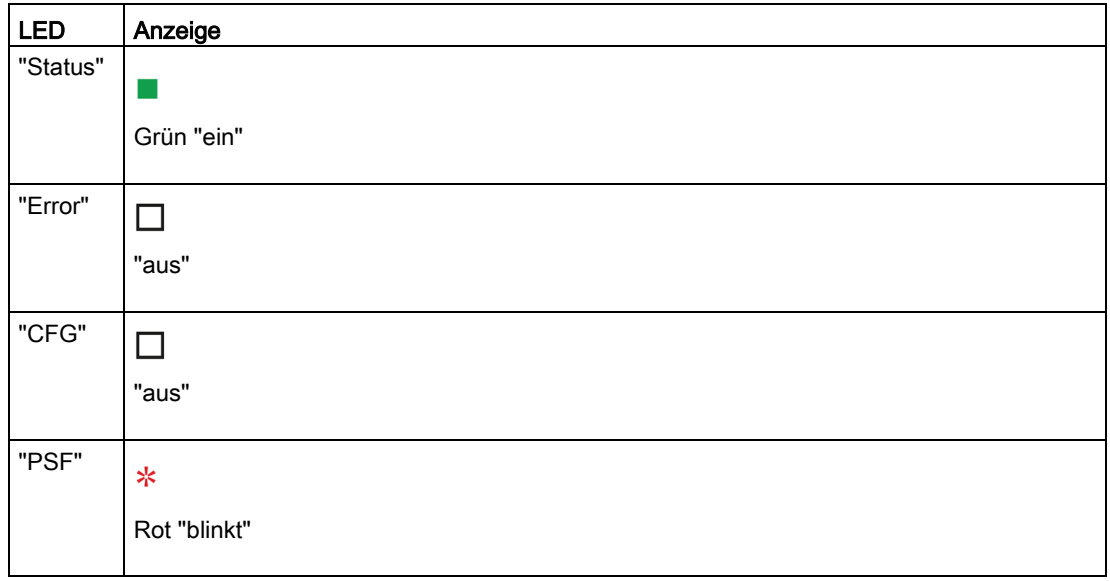

Tabelle 3- 3 LED-Anzeige bei Diskrepanzfehler oder Reihenfolgefehler

3.2 Betriebszustände des F-CM AS-i Safety ST

| <b>LED</b> | Anzeige                                                              |
|------------|----------------------------------------------------------------------|
| "Status"   |                                                                      |
|            | Grün "ein"                                                           |
| "Error"    | $\Box$                                                               |
|            | "aus"                                                                |
| "CFG"      | ∗                                                                    |
|            | Rot "blinkt"                                                         |
| "PSF"      | ∗                                                                    |
|            | Rot "blinkt", wenn die CPU in RUN ist<br>"aus" wenn CPU in STOP ist. |

Tabelle 3- 4 LED-Anzeige bei Codefolgenfehlern, bei Codefolgenfehlern (z. B. durch Querschluss) oder bei Slaveausfall

Bei einem Prozesssignalfehler bleibt das Modul F-CM AS-i Safety ST im zyklischen Datenaustausch. Nur am jeweils betroffenen sicheren Eingangsslave wird der Ersatzwert "0" verarbeitet und es erfolgt die Passivierung des Kanals. Nach Beheben der Fehlerursache ist die Reintegration des Kanals über das Sicherheitsprogramm in der CPU möglich.

Die LED "PSF" erlischt erst nach der Reintegration (Wiedereingliederung) aller Kanäle.

Die LED "DIAG" wechselt von rot blinkend auf grün, sobald alle Fehler, welche zu einer Passivierung der einzelnen Kanäle geführt haben, beseitigt worden sind.

Eine Kommunikation mit dem Modul F-CM AS-i Safety ST ist möglich, um z. B. weitere Diagnoseinformationen über Datensätze auszulesen.

#### Verhalten bei Codefolgenfehlern

#### ● Sporadische Codefolgenfehler

Kurzzeitige Störung in der Codefolge, z. B. durch EMV-Störung auf der Sensorleitung. Verhalten ab FW V1.0.1:

- Sporadischer Codefolgenfehler führt zu Passivierung des Kanals, der anschließend reintegriert werden muss.
- Sicheres Eingangsbit des Kanals wird auf Ersatzwert 0 zurückgesetzt, bis der Kanal reintegriert wurde.
- Das Zurücksetzen auf den Ersatzwert 0 erfolgt ohne Verzögerung.
- Diagnosealarm wird ausgelöst (nach kurzer Zeitverzögerung, um zwischen Sporadischem Codefolgenfehler und Codefolgenfehler (allgemein) unterscheiden zu können).
- Verhalten bei FW V1.0.0
- Keine Meldung als Diagnosealarm in FW V1.0.0 und keine Passivierung des Kanals.
- Sicheres Eingangsbit des Kanals wird ohne Verzögerung auf Ersatzwert 0 zurückgesetzt und wechselt selbsttätig auf den Prozesswert 0 oder 1, wenn keine Störung der Codefolge vorliegt.

#### ● Codefolgenfehler (allgemein)

Dauerhafte Störung in der Codefolge, z. B. durch Querschluss auf der Sensorleitung oder Codefolgenverfälschung nach Tausch des sicheren Eingangsmoduls. Verhalten (identisch bei FW V1.0.0 und ab FW V1.0.1):

- Codefolgenfehler führt zu Passivierung des Kanals, der anschließend reintegriert werden muss.
- Sicheres Eingangsbit des Kanals wird auf Ersatzwert 0 zurückgesetzt, bis der Kanal reintegriert wurde.
- Das Zurücksetzen auf den Ersatzwert 0 erfolgt ohne Verzögerung, der Diagnosealarm wird mit kurzer Verzögerung ausgelöst (Zeitverzögerung erforderlich, um zwischen Sporadischem Codefolgenfehler und Codefolgenfehler (allgemein) unterscheiden zu können).

#### <span id="page-22-0"></span>3.2.2.4 Parametrierfehler

#### Beschreibung

Bei unzulässigen Projektierungsdaten wird der zyklische Datenaustausch nicht gestartet. An den LEDs können Sie folgendes Bild ablesen:

Tabelle 3- 5 LED-Anzeige bei Parametrierfehlern

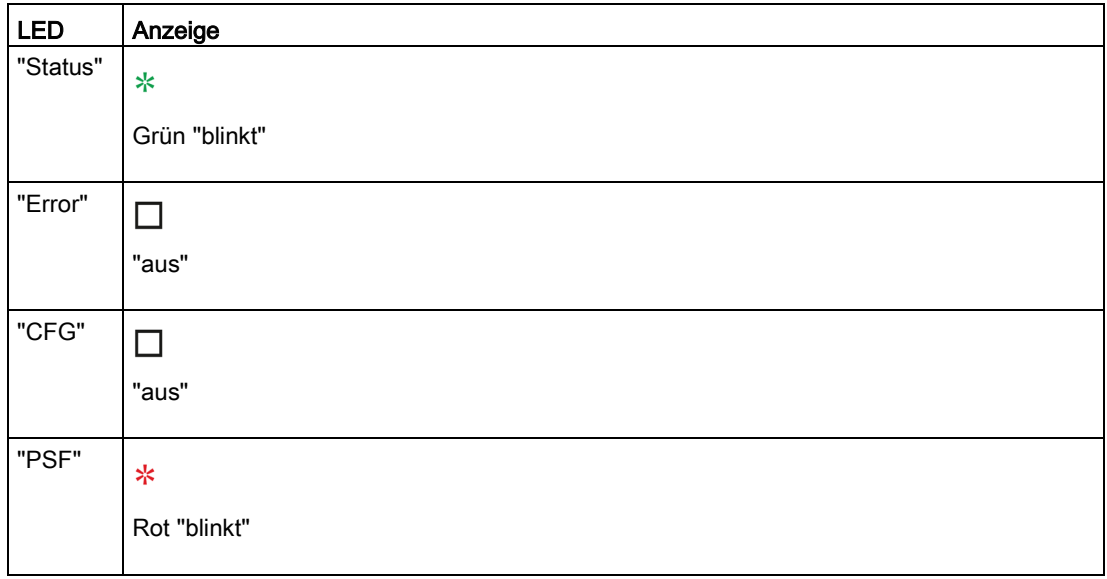

1. Überprüfen Sie die Hardwareprojektierung in STEP 7.

2. Führen Sie eine Kompilierung / Übersetzung durch.

3. Laden Sie die Projektierungsdaten in die SPS-CPU.

## <span id="page-23-0"></span>3.3 Firmware-Update

#### Firmware-Update durchführen

Informationen für die Durchführung des Firmware-Updates finden Sie im Systemhandbuch ET 200SP.

#### Hinweis

#### Firmware-Stand notieren

Dokumentieren Sie nach einem Firmware-Update die aktuelle Firmware-Version auf dem Gehäuse des Moduls F-CM AS-i Safety ST.

#### Hinweis

#### Voraussetzung für das Firmware-Update

Führen Sie das Firmware-Update des F-CM AS-i Safety ST immer in einem separaten ET 200SP-Rahmen durch. Sorgen Sie dafür, dass sich neben dem Interface Modul (IM), dem F-CM AS-i Safety ST und dem abschließenden Servermodul keine weiteren Baugruppen in dem ET 200SP-Rahmen befinden.

Die zugehörige CPU muss sich während des Firmware-Updates des Moduls F-CM AS-i Safety ST im Betriebszustand STOP befinden. Schalten Sie dazu die CPU in den Zustand STOP, bevor Sie mit dem Firmware-Update beginnen.

#### Hinweis

Wird die FW V1.0.0 durch eine andere FW-Version ersetzt, dann ist ein Zwischenschritt notwendig. Wenn Sie eine höhere FW-Version durch die FW-Version V1.0.0 ersetzen möchten, dann ist ebenfalls dieser Zwischenschritt notwendig.

Als Zwischenschritt muss die Bootloader-Version (B1.0.0) der Firmware geladen werden, bevor die eigentliche Firmware V1.x.x geladen wird.

#### ACHTUNG

Hinweise auf Download-Seite für die Durchführung der FW-Änderung beachten Bei Nichtbeachtung kann das die Zerstörung des Geräts zur Folge haben.

Die FW-Versionen werden im Online Support zur Verfügung gestellt: Online Support [\(https://support.industry.siemens.com/cs/ww/de/view/109743655\)](https://support.industry.siemens.com/cs/ww/de/view/109743655)

#### ACHTUNG

#### Firmware-Stand auf F-Zulässigkeit prüfen

Prüfen Sie vor dem Einsatz eines neuen Firmware-Standes, ob dieser Firmware-Stand für den Einsatz in dem jeweiligen Modul zugelassen ist.

In den Anhängen zum Zertifikat für F-CM AS-i Safety ST ist angegeben, welcher Firmware-Stand zugelassen ist.

#### Siehe auch:

Zertifikat zu Failsafe Modul F-CM AS-i Safety ST (3RK7136-6SC00-0BC1) [\(https://support.industry.siemens.com/cs/ww/de/view/90477145\)](https://support.industry.siemens.com/cs/ww/de/view/90477145)

Zertifikat zu ET 200SP Baugruppen [\(http://support.automation.siemens.com/WW/view/de/49368678/134200\)](http://support.automation.siemens.com/WW/view/de/49368678/134200)

#### Behandlung der F-Adresse und der Codefolgen

#### Hinweis

#### Speicherung der F-Adresse im Kodierelement

Bei einem Firmware-Update bleibt die F-Adresse erhalten, die im Kodierelement gespeichert ist. Beachten Sie die Hinweise in der Beschreibung der Firmware-Version.

#### Hinweis

#### Speicherung der Codefolgen im Kodierelement

Bei einem Firmware-Update bleiben die ASIsafe-Codefolgen erhalten, die im Kodierelement gespeichert sind. Beachten Sie die Hinweise in der Beschreibung der Firmware-Version.

#### LED-Verhalten während des Firmware-Updates

Während des Firmware-Updates zeigen die LEDs folgendes Verhalten:

- LED "DIAG" blinkt rot.
- LED "ADDR" blinkt grün.
- LED "PWR" leuchtet grün.
- Die restlichen LEDs sind aus.

#### Hinweis

#### Versorgungsspannung während des Firmware-Updates

Die AS-i Spannung und die Versorgungsspannung der ET 200SP Station dürfen während eines Firmware-Updates nicht abgeschaltet werden.

Nach einem erfolgreichen Firmware-Update führt die Baugruppe einen Wiederanlauf durch. Ein Abschalten der Spannung ist nicht nötig.

Nach dem Wiederanlauf zeigen die LEDs den Status des F-CM AS-i Safety ST an, wie nach einem Gerätehochlauf.

Falls das Firmware-Update nicht abgeschlossen werden kann, schalten Sie die AS-i Spannung aus und wieder ein und wiederholen Sie das Firmware-Update.

#### Siehe auch

[Fehlerzustände](#page-16-0) (Seite [17\)](#page-16-0)

# <span id="page-26-0"></span>Anschließen **4**

### <span id="page-26-1"></span>4.1 Anschlussbelegung

#### Voraussetzung

Zum Anschließen benötigen Sie eine BaseUnit:

- Typ C1 (dunkle BaseUnit, z. B. Artikelnummer 6ES7193-6BP20-0BC1)
- Typ C0 (helle BaseUnit, z. B. Artikelnummer 6ES7193-6BP20-0DC0)

Beachten Sie, dass innerhalb einer BaseUnit-Gruppe für AS-i aus hellen und dunklen BaseUnits nur die AS-i Module CM AS-i Master ST und F-CM AS-i Safety ST kombiniert werden dürfen. Andere Modultypen der ET 200SP müssen immer über helle BaseUnits getrennt sein von der BaseUnit-Gruppe für AS-i.

#### **WARNUNG**

Anschluss der BaseUnit nur an Sicherheitskleinspannung mit Begrenzung der Ausgangsspannung im Fehlerfall auf max. 40 V

Schließen Sie die BaseUnit nur an AS-i Netzteile an, die die Anforderungen erfüllen, die im Abschnitt "Netzteile für AS-Interface" genannt werden. Der Anschluss an eine höhere Spannung kann zu Tod, schwerer Körperverletzung und schwerem Sachschaden führen.

#### Varianten

#### Einsatz mit heller BaseUnit Typ C0

Wenn das Modul F-CM AS-i Safety ST an ein AS-i Netz angeschlossen wird, dessen AS-i Master sich außerhalb der ET 200SP Station befindet, verwenden Sie die helle BaseUnit Typ C0.

Wenn sich der AS-i Master innerhalb der ET 200SP Station befindet, können Sie die helle BaseUnit ebenfalls verwenden. Die Verdrahtung zum AS-i Netz müssen Sie jedoch explizit über die Anschlussklemmen vornehmen.

Die helle BaseUnit Typ C0 besitzt keine interne Verbindung zum links gesteckten Modul.

#### Einsatz mit dunkler BaseUnit Typ C1

Wenn Sie eine Kombination aus CM AS-i Master ST und F-CM AS-i Safety ST am gleichen AS-i Netz einsetzen, verwenden Sie die dunkle BaseUnit. Stecken Sie dabei das Modul CM AS-i Master ST auf eine helle BaseUnit Typ C0. Rechts daneben stecken Sie das Modul F-CM AS-i Safety ST auf eine dunkle BaseUnit Typ C1.

Schließen Sie in diesem Fall das AS-i Netz an die helle BaseUnit an. Die dunkle BaseUnit muss nicht an das AS-i Netz angeschlossen werden, da die Verbindung automatisch über die BaseUnit-Gruppe erfolgt.

Im Gegensatz zu anderen BaseUnit Typen sind bei den BaseUnits Typ C0 und Typ C1 die Powerschienen P1 und P2 der BaseUnit von den frontseitigen Anschlussklemmen 1L/2L (ASI+) und 1N/2N (ASI-) elektrisch getrennt. Eine elektrische Verbindung erfolgt jeweils über das gesteckte Modul CM AS-i Master ST bzw. F-CM AS-i Safety ST.

Die an der hellen BaseUnit Typ C0 angeschlossene AS-i Spannung wird durch das gesteckte Modul CM AS-i Master ST auf die Powerschienen gelegt. Die Powerschienen der BaseUnit-Gruppe sind durchverbunden. Das Modul F-CM AS-i Safety ST wird über die Powerschienen der dunklen BaseUnit Typ C1 mit AS-i Spannung versorgt. Eine Weiterleitung der AS-i Spannung aus den frontseitigen Anschlussklemmen 1L/2L (ASI+) und 1N/2N (ASI-) der dunklen BaseUnit ist nicht erlaubt, da durch eine derartige Stromentnahme eine Überlastung in den Modulen auftreten kann.

Falls Sie die Spannungsversorgung des Moduls F-CM AS-i Safety ST aufrechterhalten wollen, wenn das Modul CM AS-i Master ST von der hellen BaseUnit gezogen wird, können Sie eine externe Verbindung der Anschlussklemmen 1L/2L (ASI+) und 1N/2N (ASI-) zwischen der hellen BaseUnit Typ C0 und der dunklen BaseUnit Typ C1 durch Verdrahtung herstellen.

#### Gruppierung einer hellen BaseUnit Typ C0 mit mehreren dunklen BaseUnits Typ C1

Im allgemeinen Fall reicht die Verwendung eines einzelnen Moduls F-CM AS-i Safety ST an einem AS-i Netz aus. Wenn mehrere Module F-CM AS-i Safety ST über aneinander gereihte dunkle BaseUnits Typ C1 an einem AS-i Netz verwendet werden, müssen Sie eine externe Verbindung der Anschlussklemmen 1L/2L (ASI+) und 1N/2N (ASI-) zwischen der hellen BaseUnit Typ C0 und einer dunklen BaseUnit Typ C1 durch Verdrahtung herstellen. Dadurch verhindern Sie eine Überlastung der Module. Eine Stromentnahme aus der dunklen BaseUnit ist nicht erlaubt. Weitere Informationen hierzu finden Sie im Abschnitt "Einsatz mit dunkler BaseUnit Typ C1".

#### Allgemeine Anschlussbelegung

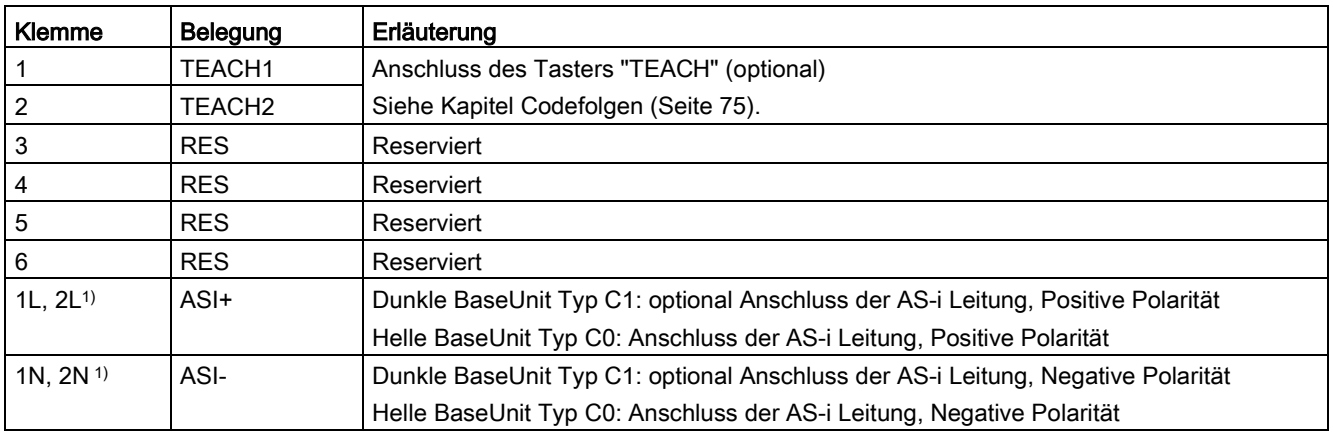

Tabelle 4- 1 Anschlussbelegung des F-CM AS-i Safety ST

1) Die Klemmen sind in der BaseUnit durchverbunden.

#### Anschließen eines externen Tasters "TEACH"

An den Klemmen "TEACH1" und "TEACH2" des Moduls F-CM AS-i Safety ST können Sie einen Taster "TEACH" anschließen. Der Taster "TEACH" ermöglicht die Übernahme der Codefolgen der angeschlossenen sicheren AS-i Eingangsslaves. Der Anstoß dieser Funktion erfolgt durch Schließen des Tasterkontakts an den Klemmen "TEACH1" und "TEACH2".

Die maximale Leitungslänge zwischen Klemme und Taster "TEACH" beträgt 0,5 m.

Verwenden Sie zwei parallel geführte Adern für den Anschluss des Tasters (nicht im Lieferumfang enthalten).

#### Zusätzliche Regeln und Vorschriften zum Betrieb des ET 200SP mit fehlersicheren Modulen

Beachten Sie grundsätzlich die Hinweise in folgenden Dokumentationen im Kapitel "Anschließen":

- Handbuch Dezentrales Peripheriesystem ET 200SP [\(http://support.automation.siemens.com/WW/view/de/58649293\)](http://support.automation.siemens.com/WW/view/de/58649293)
- Produktinformation Dezentrales Peripheriesystem ET 200SP [\(http://support.automation.siemens.com/WW/view/de/78361093\)](http://support.automation.siemens.com/WW/view/de/78361093)

Die in dem Kapitel "Anschließen" angegebenen Bedingungen für das Anschließen von Sensoren und Aktoren an die Module der ET 200SP gelten allgemein auch für das Anschließen der Sensoren und Aktoren an die Slaves und Module des AS-i Netzes.

Des Weiteren gelten die Angaben in der Dokumentation der AS-i Komponenten.

Sorgen Sie dafür, dass alle Komponenten des AS-i Netzes so angeschlossen werden, dass die Spannung an den sicherheitsgerichteten AS-i Modulen auf maximal 40 V begrenzt ist.

Die ET 200SP Baugruppen CM AS-i Master ST und F-CM AS-i Safety ST besitzen intern eine sichere Potenzialtrennung zum Rückwandbus der ET 200SP.

#### Netzteile für AS-Interface

Ein angeschlossenes Netzteil muss folgende Eigenschaften besitzen:

- Ausgangsnennspannung DC 30 V (AS-Interface-Standard) oder DC 24 V (AS-i Power24V)
- PELV / SELV (Protective / Safety Extra Low Voltage) Standard
- Restwelligkeit < 250 mVpp
- Begrenzung der Ausgangsspannung im Fehlerfall, auch bei Zweitfehler, auf max, 40 V

Die Netzteile von Siemens für AS-Interface entsprechen diesen Voraussetzungen. Weitere Informationen finden Sie in der Betriebsanleitung des Netzteils.

Verwenden Sie ein AS-Interface Netzteil mit integrierter Datenentkopplung oder eine Kombination aus einem Netzteil, das oben genannte Anforderungen erfüllt, und AS-i Datenentkopplungsmodul.

Im Folgenden steht der Ausdruck "AS-i Netzteil" für ein AS-Interface Netzteil mit integrierter Datenentkopplung oder eine Kombination aus einem Netzteil und einem Datenentkopplungsmodul, wenn nicht anders beschrieben.

Bei AS-i Power24V-Betrieb gelten Einschränkungen bei Leitungslänge (max. 50 m AS-i Leitung) und Einsetzbarkeit von AS-i Komponenten und angeschlossener Sensorik / Aktorik aufgrund der reduzierten Spannung.

Verwenden Sie ein PELV / SELV Netzteil bei Betrieb des Moduls F-CM AS-i Safety ST am PROFIsafe.

Weitere Hinweise:

- Systemhandbuch AS-Interface [\(http://support.automation.siemens.com/WW/view/de/26250840\)](http://support.automation.siemens.com/WW/view/de/26250840)
- FAQ "Kompatibilität für AS-i Power24V" [\(http://support.automation.siemens.com/WW/view/de/20025980/133000\)](http://support.automation.siemens.com/WW/view/de/20025980/133000)

## <span id="page-30-0"></span>4.2 Prinzipschaltbild

#### Prinzipschaltbild

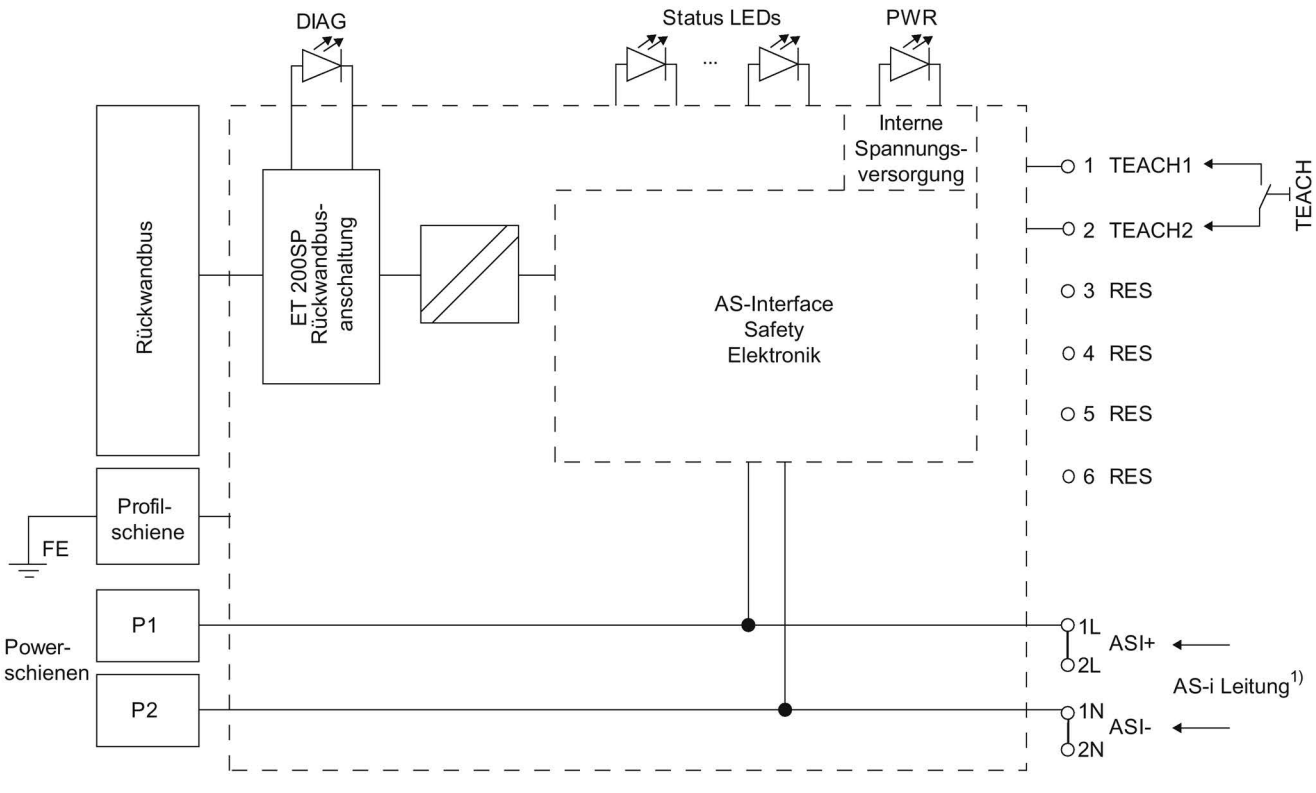

1) AS-i Leitung: Anschluss nicht erforderlich bei dunkler BaseUnit

Bild 4-1 Prinzipschaltbild F-CM AS-i Safety ST

#### Verbindung mit Powerschienen

Voraussetzung:

- An der hellen BaseUnit Typ C0 der BaseUnit-Gruppe ist ein AS-i Netzteil angeschossen.
- Ein Modul CM AS-i Master ST steckt in der hellen BaseUnit.

Wenn Sie ein Modul F-CM AS-i Safety ST in eine dunkle BaseUnit Typ C1 stecken, dann wird das Modul F-CM AS-i Safety ST über die Powerschienen automatisch mit AS-i Spannung versorgt.

Eine Weiterleitung der AS-i Spannung aus den frontseitigen Anschlussklemmen 1L, 2L (ASI+) und 1N, 2N (ASI-) der dunklen BaseUnit ist nicht erlaubt, da durch eine derartige Stromentnahme eine Überlastung der Module auftreten kann.

Beachten Sie die weiteren Ausführungen in Kapitel [Anschlussbelegung](#page-26-1) (Seite [27\)](#page-26-1).

# <span id="page-32-0"></span>Projektieren **5**

## <span id="page-32-1"></span>5.1 Projektieren des F-CM AS-i Safety ST

#### Projektierungshinweise

Sie konfigurieren und parametrieren die ET 200SP Station und das darin enthaltene Modul F-CM AS-i Safety ST mit STEP 7.

Eine Projektierung über eine GSD-Datei ist nach aktuellem Stand nicht vorgesehen, da das GSD-Projektierungsverfahren keine sicherheitsgerichtete Parametrierung zulässt (gemäß PROFIsafe-Spezifikation V2.4).

#### Hinweis

#### F-CM AS-i Safety ST im Hardware Katalog von STEP 7

Wenn das Modul F-CM AS-i Safety ST nicht im Hardware Katalog von STEP 7 enthalten ist, benötigen Sie ein "Hardware Support Package". Dieses HSP können Sie über die entsprechende Funktion in STEP 7 aus dem Internet beziehen.

#### **Hinweis**

Der Betrieb unter S7 F Systems ist nicht freigegeben.

#### Hinweis

Der Datenaustausch mit "F-DX-MOD" wird nicht unterstützt.

#### Software zum Projektieren des F-CM AS-i Safety ST

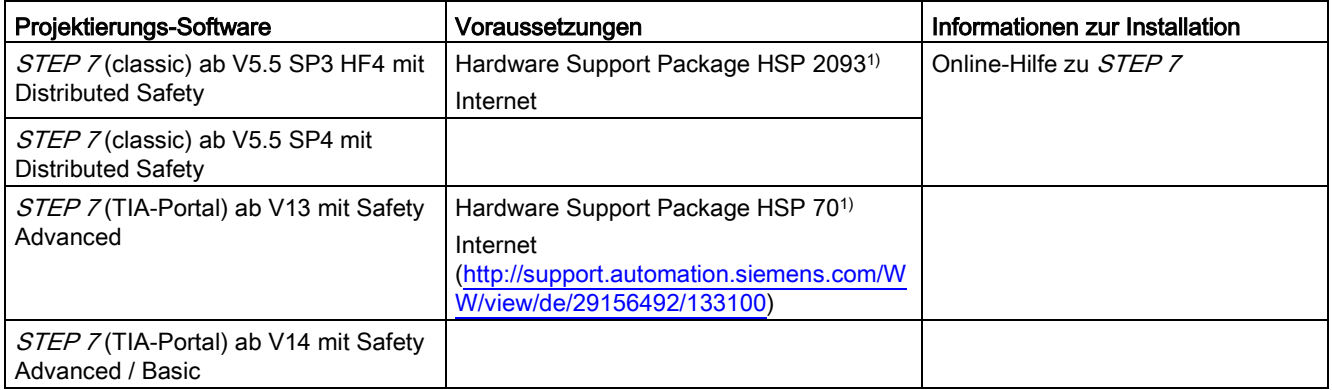

1) Download optional, falls nicht bereits im Hardware Katalog enthalten

5.1 Projektieren des F-CM AS-i Safety ST

#### Hinweis

Beachten Sie die Online-Hilfe zu STEP 7.

Das "S7 F-Configuration Pack" finden Sie im Internet [\(http://support.automation.siemens.com/WW/view/de/15208817\)](http://support.automation.siemens.com/WW/view/de/15208817).

#### Vorgehensweise

- 1. Stellen Sie die Parameter des Modul F-CM AS-i Safety ST gemäß Ihrer Sicherheitsanwendung ein.
- 2. Konfigurieren Sie den AS-i Master so, dass alle AS-i Slaves vom AS-i Master in die Kommunikation aufgenommen werden - inklusive der Steueradressen für sichere AS-i Ausgänge, die im Modul F-CM AS-i Safety ST aktiviert sind.
- 3. Laden Sie die Hardware-Konfiguration in die SPS-CPU.
- 4. Weisen Sie dem Modul F-CM AS-i Safety ST die zugehörige F-Adresse zu.
- 5. Starten Sie das Einlernen und Übernehmen der Codefolgen der sicheren AS-i Eingangsslaves.
- 6. Erstellen Sie das Sicherheitsprogramm in der F-CPU.
- 7. Testen Sie ihre Anwendung.

Informationen zu diesen Schritten finden Sie in den folgenden Abschnitten und in den Handbüchern der benutzten Geräte.

#### WARNUNG

Nicht Beachtung kann zu Tod, schwerer Körperverletzung und schwerem Sachschaden führen

#### Anweisungen in den Programmier- und Bedienhandbüchern beachten

Beachten Sie die Anweisungen in den Handbüchern:

- Programmier- und Bedienhandbuch SIMATIC Safety Programmieren und Projektieren [\(http://support.automation.siemens.com/WW/view/de/54110126\)](http://support.automation.siemens.com/WW/view/de/54110126)
- Programmier- und Bedienhandbuch S7 Distributed Safety [\(http://support.automation.siemens.com/WW/view/de/22099875\)](http://support.automation.siemens.com/WW/view/de/22099875)

#### Siehe auch

HSP WinCC "classic" [\(http://support.automation.siemens.com/WW/view/de/23183356\)](http://support.automation.siemens.com/WW/view/de/23183356)

## <span id="page-34-1"></span><span id="page-34-0"></span>5.2 Sicherheitsgerichtete Kommunikation bei AS-Interface

#### 5.2.1 Funktionsprinzip der Codefolgen sicherer AS-i Slaves

Zur Durchführung der sicherheitsgerichteten Kommunikation sendet jeder sichere AS-i Eingangslave eine Codefolge über den AS-i Bus. Damit an einem AS-i Bus die AS-i Eingangsslaves nicht verwechselt werden, sendet jeder AS-i Eingangsslave eine andere Codefolge. Die Codefolgen sind fest im AS-i Eingangsslave hinterlegt.

Das Modul F-CM AS-i Safety ST prüft jede Codefolge auf korrekten Inhalt der Daten. Abhängig vom Ergebnis der Auswertung setzt das Modul das sichere Eingangsabbild.

Bei der Erstinbetriebnahme muss das Modul F-CM AS-i Safety ST die Codefolgen von allen am AS-i Bus vorhanden sicheren AS-i Eingangsslaves einlernen und in den nullspannungsfesten Speicher übernehmen. Dabei erfasst das Modul sowohl die Slaves, für die die Eingangsüberwachung aktiviert ist, als auch die sonstigen sicheren Eingangsslaves.

Nach dem Austausch eines sicheren AS-i Eingangsslaves ist die neue Codefolge einzulernen und zu speichern.

Wenn bei einem sicheren AS-i Eingangsslave die Codefolge nicht gespeichert ist oder die Codefolge nicht der gespeicherten Codefolge entspricht, wird der Eingangskanal passiviert und mit dem Ersatzwert "0" belegt.

Sobald das Modul F-CM AS-i Safety ST eine neue Codefolge erkennt, werden die Codefolgen automatisch eingelernt. Bestätigen Sie die Übernahme der Codefolgen in den Speicher, damit die AS-i Komponente nicht unberechtigt geändert werden kann.

Weitere Information zum Einlernen der Codefolgen, sowie das LED-Verhalten finden Sie im Kapitel ["Codefolgen](#page-74-0) (Seite [75\)](#page-74-0)".

Eine Beschreibung der Codefolgenfehler finden Sie im Kapitel ["Prozess-Signalfehler](#page-19-0) (Seite [20\)](#page-19-0)".

5.2 Sicherheitsgerichtete Kommunikation bei AS-Interface

#### <span id="page-35-0"></span>5.2.2 Funktionsprinzip der sicheren AS-i Ausgänge

Die sicherheitsgerichtete Kommunikation für sichere AS-i Ausgänge verwendet ebenfalls Codefolgen, die sich jedoch in ihrer Datenstruktur von sicheren AS-i Eingangsslaves unterscheiden. Die Codefolgen für sichere AS-i Ausgänge müssen nicht eingelernt und übernommen werden.

Für die Funktion eines sicheren AS-i Ausgangs benötigen Sie folgende Komponenten:

- Eine Steuereinheit
- Eine Auswerteeinheit

#### **Steuereinheit**

Die Steuereinheit gibt sicherheitsgerichtete Steuerbefehle EIN oder AUS auf den AS-i Bus aus. Die Steuereinheit befindet sich im Modul F-CM AS-i Safety ST. Die Steuereinheit übernimmt eine aktive Stellung in der Kommunikation. Sie wirkt wie ein AS-i Slave und besitzt eine AS-i Adresse, die vom AS-i Master aufgerufen werden muss. Die Werte in den Ausgangsdaten des AS-i Masters sind hierbei nicht relevant. Das Modul F-CM AS-i Safety ST fügt die sicherheitsgerichteten Steuerdaten in die Kommunikationsdaten ein.

Eine Steuereinheit kann neben dem Zustand AUS spezifikationsgemäß bis zu vier verschiedene Ausgangsschaltzustände ansteuern: F-OUT 1, F-OUT 2, F-OUT 3 und F-OUT 4. Das Modul F-CM AS-i Safety ST stellt jedoch nur den Ausgangsschaltzustand F-OUT 1 zur Verfügung, d. h., die Zustände AUS oder EIN werden angesteuert.

Zusätzlich zu den Schaltzuständen kann eine Steuereinheit zwei verschiedene Hilfssignale aussenden: AUX1 und AUX2. Diese Hilfssignale können Sie zur Fehlerquittierung in der Auswerteeinheit verwenden. Aus technischen Gründen werden die Signale AUX1 und AUX2 im sicheren Prozessabbild der Ausgänge abgebildet. Die Hilfssignale sind jedoch keine sicherheitsgerichteten Signale. Das Modul F-CM AS-i Safety ST sendet bei Ansteuerung durch das Sicherheitsprogramm jeweils eine Sequenz aus beiden Hilfssignalen nacheinander auf den AS-i Bus. Im Modul F-CM AS-i Safety ST können bis zu 16 verschiedene Steuereinheiten aktiviert werden. Die Steuereinheiten werden im Modul F-CM AS-i Safety ST als Schaltgruppe 0 bis Schaltgruppe 15 verwaltet.

Wenn Sie mehr als 16 verschiedene Steuereinheiten verwenden wollen, können Sie zwei Module F-CM AS-i Safety ST in die ET 200SP-Station stecken.

Beachten Sie zum Busaufbau das Kapitel [AS-i Busaufbau mit mehreren Modulen F-CM AS-i](#page-37-0)  [Safety ST](#page-37-0) (Seite [38\)](#page-37-0).

#### ACHTUNG

#### Eindeutigkeit der AS-i Adresse am AS-i Bus

Prüfen Sie sorgfältig die AS-i Adressen für die Ansteuerung der sicheren AS-i Ausgänge. Stellen Sie sicher, dass die eingestellte AS-i Adresse nur einmal am AS-i Bus vorhanden ist, insbesondere, wenn mehrere Geräte eingesetzt werden, die am gleichen AS-i Bus sichere AS-i Ausgänge ansteuern können. Bei Nichtbeachtung ist die zuverlässige Abschaltung eines sicheren Ausgangsmoduls nicht gewährleistet.
### Auswerteeinheit

Die Auswerteeinheit liest die sicherheitsgerichteten Steuerbefehle EIN oder AUS auf dem AS-i Bus ein und gibt entsprechende Schaltbefehle weiter, z. B. an Schaltkontakte. Im Fehlerfall, z. B. bei einem Kommunikationsfehler auf dem AS-i Bus, schaltet die Auswerteeinheit aus. Die Auswerteeinheit befindet sich im sicheren AS-i Ausgangsmodul, an das z. B. die Spulen von Antriebsschützen angeschlossen sind. Die Auswerteeinheit verhält sich in der AS-i Kommunikation passiv. Der Master erkennt die Auswerteeinheit nicht und ruft sie nicht auf. Die Auswerteeinheit überwacht die Kommunikation der AS-i Adresse der Steuereinheit und reagiert auf die enthaltenen sicherheitsgerichteten Steuersignale.

Sie stellen an der Auswerteeinheit ein, welche AS-i Adresse (siehe Abschnitt "Steuereinheit") von ihr überwacht werden soll.

Sie können mehrere Auswerteeinheiten auf die gleiche Adresse einstellen, sodass eine Steuereinheit mehrere sichere Ausgangsmodule gleichzeitig ansteuern kann.

## ACHTUNG

#### Buszykluszeit bei Sicheren AS-i Ausgängen

Eine Auswerteeinheit benötigt eine minimale AS-i Buszykluszeit. Stellen Sie sicher, dass mindestens 5 AS-i Adressen am AS-i Bus vorhanden sind, ansonsten geht die Auswerteeinheit in Störung. Bei Verwendung von A/B-Slaves müssen hierbei mindestens 5 verschiedene nummerische AS-i Adressen vorhanden sein, d. h. eine Kombination aus den Slave-Adressen 1A und 1B zählt hierbei als 1 nummerische Adresse.

Das Modul F-CM AS-i Safety ST enthält keine Überwachung dieser Projektierungsregel.

# 5.3 AS-i Busaufbau mit mehreren Modulen F-CM AS-i Safety ST

Das Modul F-CM AS-i Safety ST erzeugt auf der AS-i Leitung eine zusätzliche physikalische Buslast.

Um Störungen durch zu niedrige Pegel der Kommunikationssignale auf der AS-i Leitung zu vermeiden, darf die gesamte Buslast auf der AS-i Leitung einen Maximalwert nicht überschreiten.

Zur Ermittlung der physikalischen Buslast auf der AS-i Leitung gelten folgende Regeln:

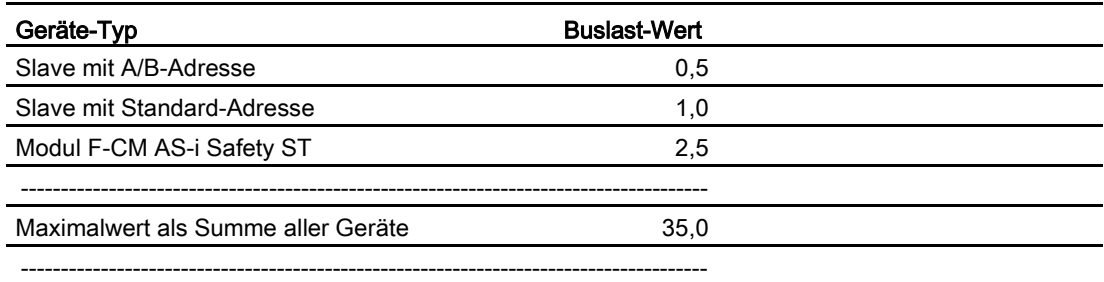

Ermitteln Sie die gesamte Buslast, indem Sie die Buslast-Werte der an der AS-i Leitung angeschlossenen Komponenten addieren. Die Standard-Systemkomponenten AS-i Master und AS-i Netzteil müssen Sie bei der Berechnung der Buslast nicht zusätzlich berücksichtigen.

Die maximale Buslast darf den Wert 35 nicht überschreiten, um Störungen zu vermeiden.

Der Buslast-Wert des Moduls F-CM AS-i Safety ST bleibt unverändert, wenn im Modul F-CM AS-i Safety ST Schaltgruppen zur Ansteuerung von sicheren Ausgängen aktiviert werden, d. h., die intern erzeugten AS-i Adressen beeinflussen den Buslast-Wert nicht.

Wenn Sie weitere Komponenten, z. B. ein Modulares Sicherheitssystem MSS 3RK3, an die AS-i Leitung anschließen, müssen Sie die Buslast-Werte dieser Komponenten berücksichtigen. Nähere Informationen finden Sie im jeweiligen Handbuch.

Bei der Verwendung eines Repeaters ergeben sich mehrere Leitungssegmente, für die die Buslast jeweils getrennt ermittelt werden kann.

Aus der Tabelle ergeben sich folgende Aufbaubeispiele:

- In einem voll ausgebauten AS-Interface-Netz (mit 31 Slaves mit Standard-Adresse) können Sie 1 Modul F-CM AS-i Safety ST installieren.
- In einem AS-Interface-Netz mit 30 Slaves mit Standard-Adresse können Sie bis zu 2 Module F-CM AS-i Safety ST installieren.

# 5.4 Projektieren mit Step 7 (classic)

Mit STEP 7 (classic) wird das Modul F-CM AS-i Safety ST unabhängig von der Projektierung weiterer ET 200SP Module, z. B. CM AS-i Master ST, projektiert.

Wird am Modul F-CM AS-i Safety ST ein sicherer AS-i Slave projektiert, der am angeschlossenen AS-i Netz nicht vorhanden ist, so wird dieser Projektierungsfehler beim Übersetzen der Projektierung nicht erkannt. Erst im laufenden Betrieb bzw. beim Einlesen der Codefolgen meldet das Modul F-CM AS-i Safety ST, dass der Slave nicht erkannt werden kann.

# 5.5 Projektieren mit TIA Portal

## TIA-Portal V13 SP1

Mit TIA Portal V13 SP1 kann ein F-CM AS-i Safety nur in Kombination mit einem AS-i Master projektiert werden, wobei die Konfiguration der AS-i Slaves in STEP 7 erforderlich ist.

Das AS-i Subnetz des AS-i Masters inklusive der konfigurierten AS-i Slaves muss in der Projektierung mit dem F-CM verbunden sein.

Die sicheren Parameter der AS-i Eingangsslaves werden im Eigenschaftsfenster der AS-i Slaves eingestellt.

## TIA-Portal ab V14

Ab TIA Portal V14 kann ein Modul F-CM AS-i Safety projektiert werden:

- in Kombination mit einem AS-i Master, wobei die Konfiguration der AS-i Slaves in STEP 7 erforderlich ist. Das AS-i Subnetz des AS-i Masters inklusive der konfigurierten AS-i Slaves muss in der Projektierung mit dem F-CM verbunden sein. Die sicheren Parameter der AS-i Eingangsslaves werden im Eigenschaftsfenster der AS-i Slaves eingestellt.
- unabhängig von einem AS-i Master, d. h. es ist keine Konfiguration der AS-i Slaves in STEP 7 erforderlich. Die Parameter der AS-i Eingangsslaves werden in diesem Fall im Eigenschaftsfenster des Moduls F-CM AS-i Safety ST eingestellt.

Das Ausgabefeld "Konfigurationsstatus" in den Eigenschaften des F-CM meldet bei sicheren Eingängen / Ausgängen, ob die Konfiguration des F-CM mit der Konfiguration des angeschlossenen AS-i Subnetzes kompatibel ist. Wird am Modul F-CM ein sicherer AS-i Slave projektiert, der am angeschlossenen AS-i Netz nicht vorhanden ist, so ist das Übersetzen der Projektierung dennoch möglich. Im laufenden Betrieb bzw. beim Einlesen der Codefolgen meldet das Modul F-CM jedoch, dass der Slave nicht erkannt werden kann.

Die betroffene Eingangsadresse wird passiviert.

### Projektierung von sicheren AS-i Ausgängen

Das Modul F-CM enthält eine Steuereinheit für die sicheren AS-i Ausgänge, siehe Kapitel ["Funktionsprinzip der sicheren AS-i Ausgänge](#page-35-0) (Seite [36\)](#page-35-0)".

## TIA-Portal V13 SP1

Bei Projektierung mit TIA Portal V13 SP1 ist diese Steuereinheit in der Netzsicht nicht am AS-Interface Subnetz des AS-i Masters sichtbar. Die Projektierung des Moduls F-CM ist jedoch immer mit dem AS-i Master kombiniert.

### TIA-Portal ab V14

Ab TIA Portal V14 muss die Steuereinheit als zusätzlicher virtueller Slave sichtbar am AS-i Subnetz des Masters projektiert werden, falls die AS-i Slaves in STEP 7 konfiguriert werden.

Ein virtueller Slave wird automatisch eingefügt, wenn in den Eigenschaften des Moduls F-CM ein sicherer AS-i Ausgang aktiviert wird und das Modul F-CM bereits mit dem AS-i Subnetz verbunden ist. Falls erforderlich, kann der virtuelle Slave auch manuell über die Schaltfläche "AS-i Slave zu AS-i Netzwerk hinzufügen" in den Eigenschaften des Moduls F-CM unter "Sicherere Ausgänge" eingefügt werden. Ist beim Betätigen der Schaltfläche "AS-i Slave zu AS-i Netzwerk hinzufügen" kein AS-i Subnetz mit dem F-CM verbunden, wird automatisch ein Subnetz eingefügt.

Der virtuelle Slave kann wie jeder andere Slave am Subnetz verwaltet werden, somit sind alle im AS-i Subnetz vorhandenen AS-i Slave Adressen sichtbar. Der virtuelle Slave kann gelöscht werden, wenn die Ansteuerung des sicheren AS-i Ausgangs nicht mehr benötigt wird.

Bei Bedarf kann der virtuelle Slave auch aus dem Hardware-Katalog (3RK7136-6SC00-0BC1F-DQ) in das Subnetz des Masters eingefügt werden.

#### Hinweis

Der virtuelle Slave 3RK7136-6SC00-0BC1F-DQ ist kein Hardware-Modul, das auf der AS-i Leitung angeschlossen wird, sondern lediglich ein Hilfsmittel für die Projektierung des AS-i Masters. Die AS-i Adresse, die dem virtuellen Slave 3RK7136-6SC00-0BC1F-DQ zugeordnet ist, wird im Modul F-CM AS-i Safety emuliert, sobald der entsprechende sichere Ausgang in den Eigenschaften des F-CM aktiviert ist.

Wird der AS-i Master ohne Konfiguration der AS-i Slaves in STEP 7 projektiert, d. h. entweder Konfiguration der AS-i Slaves über den Taster "SET" oder über die Steuertafel im TIA-Portal, dann müssen die sicheren Ausgänge im F-CM projektiert und in die Station geladen worden sein, bevor die Konfiguration der AS-i Slaves über den Taster "SET" oder über die Steuertafel im TIA-Portal in den Master eingelesen wird.

# Parametrieren / Adressraum einstellen 6

## 6.1 Parameter

### Auflistung der Parameter

Tabelle 6- 1 F-Parameter

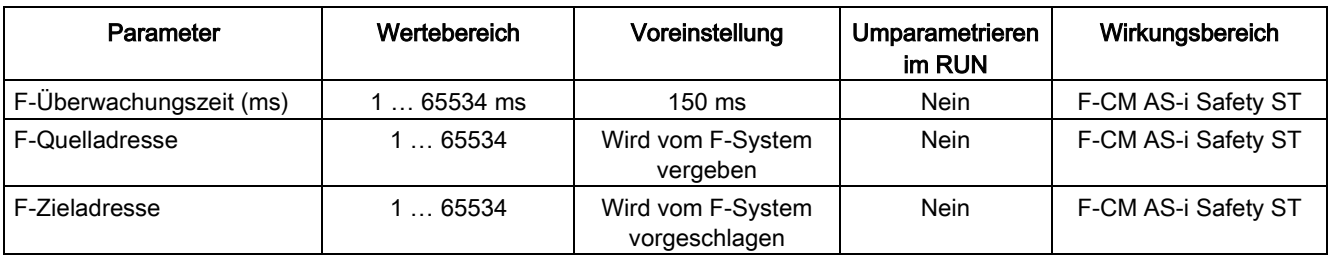

Informationen zu den F-Parametern und der Zuweisung der F-Adresse erhalten Sie in den Programmier- und Bedienhandbüchern:

- SIMATIC Safety Projektieren und Programmieren [\(http://support.automation.siemens.com/WW/view/de/54110126\)](http://support.automation.siemens.com/WW/view/de/54110126).
- S7 Distributed Safety [\(http://support.automation.siemens.com/WW/view/de/22099875\)](http://support.automation.siemens.com/WW/view/de/22099875)

Tabelle 6- 2 Potenzialgruppe / AS-i Netz

| Parameter                                 | Wert                                                                                                    | Voreinstellung                                                            | Umparametrieren<br>im RUN | Wirkungsbereich     |
|-------------------------------------------|----------------------------------------------------------------------------------------------------|---------------------------------------------------------------------------|---------------------------|---------------------|
| BaseUnit mit AS-i<br>Spannungseinspeisung | Potenzialgruppe:<br>Verwendet wird das<br>AS-i Netz des linken<br>Moduls (dunkle<br>BaseUnit)<br>Neue<br>Potenzialgruppe: | Verwendet wird das<br>AS-i Netz des linken<br>Moduls (dunkle<br>BaseUnit) | Nein                      | F-CM AS-i Safety ST |
|                                           | Neues AS-i Netz<br>(helle BaseUnit)                                                                                       |                                                                           |                           |                     |

Tabelle 6- 3 Modulparameter: Verhalten nach Kanalfehlern

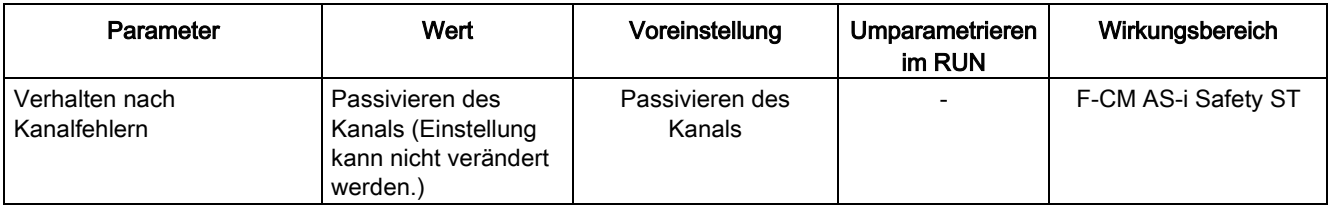

## 6.1 Parameter

### Sichere Eingänge

Bis zu 31 sichere AS-i Eingangsslaves werden überwacht. Öffnen Sie die Einstellungen für jede benötigte AS-i Adresse. Aktivieren Sie die Eingangsüberwachung und stellen Sie die Parameter ein.

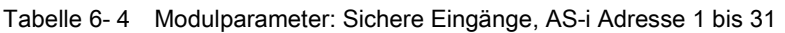

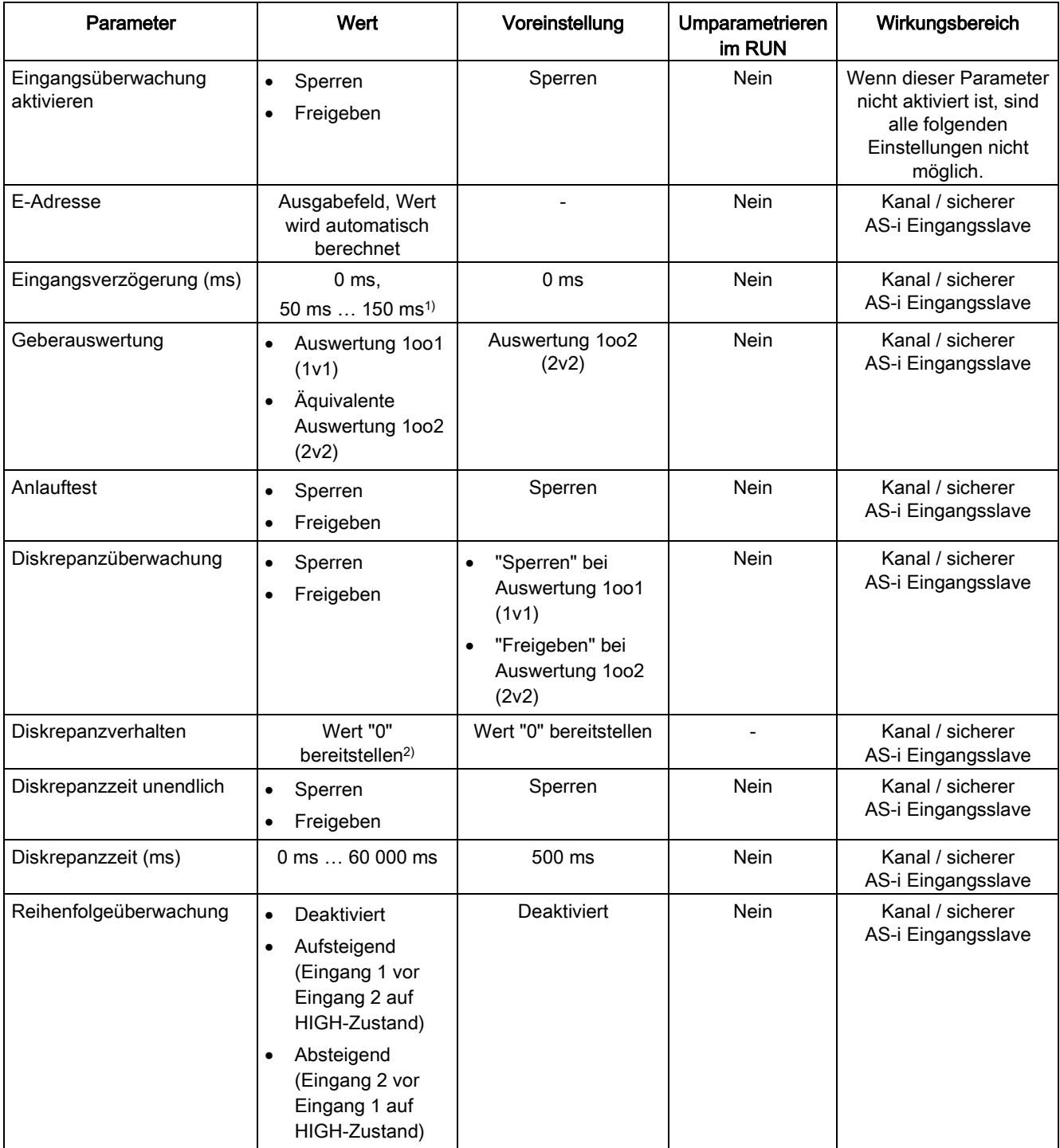

6.2 Erklärung der Parameter

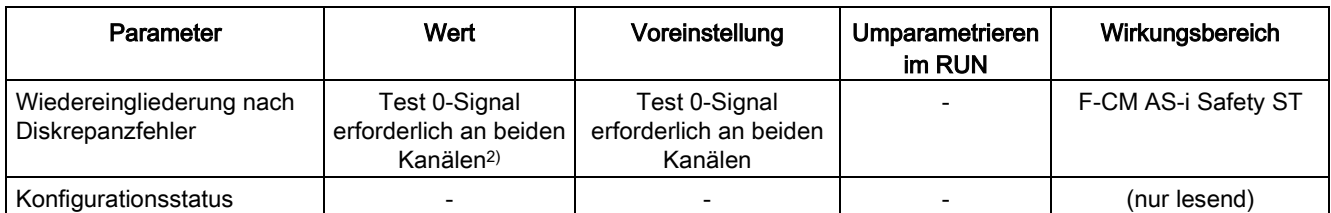

1) In Schritten von 10 ms

2) Die Einstellung kann nicht verändert werden

#### Sichere Ausgänge

Sie können bis zu 16 sichere AS-i Schaltgruppen aktivieren. Öffnen Sie die Einstellungen für jede benötigte Schaltgruppe. Aktivieren Sie die Ausgangssteuerung und stellen Sie die dazugehörende AS-i Adresse ein.

Tabelle 6- 5 Sichere Ausgänge: Schaltgruppe 0 bis 15

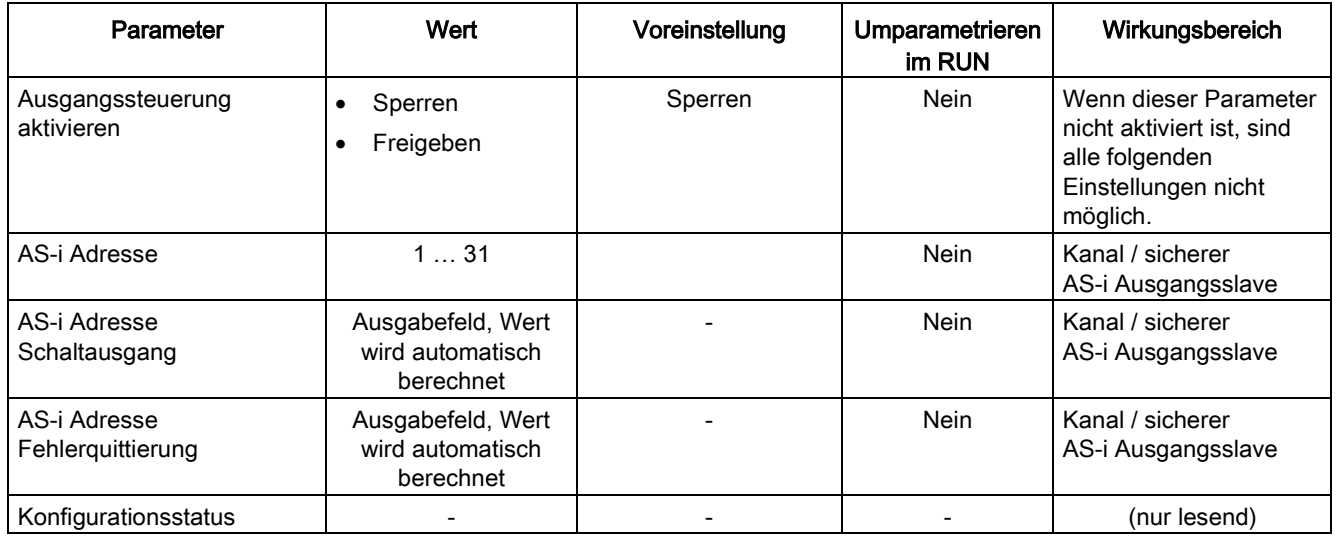

Weitere Informationen finden Sie in den Programmier- und Bedienhandbüchern:

- SIMATIC Safety Projektieren und Programmieren [\(http://support.automation.siemens.com/WW/view/de/54110126\)](http://support.automation.siemens.com/WW/view/de/54110126)
- S7 Distributed Safety [\(http://support.automation.siemens.com/WW/view/de/22099875\)](http://support.automation.siemens.com/WW/view/de/22099875)

# 6.2 Erklärung der Parameter

## 6.2.1 F-Parameter

#### F-Zieladresse für F-Peripherie vom PROFIsafe Adresstyp 2 festlegen

Die F-Zieladresse von F-Peripherie vom PROFIsafe Adresstyp 2 wird für jede F-CPU automatisch vergeben.

#### F-Quelladresse

Mit dem Parameter "Zentrale F-Quelladresse" legen Sie die F-Quelladresse für F-Peripherie vom PROFIsafe Adresstyp 2 fest, die dieser F-CPU zugeordnet ist. Die F-Quelladresse muss netzweit eindeutig sein.

#### Hinweis

Eine Änderung des Parameters "Zentrale F-Quelladresse" hat zur Folge, dass das Sicherheitsprogramm nach einem erneuten Übersetzen verändert ist und daher ggf. neu abgenommen werden muss, da dadurch zentral die F-Quelladresse aller F-Peripherien vom Adresstyp 2 nachträglich geändert werden.

### Siehe auch

S7 Distributed Safety [\(http://support.automation.siemens.com/WW/view/de/22099875\)](http://support.automation.siemens.com/WW/view/de/22099875)

SIMATIC Safety - Projektieren und Programmieren [\(http://support.automation.siemens.com/WW/view/de/54110126\)](http://support.automation.siemens.com/WW/view/de/54110126)

## 6.2.2 Potenzialgruppe / AS-i Netz

Hier stellen Sie ein:

- Welche BaseUnit Sie verwenden.
- Wie das Peripheriemodul F-CM AS-i Safety ST mit dem AS-i Netz verbunden wird.

Das Modul kann durch externe Verdrahtung oder automatisch über das links gesteckte Modul an die AS-i Leitung angeschlossen werden:

- Neues AS-i Netz ermöglichen (helle BaseUnit)
- AS-i Netz des linken Moduls verwenden (dunkle BaseUnit)

## BaseUnit mit Spannungseinspeisung

#### Neues AS-i Netz ermöglichen (helle BaseUnit)

Wählen Sie diese Option, wenn das Modul auf einer hellen BaseUnit steckt.

Verbinden Sie das Modul über die BaseUnit mit der AS-i Leitung (ASI+ / ASI -). Das Modul wird aus der AS-i Leitung mit Spannung versorgt. Verbinden Sie die AS-i Leitung mit einem AS-i Netzteil oder mit einer Kombination aus Datenentkopplungsmodul und geeignetem Netzteil.

Es besteht keine modulinterne Verbindung der AS-i Leitung zum links-gesteckten Modul.

Mit TIA Portal oder mit STEP 7 (classic) erfolgt die Projektierung des Moduls F-CM AS-i Safety ST unabhängig von der Projektierung des links gesteckten Moduls (im Regelfall: CM AS-i Master ST).

## WARNUNG

#### Anschluss der BaseUnit nur an Sicherheitskleinspannung mit Begrenzung der Ausgangsspannung im Fehlerfall auf max. 40 V

Schließen Sie die BaseUnit nur an AS-i Netzteile an, die die Anforderungen erfüllen, die im Kap. [Anschlussbelegung](#page-26-0) (Seite [27\)](#page-26-0) im Abschnitt "Netzteile für AS-Interface" genannt werden. Der Anschluss an höhere Spannung kann zu Tod, schwerer Körperverletzung und schwerem Sachschaden führen.

#### AS-i Netz des linken Moduls verwenden (dunkle BaseUnit)

Wählen Sie diese Option, wenn das Modul auf der dunklen BaseUnit steckt.

Das links gesteckte Modul muss ein Modul CM AS-i Master ST (Regelfall) oder ein weiteres Modul F-CM AS-i Safety ST (Sonderfall) sein.

Über die modulinterne Verbindung wird das Modul mit der AS-i Leitung des links gesteckten Moduls verbunden und mit Spannung versorgt.

Die modulinterne Verbindung ist nur zur Stromversorgung des Peripheriemoduls F-CM AS-i Safety ST ausgelegt. Falls mehrere dunkle BaseUnits aneinandergereiht werden, wird empfohlen, die dunklen BaseUnits durch externe Verdrahtung zusätzlich direkt mit der AS-i Leitung zu verbinden.

Die Versorgung von AS-i Modulen, z. B. AS-i Slaves, über die Klemmen der dunklen BaseUnit ist nicht erlaubt.

Mit TIA Portal verwendet das Modul F-CM AS-i Safety ST das gleiche AS-Interface Subnetz wie das links gesteckte Modul (im Regelfall: CM AS-i Master ST).

6.2 Erklärung der Parameter

Mit STEP 7 (classic) erfolgt die Projektierung des Moduls F-CM AS-i Safety ST unabhängig von der Projektierung des links gesteckten Moduls (im Regelfall: CM AS-i Master ST).

## WARNUNG

#### Anschluss der BaseUnit nur an Sicherheitskleinspannung mit Begrenzung der Ausgangsspannung im Fehlerfall auf max. 40 V

Schließen Sie die BaseUnit nur an AS-i Netzteile an, die die Anforderungen erfüllen, die im Kap. [Anschlussbelegung](#page-26-0) (Seite [27\)](#page-26-0) im Abschnitt "Netzteile für AS-Interface" genannt werden. Der Anschluss an höhere Spannung kann zu Tod, schwerer Körperverletzung und schwerem Sachschaden führen.

## 6.2.3 Modulparameter - Allgemein

#### Verhalten nach Kanalfehler

Dieser Parameter ist fest eingestellt auf "Passivieren des Kanals".

Nach aufgetretenen Kanalfehlern werden nur die fehlerhaften PROFIsafe-Kanäle passiviert. Der PROFIsafe-Kanal entspricht der sicheren Eingangs- und Ausgangsadresse im Prozessabbild.

## 6.2.4 Modulparameter - Sichere Eingänge

### Konfigurationsstatus

Eine gültige Auswertung ist nur möglich, wenn ein kompatibler sicherer AS-i Slave aktiv am Netzwerk in Betrieb ist.

Eine Eingangsüberwachung bei einem Fehlenden sicheren Eingang oder bei einem fehlenden AS-i Slave verursacht eine Passivierung der Eingangsadresse. Falls keine Projektierung der Slaves im STEP 7 Projekt gespeichert ist, dann muss durch die Einstellungen des AS-i Masters gewährleistet sein, dass der angeschlossene kompatible sichere AS-i Slave aktiv in Betrieb ist, z. B. über den Taster "SET" des Masters.

#### Eingangsüberwachung aktiviert

Mit der Aktivierung der Eingangsüberwachung schalten Sie den entsprechenden AS-i Slave als Eingangskanal für die Signalverarbeitung im Sicherheitsprogramm frei. Die AS-i Adresse muss einem sicheren AS-i Eingangsslave zugeordnet sein.

Wenn die Eingangsüberwachung aktiviert ist, wird der Wert des Eingangskanals gemäß den Eingangszuständen des zugeordneten sicheren AS-i Eingangsslaves und den Auswertebedingungen gemäß den eingestellten Parametern berechnet. Im Fehlerfall wird der Ersatzwert "0" weitergegeben und passiviert.

Wenn die Eingangsüberwachung deaktiviert ist, wird der Ersatzwert "0" weitergegeben. Der Kanal wird nicht passiviert.

Bei Bedarf kann der AS-i Slave von einem anderen Auswertemodul überwacht werden, z. B. von einem weiteren Modul F-CM AS-i Safety ST, dem Modularen Sicherheitssystem 3RK3. Dies gilt sowohl bei deaktivierter als auch bei aktivierter Eingangsüberwachung.

#### Hinweis

#### Aufruf des AS-i Slaves

Der AS-i Slave muss vom AS-i Master aufgerufen werden. Stellen Sie die Konfiguration des AS-i Masters so ein, dass die Kommunikation des AS-i Masters mit der AS-i Adresse funktioniert.

#### Hinweis

#### **Slaveprofil**

Ein sicherer AS-i Eingangsslave besitzt das Slaveprofil (IO.ID) = 0.B oder 7.B.

#### E-Adresse

Hier wird die Eingangsbit-Adresse des Eingangskanals für die Signalverarbeitung im Sicherheitsprogramm angezeigt. Sie wird automatisch aus dem im Register "Adressen" eingegebenen Anfang der Eingänge berechnet.

#### Eingangsverzögerung

Zur Unterdrückung eingekoppelter Störungen oder kurzer Schaltimpulse können Sie pro AS-i Slave eine Eingangsverzögerung einstellen. Dadurch werden Störimpulse unterdrückt, deren Impulszeit kleiner als die eingestellte Eingangsverzögerung in ms ist Die Eingangsverzögerung gilt für beide Kanäle des Kanalpaars des AS-i Slaves.

#### Hinweis

#### Zeit der Fehlerausblendung verkürzt um bis zu 75 ms

15 AS-i Zyklen kann es dauern, bis die gültige Codefolge erkannt wird. Dadurch verkürzt sich die Zeit der Fehlerausblendung um bis zu 75 ms gegenüber dem eingestellten Wert.

Eine hohe Eingangsverzögerung unterdrückt längere Störimpulse, hat aber eine längere Reaktionszeit zur Folge.

Wertebereich: 0 bis 150 ms Standard 0 ms

Anwählbar sind die Werte 0, 50 bis 150 ms in 10 ms Schritten.

Die Eingangsverzögerungszeit wirkt sich additiv auf die Systemreaktionszeit aus. Unterdrückte Störimpulse sind nicht im Sicherheitsprogramm sichtbar.

6.2 Erklärung der Parameter

## Auswertung der Geber

Dieser Parameter legt fest, wie die Auswertung der angeschlossenen Geber erfolgt.

#### Auswertung 1oo1 (1v1)

Bei der Auswertung 1oo1 (1v1) ist der Geber einmal vorhanden und einkanalig an den ersten Eingang des sicheren AS-i Slaves angeschlossen. Dazu überbrücken Sie den zweiten Eingang des AS-i Slaves. Anstatt der Brücke können Sie einen weiteren einkanaligen Geber an den zweiten Eingang anschließen. Nur wenn beide Eingänge ein Signal EIN liefern, leitet das Modul F-CM AS-i Safety ST den Wert "1" an das Sicherheitsprogramm weiter (UND-Funktion der beiden Eingänge).

Die Einzelzustände der beiden Eingänge des AS-i Slaves sind im Sicherheitsprogramm nicht sichtbar.

Bei der Auswertung 1oo1 (1v1) findet keine Diskrepanzanalyse statt.

#### Auswertung 1oo2 (2v2) äquivalent

Bei der Auswertung 1oo2 (2v2) äquivalent sind beide Eingänge des sicheren AS-i Slaves durch einen 2-kanalig Geber oder durch zwei einkanalige Geber belegt. Die zwei einkanaligen Geber gehören dann paarweise funktional zusammen.

Die Eingangssignale werden intern auf Gleichheit (Äquivalenz) verglichen. Die beiden Eingänge des AS-i Slaves werden zu einem Kanalpaar zusammengefasst.

Bei der Auswertung 1oo2 (2v2) äquivalent ist eine Diskrepanzanalyse möglich.

### Diskrepanzanalyse

Wenn Sie einen 2-kanalig Geber oder zwei einkanalige Geber einsetzen, die dieselbe physikalische Prozessgröße erfassen, werden die Geber z. B. aufgrund der begrenzten Genauigkeit ihrer Anordnung zueinander verzögert ansprechen. Die Diskrepanzanalyse auf Äquivalenz wird bei fehlersicheren Eingaben dazu verwendet, aus dem zeitlichen Verlauf zweier Signale gleicher Funktionalität auf Fehler zu schließen. Wenn bei zwei zusammengehörenden Eingangsignalen nach Ablauf der Eingangsverzögerungszeit unterschiedliche Pegel festgestellt werden, wird die Diskrepanzanalyse gestartet. Geprüft wird, ob nach Ablauf einer parametrierbaren Zeitspanne, der so genannten Diskrepanzzeit, der Unterschied verschwunden ist. Wenn nicht, liegt ein Diskrepanzfehler vor.

#### Anlauftest

Wenn der Parameter "Anlauftest" aktiviert ist, wird nach dem Hochlauf des Kanals oder nach einem Querschlussfehler (Codefolgenfehler) der an das Sicherheitsprogramm weitergeleitete Wert so lange auf dem Ersatzwert "0" gehalten, bis der angeschlossene Sensor mindestens einmal korrekt betätigt worden ist. Danach wird der Wert des Eingangskanals entsprechend der eingestellten Funktionalität berechnet.

Die Betätigung des Sensors ist dadurch definiert, dass beide Eingänge des sicheren AS-i Slaves ein Signal EIN liefern müssen, z. B. beide Schaltkontakte des Sensors geschlossen. Anschließend müssen sie ein Signal AUS liefern, z. B. Schaltkontakte geöffnet. Zuletzt muss wieder ein Signal EIN erfolgen, z. B. Schaltkontakte geschlossen. Während dieser Phase der Sensorbetätigung darf keiner der folgenden Fehler auftreten:

- Diskrepanzfehler
- Reihenfolgefehler
- Querschlussfehler (Codefolgenfehler)

Nach erfolgter Wiedereingliederung müssen Sie einen Anlauftest durchführen. Dazu betätigen Sie den zu überwachenden Sensor einmal.

Ein Diskrepanzfehler oder ein Reihenfolgeüberwachungsfehler hat keinen neuen Anlauftest zur Folge.

#### Diskrepanzüberwachung

Wenn die Diskrepanzüberwachung aktiviert ist, findet eine Diskrepanzanalyse statt. Dies ist die übliche Einstellung bei der Auswertung der Geber Auswertung 1oo2 (2v2) äquivalent, um eine hohe Fehleraufdeckung zu erreichen.

Für Sonderfälle können Sie die Diskrepanzüberwachung deaktivieren. Dies entspricht prinzipiell der Auswertung der Geber Auswertung 1oo1 (1v1). Prüfen Sie, ob die niedrigere Fehleraufdeckung für den benötigten Sicherheitslevel ausreicht. Eventuell können Sie einen Geber mit integrierter Fehleraufdeckung einsetzen. Bei Bedarf können Sie die Reihenfolgeüberwachung aktivieren.

Bei eingestellter Auswertung 1oo2 (2v2) der Geber werden Diskrepanzen der Signalzustände von Eingang 1 und Eingang 2 überwacht.

Wenn die Diskrepanzüberwachung aktiviert ist, startet die Diskrepanzzeit, sobald ein beliebiger Unterschied zwischen dem Signal an Eingang 1 und dem Signal an Eingang 2 erkannt wird. Wenn die eingestellte Diskrepanzzeit überschritten wird und der Unterschied weiterhin besteht, wird ein Diskrepanzfehler ausgelöst.

Vor einem Wiedereinschalten muss der Signalwert 0 an beiden Eingängen vorliegen, auch wenn kein Diskrepanzfehler aufgetreten ist oder nicht Diskrepanzzeit "unendlich" eingestellt ist.

Wenn der Parameter "Auswertung der Geber" als 1oo1 (1v1) parametriert ist, erfolgt keine Diskrepanzüberwachung.

#### Diskrepanzverhalten

Dieser Parameter ist fest eingestellt auf "0-Wert bereitstellen".

Das Diskrepanzverhalten bestimmt den Wert, der während der Diskrepanz, d. h., bei laufender Diskrepanzzeit, dem Sicherheitsprogramm in der F-CPU zur Verfügung gestellt wird.

Sobald nach Ablauf der eingestellten Eingangsverzögerungszeit an einem der beiden Eingangskanäle des betroffenen Kanalpaars ein Signal "AUS" festgestellt wird, bewirkt die Parametereinstellung, dass der Wert "0" dem Sicherheitsprogramm in der F-CPU zur Verfügung gestellt wird. Diese Festlegung beeinflusst die Geber-Aktor-Reaktionszeit durch die Diskrepanzzeit nicht.

6.2 Erklärung der Parameter

#### Diskrepanzzeit unendlich

Wenn Sie die "Diskrepanzzeit unendlich" aktivieren, läuft die Zeitspanne für die Diskrepanzanalyse nie ab. Dadurch wird kein zeitbedingter Diskrepanzfehler erkannt.

Dennoch gilt als Wiedereinschaltbedingung: Nach einer Abschaltung des Kanals muss zwingend an beiden Eingangskanälen des betroffenen Kanalpaars gleichzeitig ein Signal "0" eingelesen werden, bevor der Kanal wieder einschalten kann.

Wenn diese Bedingung nicht eingehalten wird, insbesondere bei einkanaliger Abschaltung (d. h. Signal AUS an nur einem der beiden Eingangskanäle des betroffenen Kanalpaars) und anschließendem Wechsel auf Signal EIN an beiden Eingangskanälen, so wird zum Zeitpunkt des Wechsels auf Signal EIN (an beiden Eingangskanälen) ein Diskrepanzfehler erkannt, obwohl die Zeit für die Diskrepanzanalyse nicht abgelaufen ist. In Datensatz 202 wird im Status der Eingangsüberwachung der AS-i Adresse n das Bit 0.2 "= 1" gesetzt.

Ein Diskrepanzfehler wird nur erkannt, wenn beide Eingangskanäle des betroffenen Kanalpaars nicht gleichzeitig das Signal "0" empfangen haben.

Wenn "Diskrepanzzeit unendlich" deaktiviert ist, verwendet die Diskrepanzanalyse den am Parameter "Diskrepanzzeit" eingestellten Wert.

#### **Diskrepanzzeit**

Für jedes Kanalpaar können Sie die Diskrepanzzeit im Bereich von 0 bis 60 000 ms festlegen.

Voraussetzung sind folgende Einstellungen:

- "Auswertung der Geber": Auswertung 1oo2 (2v2) äquivalent
- "Diskrepanzüberwachung": aktiv
- "Diskrepanzzeit unendlich": Deaktiviert

In den meisten Fällen wird die Diskrepanzzeit gestartet, ohne vollständig abzulaufen, da die Signalunterschiede nach kurzer Zeit wieder ausgeglichen sind.

Wählen Sie die Diskrepanzzeit so groß, dass im fehlerfreien Fall der Unterschied der beiden Signale in jedem Fall verschwunden ist, bevor die Diskrepanzzeit abgelaufen ist.

Wenn nach Ablauf der parametrierten Diskrepanzzeit keine Übereinstimmung der Eingangssignale vorliegt, z. B. durch einen mechanischen Defekt des Gebers oder durch Drahtbruch auf einer Geberleitung, wird ein Diskrepanzfehler erkannt.

Auch bei laufender Diskrepanzzeit gilt als Wiedereinschaltbedingung, dass nach einer Abschaltung des Kanals zwingend an beiden Eingangskanälen des betroffenen Kanalpaars gleichzeitig ein Signal "0" eingelesen worden sein muss, bevor der Kanal wieder einschalten kann. Wenn diese Bedingung nicht eingehalten wird, insbesondere bei kurzzeitiger Abschaltung eines Kanals (durch Signal AUS an nur einem der beiden Eingangskanäle) und anschließendem Wechsel auf Signal EIN an beiden Eingangskanälen, wird zum Zeitpunkt des Wechsels auf Signal EIN (an beiden Eingangskanälen) ein Diskrepanzfehler erkannt, wenn die Zeit für die Diskrepanzanalyse nicht abgelaufen ist.

Ein erkannter Diskrepanzfehler weist den Bediener auf die fehlende Wiedereinschaltbedingung hin.

Parametrieren Sie die Diskrepanzzeit größer als die Eingangsverzögerungszeit.

## Reihenfolgeüberwachung

#### Übersicht

Die Reihenfolgeüberwachung überwacht bei einem Signalwechsel AUS >>> EIN an den Eingängen des sicheren AS-i Slaves die Reihenfolge der Signale des Kanalpaars.

Folgende Einstellungen sind möglich:

- Deaktiviert: Die Reihenfolge zählt nicht zu den Bedingungen, die für das Einschalten des Funktionsausgangs erfüllt sein müssen.
- Aufsteigend: Eingang 1 vor Eingang 2 auf Zustand "HIGH"
- Absteigend: Eingang 2 vor Eingang 1 auf Zustand "HIGH"

Wenn die Reihenfolge verletzt ist, wird der Fehler "Reihenfolgebedingung verletzt" erkannt. Der an das Sicherheitsprogramm weitergeleitete Wert wird so lange auf "0" gehalten, bis an beiden Eingangskanälen das Signal "AUS" eingelesen wurde. Wiedereinschaltbedingung ist z. B. beide Schaltkontakte des Sensors geöffnet. Die Eingänge müssen in der parametrierten Reihenfolge nacheinander einschalten und dürfen nicht gleichzeitig einschalten.

Sie können die Reihenfolgeüberwachung aktivieren, wenn bei der Einstellung "Auswertung der Geber" die Auswertung 1oo2 (2v2) äquivalent eingestellt ist. Dabei kann die Diskrepanzüberwachung aktiviert oder deaktiviert sein.

#### **Deaktiviert**

Die Reihenfolge der Eingänge wird nicht überwacht.

### Aufsteigend: Eingang 1 vor Eingang 2 auf Zustand "HIGH"

Für das Einschalten des Kanals muss zunächst der Eingangskanal 1 ein Signal "EIN" einlesen und halten, anschließend der Eingangskanal 2.

Beim Ausschalten des Kanals wird die Reihenfolge der Eingangskanäle nicht überwacht.

#### Absteigend: Eingang 2 vor Eingang 1 auf Zustand "HIGH"

Für das Einschalten des Kanals muss zunächst Eingangskanal 2 ein Signal "EIN" einlesen und halten, anschließend der Eingangskanal 1.

Beim Ausschalten des Kanals wird die Reihenfolge der Eingangskanäle nicht überwacht.

### Wiedereingliederung nach Diskrepanzfehler

Dieser Parameter ist fest eingestellt auf: "Test 0-Signal erforderlich an beiden Kanälen".

Ein Diskrepanzfehler gilt erst dann als behoben, wenn an beiden betroffenen Eingangskanälen wieder ein Signal "AUS" angelegen hat. Anschließend ist eine Wiedereingliederung des PROFIsafe Kanals möglich.

## 6.2.5 Modulparameter - Sichere Ausgänge

### Konfigurationsstatus

Für den Betrieb der Schaltgruppe muss der AS-i Master die Kommunikation mit der dazugehörigen AS-i Adresse der Steuereinheit im F-CM aktivieren. Deshalb muss die Projektierung des AS-i Netzes einen virtuellen AS-i Slave mit dem Profil IO.ID.ID2 = 6.B.D und ID1 = 0 enthalten. Wenn die Slaves nicht projektiert sind, dann muss der AS-i Master so eingestellt sein, dass die AS-i Adresse der Steuereinheit im F-CM aktiv in Betrieb ist, z. B. über den Taster "SET" des Masters, während das Modul F-CM projektiert und mit dem AS-i Master verbunden ist.

#### Ausgangssteuerung aktivieren

Hiermit aktivieren Sie die entsprechende Schaltgruppe und die dazugehörige AS-i Adresse der Steuereinheit im Modul F-CM AS-i Safety ST.

Weitere Informationen finden Sie im Kapitel [Funktionsprinzip der sicheren AS-i Ausgänge](#page-35-0) (Seite [36\)](#page-35-0) im Abschnitt "Funktionsprinzip der sicheren AS-i Ausgänge".

Bei aktivierter Ausgangssteuerung wird die Steuereinheit im Modul F-CM AS-i Safety ST eingeschaltet, sodass das Modul F-CM AS-i Safety ST eine zusätzliche AS-i Adresse am AS-i Bus erzeugt. Über diese AS-i Adresse wird der dazugehörige Wert aus dem sicheren Prozessabbild ausgegeben.

Bei deaktivierter Ausgangssteuerung ist die entsprechende Steuereinheit im Modul F-CM AS-i Safety ST ausgeschaltet und es wird kein AS-i Slave am AS-i Bus emuliert.

### AS-i Adresse

Stellen Sie hier die AS-i Adresse im Bereich von 1 … 31 ein, die das Modul F-CM AS-i Safety ST für die Ansteuerung eines sicheren AS-i Ausgangs verwenden soll.

## WARNUNG

#### Eindeutigkeit der AS-i Adresse am AS-i Bus

Prüfen Sie sorgfältig die AS-i Adressen für die Ansteuerung der sicheren AS-i Ausgänge. Stellen Sie sicher, dass die eingestellte AS-i Adresse nur einmal am AS-i Bus vorhanden ist, insbesondere, wenn mehrere Geräte eingesetzt werden, die am gleichen AS-i Bus sichere AS-i Ausgänge ansteuern können. Bei Nichtbeachtung ist die zuverlässige Abschaltung eines sicheren Ausgangsmoduls nicht gewährleistet.

#### **Hinweis**

#### Kommunikation des AS-i Masters mit der AS-i Adresse

Die AS-i Adresse der Steuereinheit muss vom AS-i Master aufgerufen werden. Stellen Sie die Kommunikation des AS-i Masters so ein, dass die Kommunikation des AS-i Masters mit der AS-i Adresse der Steuereinheit funktioniert.

#### Hinweis

Slaveprofil der Steuereinheit im Modul F-CM AS-i Safety ST (Ansteuerung eines sicheren AS-i Ausgangs)

Die AS-i Adresse der Steuereinheit entspricht einem Slave mit dem Slaveprofil (IO.ID.ID2) = 6.B.D und  $ID1 = 0$ .

#### A-Adresse Schaltausgang

Hier wird die Ausgangsbit-Adresse angezeigt. Sie bestimmt den Schaltzustand des sicheren Ausgangs (Steuersignal F-OUT 1). Verschalten Sie die "A-Adresse Schaltausgang" in Ihrem Sicherheitsprogramm entsprechend der erforderlichen Sicherheitslogik.

Die Ausgangsbit-Adresse wird automatisch aus dem im Register "Adressen" eingegebenen Anfang der Ausgänge berechnet.

#### A-Adresse Fehlerquittierung

Hier wird die Ausgangsbit-Adresse angezeigt, die ein Quittierungssignal an den sicheren Ausgang sendet.

Die Ausgangsbit-Adresse wird automatisch aus dem im Register "Adressen" eingegebenen Anfang der Ausgänge berechnet.

Eine positive Flanke (0 >>> 1) bewirkt, dass das Modul F-CM AS-i Safety ST zunächst das Hilfssignal AUX1 und anschließend das Hilfssignal AUX2 an den sicheren Ausgang sendet. Zum Senden einer weiteren Sequenz der Hilfssignale ist eine weitere positive Flanke nötig.

Die Hilfssignale dienen im Allgemeinen zum Quittieren eines Fehlerzustands am sicheren Ausgang. Lesen Sie im Systemhandbuch AS-Interface [\(http://support.automation.siemens.com/WW/view/de/26250840\)](http://support.automation.siemens.com/WW/view/de/26250840) und in der Betriebsanleitung des verwendeten sicheren Ausgangsmoduls [\(http://support.automation.siemens.com/WW/view/de/43666143\)](http://support.automation.siemens.com/WW/view/de/43666143) nach, für welche Funktion die Hilfssignale verwendet werden.

#### **Hinweis**

#### "A-Adresse Fehlerquittierung"

Die "A-Adresse Fehlerquittierung" bewirkt keine Fehlerquittierung im Modul F-CM AS-i Safety ST, sondern sendet - wie oben beschrieben - ein Quittierungssignal an das sichere Ausgangsmodul am AS-i Bus.

#### Siehe auch

Dezentrales Peripheriesystem ET 200SP [\(http://support.automation.siemens.com/WW/view/de/58649293\)](http://support.automation.siemens.com/WW/view/de/58649293) 6.3 Adressraum

# <span id="page-53-0"></span>6.3 Adressraum

## 6.3.1 Adressbelegung für Nutzdaten und Wertstatus des Moduls F-CM AS-i Safety ST

## Eingangs- und Ausgangs-Adressbelegung

Von den belegten Adressen des Moduls F-CM AS-i Safety ST belegen die Nutzdaten die folgenden Adressen in der F-CPU:

Tabelle 6- 6 Eingangs-Adressbelegung in der F-CPU

| Byte in der  | Belegte Bits in der F-CPU pro Modul F-CM AS-i Safety ST |                         |                         |                         |                         |                         |                         |                         |
|--------------|---------------------------------------------------------|-------------------------|-------------------------|-------------------------|-------------------------|-------------------------|-------------------------|-------------------------|
| <b>F-CPU</b> | Bit 7                                                   | Bit 6                   | Bit 5                   | Bit 4                   | Bit 3                   | Bit 2                   | Bit 1                   | Bit 0                   |
| $x + 0$      | DI0.7                                                   | DI0.6                   | DI0.5                   | DI0.4                   | DI0.3                   | DI0.2                   | DI0.1                   | DI0.0                   |
|              | AS-i<br>Adresse 7                                       | AS-i<br>Adresse 6       | AS-i<br>Adresse 5       | AS-i<br>Adresse 4       | AS-i<br>Adresse 3       | AS-i<br>Adresse 2       | AS-i<br>Adresse 1       | Reserviert              |
| $x + 1$      | DI1.7                                                   | DI1.6                   | DI1.5                   | DI1.4                   | DI1.3                   | DI1.2                   | DI1.1                   | DI1.0                   |
|              | AS-i<br>Adresse 15                                      | AS-i<br>Adresse 14      | AS-i<br>Adresse13       | AS-i<br>Adresse 12      | AS-i<br>Adresse 11      | AS-i<br>Adresse 10      | AS-i<br>Adresse 9       | AS-i<br>Adresse 8       |
| $x + 2$      | DI2.7                                                   | DI2.6                   | DI2.5                   | DI2.4                   | DI2.3                   | DI2.2                   | DI2.1                   | DI2.0                   |
|              | AS-i<br>Adresse 23                                      | AS-i<br>Adresse 22      | AS-i<br>Adresse 21      | AS-i<br>Adresse 20      | AS-i<br>Adresse 19      | AS-i<br>Adresse 18      | AS-i<br>Adresse 17      | AS-i<br>Adresse 16      |
| $x + 3$      | DI3.7                                                   | DI3.6                   | DI3.5                   | DI3.4                   | DI3.3                   | DI3.2                   | DI3.1                   | DI3.0                   |
|              | AS-i<br>Adresse 31                                      | AS-i<br>Adresse 30      | AS-i<br>Adresse 29      | AS-i<br>Adresse 28      | AS-i<br>Adresse 27      | AS-i<br>Adresse 26      | AS-i<br>Adresse 25      | AS-i<br>Adresse 24      |
| $x + 4$      | Wertstatus<br>für DI0.7                                 | Wertstatus<br>für DI0.6 | Wertstatus<br>für DI0.5 | Wertstatus<br>für DI0.4 | Wertstatus<br>für DI0.3 | Wertstatus<br>für DI0.2 | Wertstatus<br>für DI0.1 | Reserviert              |
| $x + 5$      | Wertstatus<br>für DI1.7                                 | Wertstatus<br>für DI1.6 | Wertstatus<br>für DI1.5 | Wertstatus<br>für DI1.4 | Wertstatus<br>für DI1.3 | Wertstatus<br>für DI1.2 | Wertstatus<br>für DI1.1 | Wertstatus<br>für DI1.0 |
| $x + 6$      | Wertstatus<br>für DI2.7                                 | Wertstatus<br>für DI2.6 | Wertstatus<br>für DI2.5 | Wertstatus<br>für DI2.4 | Wertstatus<br>für DI2.3 | Wertstatus<br>für DI2.2 | Wertstatus<br>für DI2.1 | Wertstatus<br>für DI2.0 |
| $x + 7$      | Wertstatus<br>für DI3.7                                 | Wertstatus<br>für DI3.6 | Wertstatus<br>für DI3.5 | Wertstatus<br>für DI3.4 | Wertstatus<br>für DI3.3 | Wertstatus<br>für DI3.2 | Wertstatus<br>für DI3.1 | Wertstatus<br>für DI3.0 |
| $x + 8$      | Wertstatus<br>für DQ0.7                                 | Wertstatus<br>für DQ0.6 | Wertstatus<br>für DQ0.5 | Wertstatus<br>für DQ0.4 | Wertstatus<br>für DQ0.3 | Wertstatus<br>für DQ0.2 | Wertstatus<br>für DQ0.1 | Wertstatus<br>für DQ0.0 |
| $x + 9$      | Wertstatus<br>für DQ1.7                                 | Wertstatus<br>für DQ1.6 | Wertstatus<br>für DQ1.5 | Wertstatus<br>für DQ1.4 | Wertstatus<br>für DQ1.3 | Wertstatus<br>für DQ1.2 | Wertstatus<br>für DQ1.1 | Wertstatus<br>für DQ1.0 |
| $x + 10$     | Reserviert                                              |                         |                         |                         |                         |                         |                         |                         |
|              |                                                         |                         |                         |                         |                         |                         |                         |                         |
| $x + 15$     | Reserviert                                              |                         |                         |                         |                         |                         |                         |                         |

X = Modulanfangsadresse

#### **ACHTUNG**

#### Prozesswert "0" wird nicht-sicherheitsgerichtet übertragen

Durch das Übertragungsprinzip der Codefolgen wird über AS-Interface der Prozesswert "1" sicher übertragen, sodass die Freigabe zum Einschalten einer Maschine sicherheitsgerichtet erfolgen kann. Sollte während der Übertragung des Wertes "1" ein Fehler auftreten, so wird dieser Fehler erkannt und der Ersatzwert "0" verwendet.

Die Übertragung des Prozesswertes "0" über AS-Interface erfolgt ungesichert, d. h., eine fehlerhafte Übertragung des Wertes "0" kann nicht erkannt werden. Der Wert "0" darf daher nicht als sicherheitsgerichtete Information verwendet werden, die eine Gefahr bringende Aktion einleitet (z. B. Rückmeldung "0" einer Schalterstellung).

Tabelle 6- 7 Ausgangs-Adressbelegung in der F-CPU

| Byte in             | Belegte Bits in der F-CPU pro Modul F-CM AS-i Safety ST |                               |                               |                               |                               |                               |                               |                               |
|---------------------|---------------------------------------------------------|-------------------------------|-------------------------------|-------------------------------|-------------------------------|-------------------------------|-------------------------------|-------------------------------|
| der<br><b>F-CPU</b> | Bit 7                                                   | Bit 6                         | Bit 5                         | Bit 4                         | Bit 3                         | Bit 2                         | Bit 1                         | Bit 0                         |
| $x + 0$             | DQ0.7                                                   | DQ0.6                         | DQ0.5                         | DQ0.4                         | DQ0.3                         | DQ0.2                         | DQ0.1                         | DQ0.0                         |
|                     | Schalt-<br>gruppe 7                                     | Schalt-<br>gruppe 6           | Schalt-<br>gruppe 5           | Schalt-<br>gruppe 4           | Schalt-<br>gruppe 3           | Schalt-<br>gruppe 2           | Schalt-<br>gruppe 1           | Schalt-<br>gruppe 0           |
| $x + 1$             | DQ1.7                                                   | DQ1.6                         | DQ1.5                         | DQ1.4                         | DQ1.3                         | DQ1.2                         | DQ1.1                         | DQ1.0                         |
|                     | Schalt-<br>gruppe 15                                    | Schalt-<br>gruppe 14          | Schalt-<br>gruppe 13          | Schalt-<br>gruppe 12          | Schalt-<br>gruppe 11          | Schalt-<br>gruppe 10          | Schalt-<br>gruppe 9           | Schalt-<br>gruppe 8           |
| $x + 2$             | Fehler-<br>quittierung<br>für                           | Fehler-<br>quittierung<br>für | Fehler-<br>quittierung<br>für | Fehler-<br>quittierung<br>für | Fehler-<br>quittierung<br>für | Fehler-<br>quittierung<br>für | Fehler-<br>quittierung<br>für | Fehler-<br>quittierung<br>für |
|                     | DQ0.7                                                   | DQ0.6                         | DQ0.5                         | DQ0.4                         | DQ0.3                         | DQ0.2                         | DQ0.1                         | DQ0.0                         |
| $x + 3$             | Fehler-<br>quittierung<br>für                           | Fehler-<br>quittierung<br>für | Fehler-<br>quittierung<br>für | Fehler-<br>quittierung<br>für | Fehler-<br>quittierung<br>für | Fehler-<br>quittierung<br>für | Fehler-<br>quittierung<br>für | Fehler-<br>quittierung<br>für |
|                     | DQ1.7                                                   | DQ1.6                         | D <sub>1.5</sub>              | DQ1.4                         | DQ1.3                         | DQ1.2                         | DQ1.1                         | DQ1.0                         |
| $x + 4$             | Reserviert                                              |                               |                               |                               |                               |                               |                               |                               |
| $\cdots$            |                                                         |                               |                               |                               |                               |                               |                               |                               |
| $x + 7$             | Reserviert                                              |                               |                               |                               |                               |                               |                               |                               |

X = Modulanfangsadresse

Das Fehlerquittierungsbit löst die Signale AUX1 und AUX2 nacheinander aus.

### 6.3 Adressraum

#### Hinweis

#### Verwendung des Fehlerquittierungsbits eines sicheren AS-i Ausgangs

Die Werte im PROFIsafe-Prozessausgangsabbild besitzen einen Safetyintegritätslevel von SIL 3. Zusätzlich zu den Schaltzuständen kann eine Steuereinheit an einen sicheren AS-i Ausgang zwei verschiedene Hilfssignale aussenden: AUX1 und AUX2. Diese Hilfssignale sind nicht sicherheitsgerichtet. Sie können die Hilfssignale zur Fehlerquittierung in der Auswerteeinheit verwenden. Aus technischen Gründen werden diese Fehlerquittierungsbits im sicheren Prozessabbild der Ausgänge abgebildet. Wenn an einen sicheren AS-i Ausgang Fehlerquittierungsbits gesendet werden, kann das Projektierungswerkzeug STEP 7 bzw. SIMATIC Manager nicht erkennen, dass die Fehlerquittierungsbits nicht sicher sind. Das bedeutet: Bei der Generierung der Sicherheitsapplikation werden diesbezüglich keine Warnungen oder Fehler ausgegeben. Die Verantwortung für die korrekte Verarbeitung dieser Signale in der Sicherheitsapplikation liegt beim Anwender.

## 6.3.2 Wertstatus

#### **Eigenschaften**

Das Modul F-CM AS-i Safety ST stellt für jedes Eingabesignal und für jedes Ausgabesignal eine Information über dessen Gültigkeit zur Verfügung, den "Wertstatus". Der Wertstatus wird wie das Eingangssignal im Prozessabbild abgelegt.

#### Wertstatus bei den digitalen Ein- und Ausgabemodulen

Der Wertstatus ist eine binäre Zusatzinformation eines digitalen Ein- oder Ausgangssignals. Er wird gleichzeitig mit dem Prozesssignal im Prozessabbild der Eingänge eingetragen. Der Wertstatus gibt Auskunft über die Gültigkeit des Ein- oder Ausgangssignals.

Den Wertstatus beeinflussen:

- Codefolgenfehler, z. B. durch dauerhafte Störung am AS-i Bus, Verdrahtungsfehler …
- Fehlende sichere AS-i Eingangsslaves
- Kanalfehler
- Ersetzung eines sicheren AS-i Slaves durch einen nicht-sicheren AS-i Slave
- Diskrepanzfehler
- Reihenfolgefehler

Wertstatus = 1: Für den Kanal wird ein gültiger Prozesswert ausgegeben. Wertstatus = 0: Für den Kanal wird ein Ersatzwert ausgegeben oder der Kanal ist deaktiviert.

## Zuordnung der Eingänge und Ausgänge zum Wertstatus im Prozessabbild

Im Prozessabbild der Eingänge ist jedem Kanal des Moduls F-CM AS-i Safety ST ein Wertstatus zugeordnet.

#### Weitere Informationen

Eine ausführliche Beschreibung zur Auswertung und Verarbeitung des Wertstatus finden Sie im Programmier- und Bedienhandbuch SIMATIC Safety - Programmieren und Projektieren [\(http://support.automation.siemens.com/WW/view/de/54110126\)](http://support.automation.siemens.com/WW/view/de/54110126).

#### Siehe auch

[Adressbelegung für Nutzdaten und Wertstatus des Moduls F-CM AS-i Safety ST](#page-53-0) (Seite [54\)](#page-53-0)

## 6.4 Datensätze zur Diagnose

Für Diagnosezwecke können Sie die folgenden Datensätze über Ihr Anwenderprogramm auslesen.

Ab Firmware V1.0.1 ist der Diagnose-Datensatz 206 vorhanden. Dieser Datensatz enthält zusammengefasst die Informationen, die für eine umfängliche Diagnose über Ihr Anwenderprogramm relevant sind.

#### **Hinweis**

Es wird empfohlen den DS 206 zur Diagnose zu verwenden (ab Firmware V1.0.1).

Die Datensätze 92, 202 und 204 werden für die Diagnose über das Anwenderprogramm für ein Modul mit Firmware V1.0.0 benötigt. Aus Kompatibilitätsgründen sind diese Datensätze auch ab Firmware V1.0.1 weiterhin vorhanden.

#### <span id="page-56-0"></span>Siehe auch

[Firmware-Update](#page-23-0) (Seite [24\)](#page-23-0)

## 6.4.1 DS 92 Gerätespezifische Diagnose

#### Bedeutung

#### Hinweis

Es wird empfohlen den Datensatz 206 für die Diagnose über das Anwenderprogramm zu verwenden (ab Firmware V1.0.1)

Der Datensatz 92 enthält gerätespezifische Meldungen und Informationen zu den Gerätefunktionszuständen des Moduls F-CM AS-i Safety ST.

Bei einigen Ereignissen erzeugt das Modul F-CM AS-i Safety ST einen Diagnosealarm.

Für Diagnosealarme des Moduls F-CM AS-i Safety ST mit Firmware V1.0.0 gilt:

- In der folgenden Tabelle wird in der Spalte "Fehlercode" angegeben, welche Ereignisse hier relevant sind. Wenn sich im Datensatz das zugehörige Bit ändert, wird ein Diagnosealarm mit dem angegebenen Fehlercode erzeugt (kommend bei Wechsel auf Wert "1" / gehend bei Wechsel auf Wert "0").
- Der Text, der in Klammern hinter dem Fehlercode steht, entspricht dem Fehlertext, der für den angegebenen Fehlercode gemäß PROFIBUS-Norm festgelegt ist. Es können mehrere Fehlercodes ausgegeben werden. Wenn kein Fehlercode angegeben ist ("-"), wird kein Diagnosealarm erzeugt.
- Die Diagnosealarme ab Firmware V1.0.1 sind in Kapitel ["DS 206 Diagnose-Datensatz](#page-68-0) (Seite [69\)](#page-68-0)" beschrieben.

| <b>Byte.Bit</b> | Beschreibung              | Nur mit FW V1.0.0:<br>Fehlercode (dezimal) im<br>Diagnosealarm | Bemerkung                                                                                                    |
|-----------------|---------------------------|----------------------------------------------------------------|----------------------------------------------------------------------------------------------------|
| 0.00.7          | Reserviert                |                                                                |                                                                                                    |
| 1.01.7          | Reserviert                |                                                                |                                                                                                    |
| 2.02.7          | Reserviert                |                                                                |                                                                                                    |
| 3.03.7          | Reserviert                |                                                                |                                                                                                    |
| 4.04.7          | Reserviert                |                                                                |                                                                                                    |
| 5.05.7          | Reserviert                | L,                                                             |                                                                                                    |
| 6.06.7          | Reserviert                |                                                                |                                                                                                    |
| 7.07.7          | Reserviert                |                                                                |                                                                                                    |
| 8.08.7          | Reserviert                |                                                                |                                                                                                    |
| 9.09.7          | Reserviert                | ÷,                                                             |                                                                                                    |
| 10.010.7        | Reserviert                |                                                                |                                                                                                    |
| 11.011.7        | Reserviert                |                                                                |                                                                                                    |
| 12.0            | Schwerer Gerätefehler     | 9 ("Fehler")                                                   | Siehe Kapitel Fehlerzustände<br>(Seite 17)                                                                                                    |
| 12.1            | Sammelfehler              | 24 ("Abschaltung")                                             | Mindestens ein Fehler steht an.                                                                                                    |
| 12.2            | AS-i Kommunikationsfehler | 19 ("Kommunikationsfehler")                                    | Ausfall eines im<br>F-CM AS-i Safety ST konfigurierten<br>AS-i Slaves oder Codefolgenfehler                                                                    |
| 12.3            | Sammelmeldung_Gerät       |                                                                | Mindestens eine Meldung zum<br>Gerätezustand steht an, z. B.<br>Projektierung fehlt.                                                                           |
| 12.4            | Sammelmeldung_Applikation |                                                                | Mindestens eine Meldung zum<br>Applikationszustand steht an, z. B.<br>Anlauftest erforderlich,<br>Sicherheitssensor ausgelöst (Not-<br>Halt, Schutztür, etc.). |

Tabelle 6- 8 DS 92 Gerätespezifische Diagnose

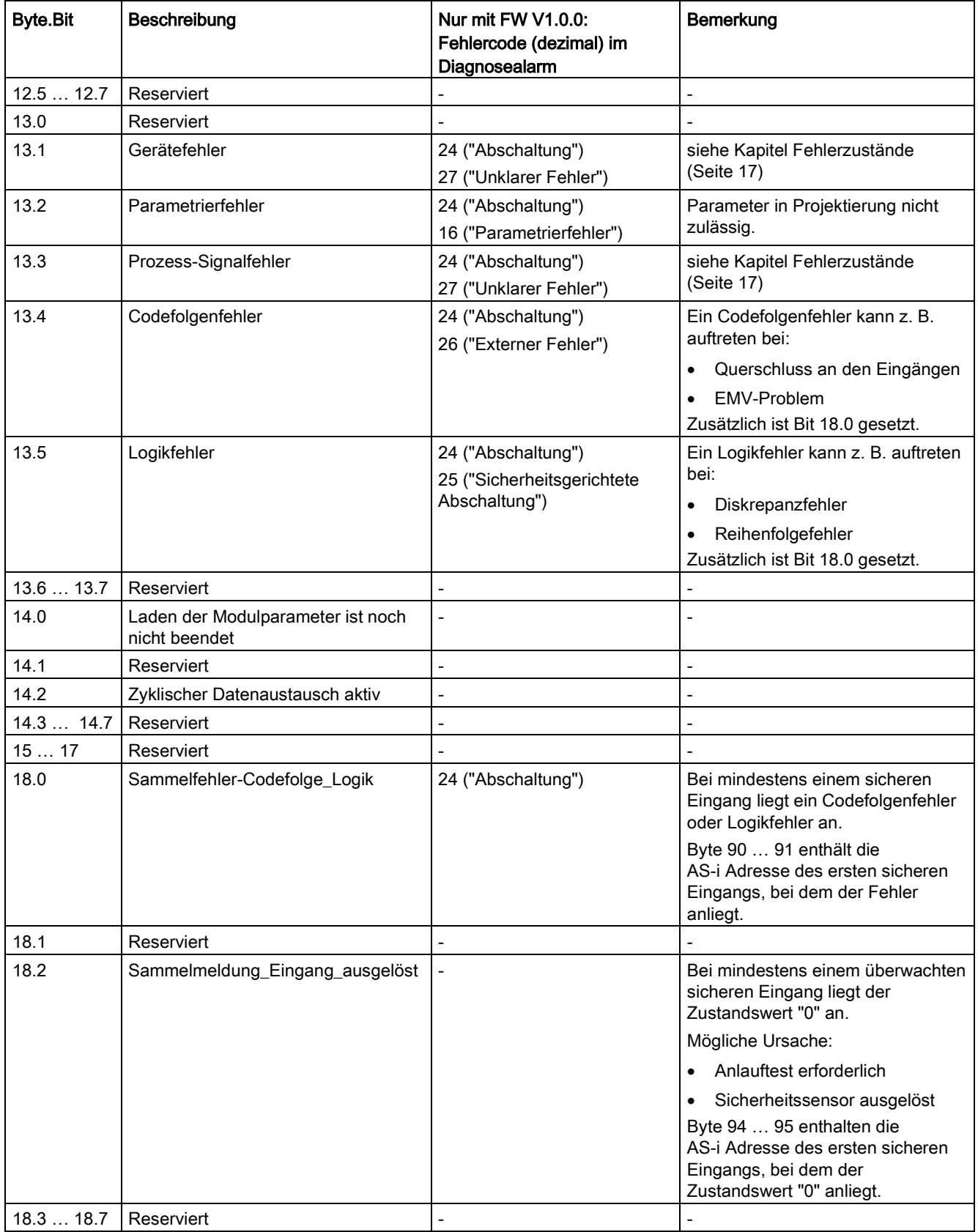

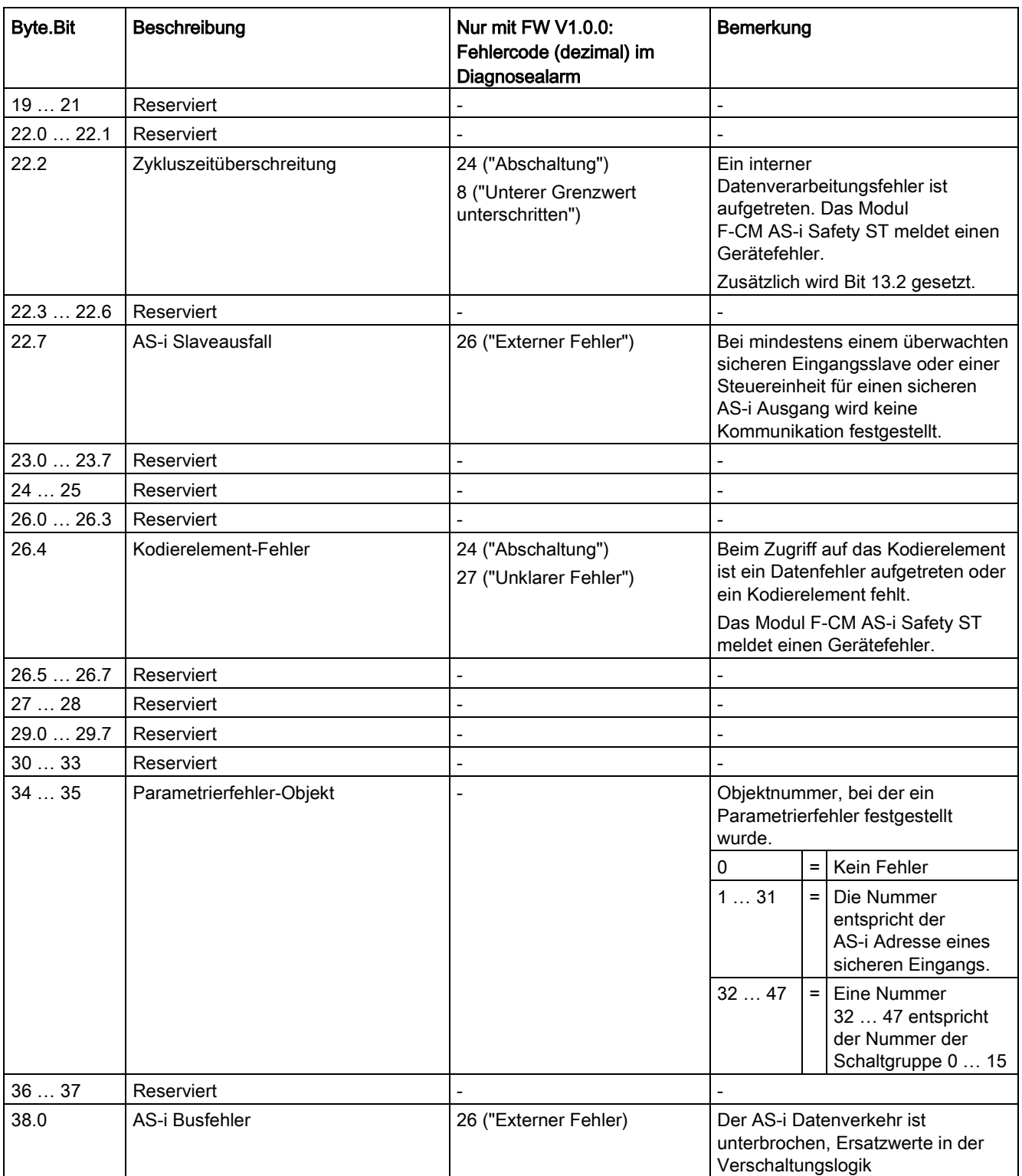

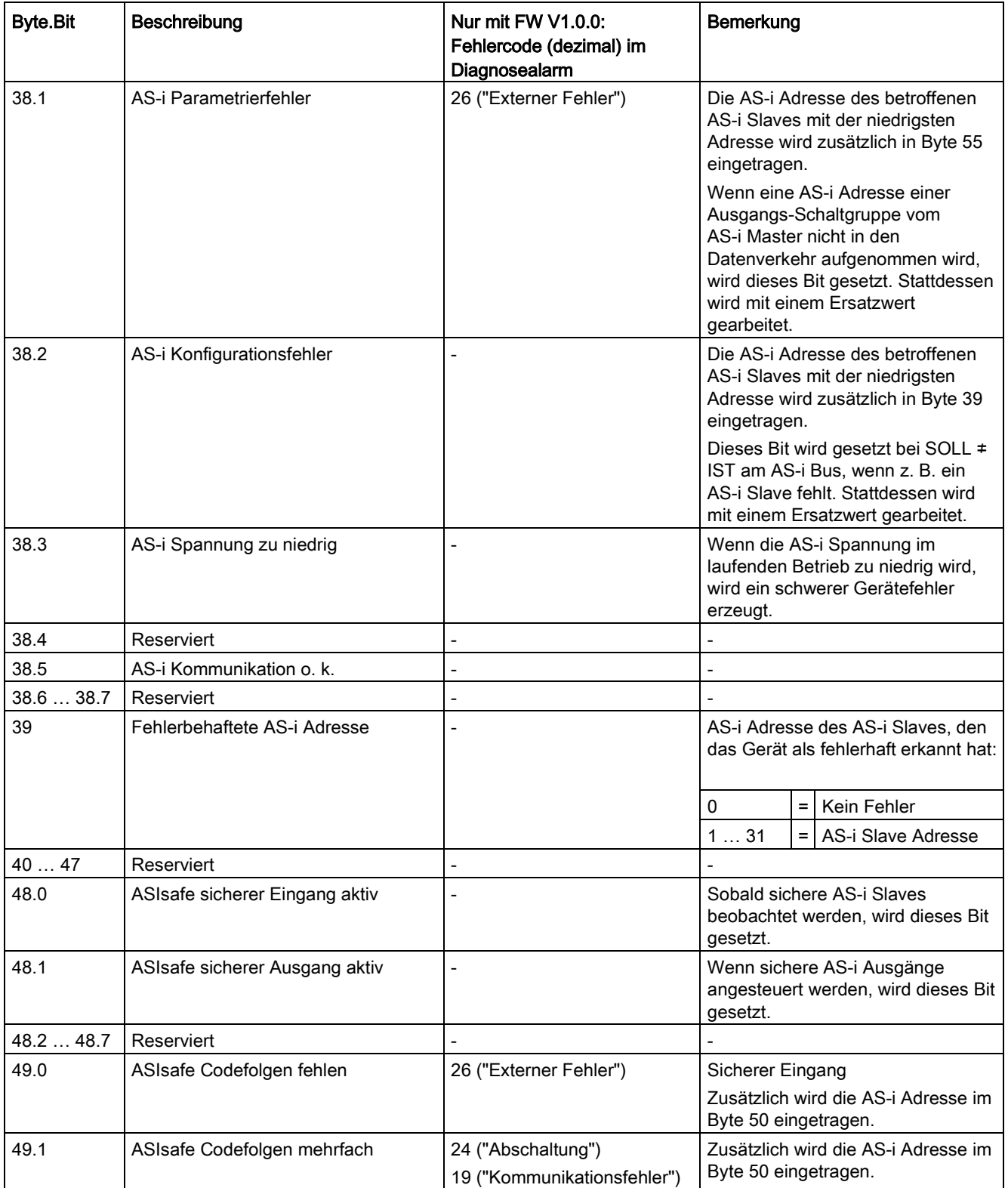

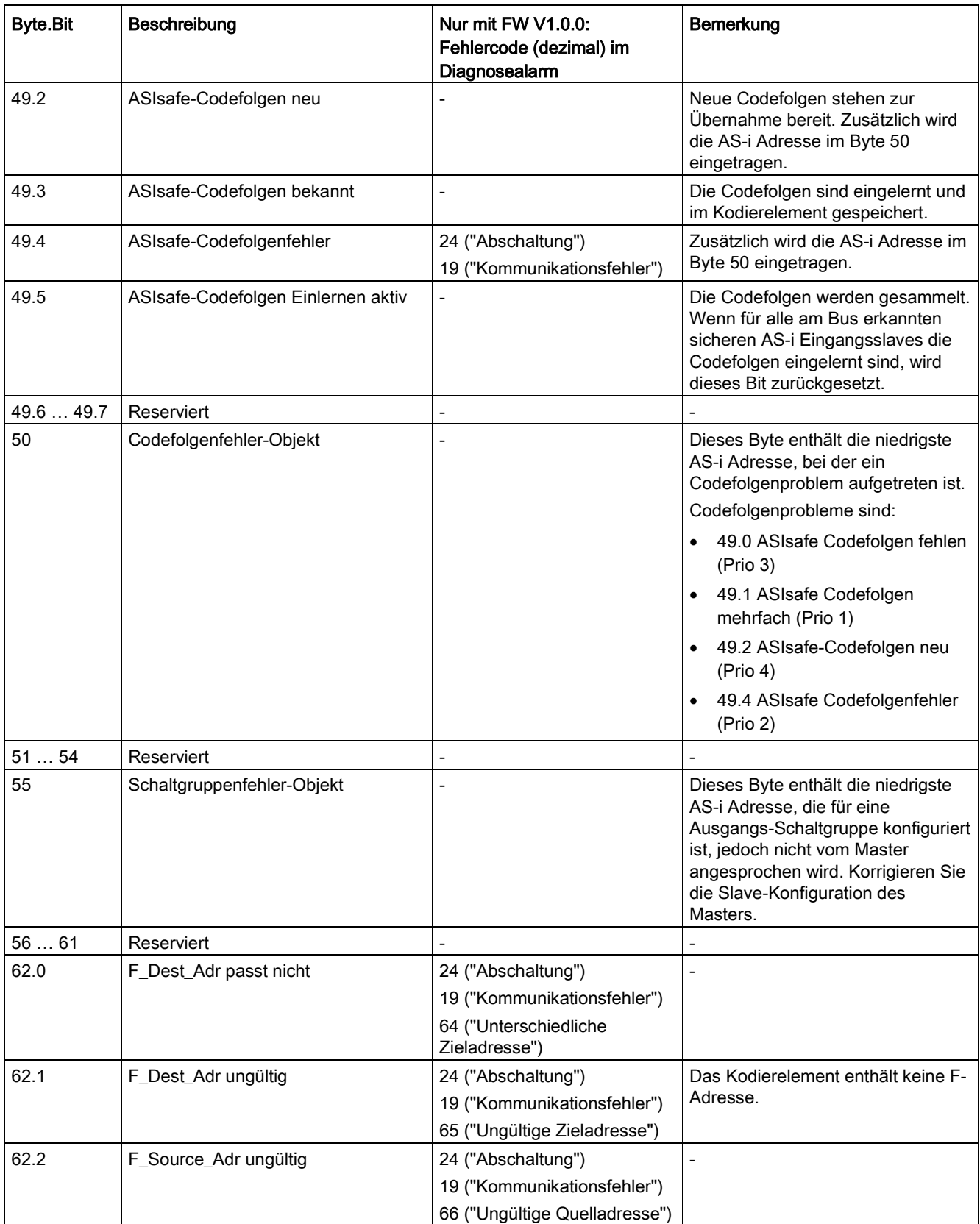

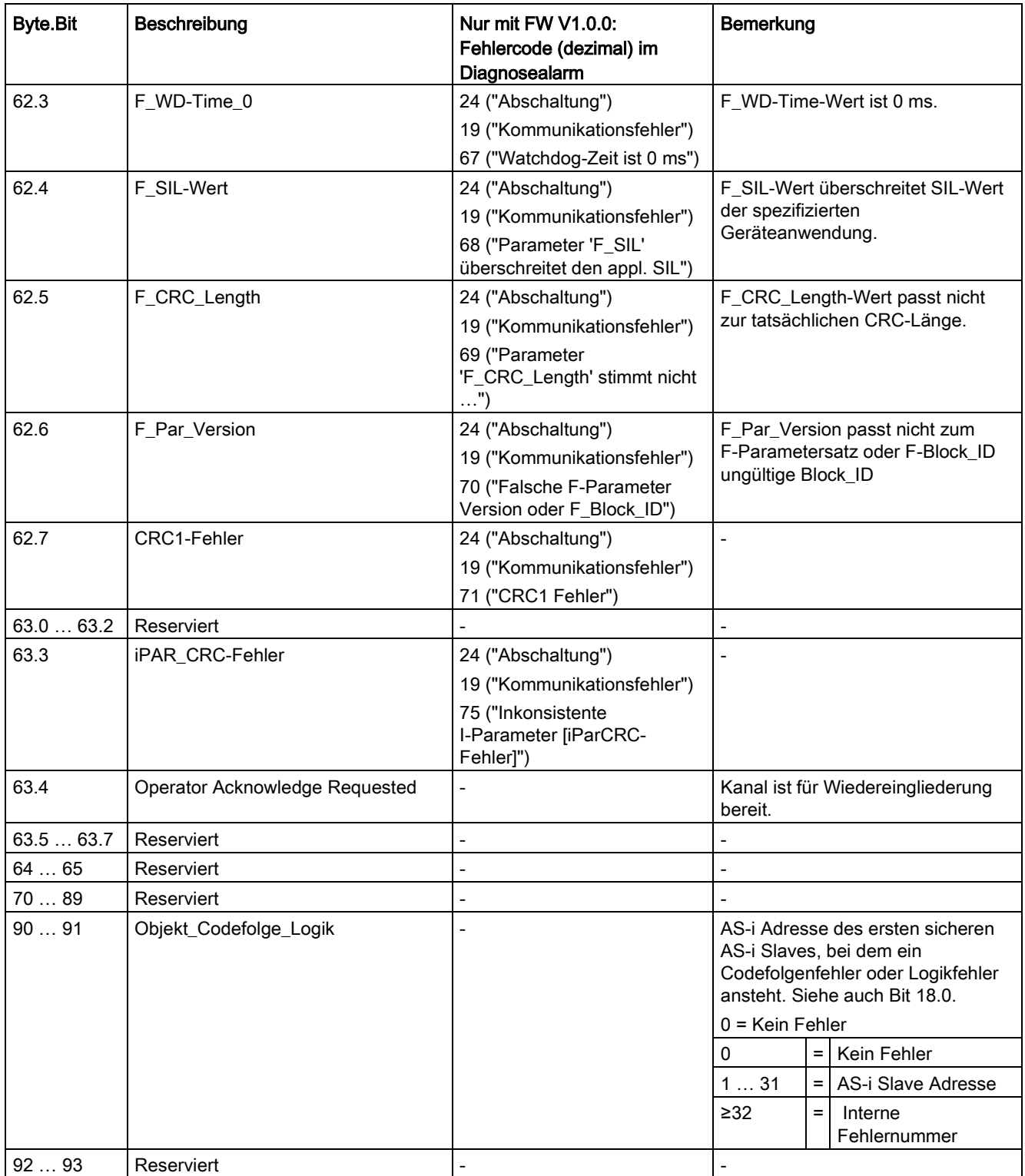

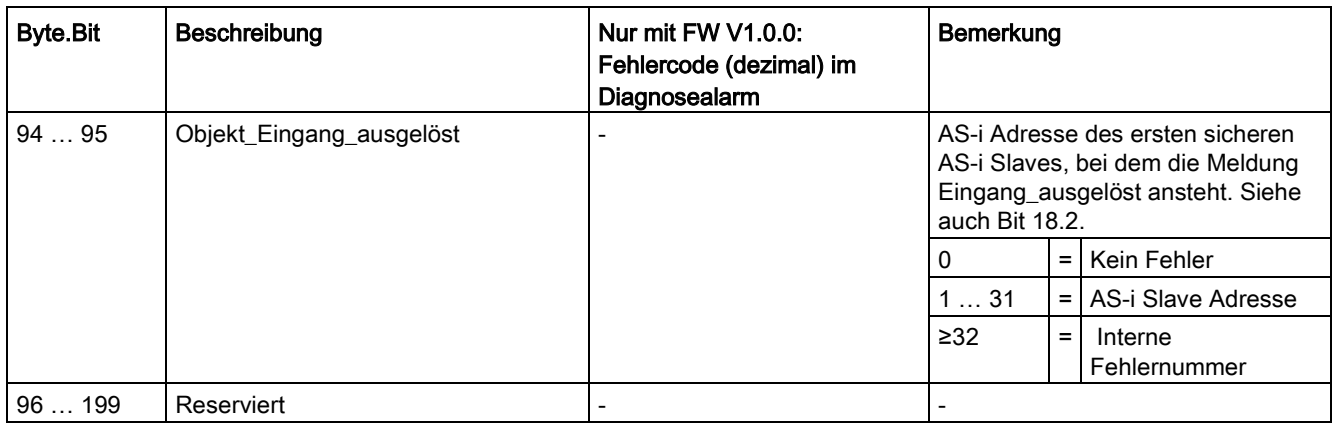

## 6.4.2 DS 202 Status Sichere Ein- / Ausgänge

### Beschreibung

#### Hinweis

Es wird empfohlen den Datensatz 206 für die Diagnose über das Anwenderprogramm zu verwenden (ab Firmware V1.0.1).

Der DS 202 enthält nicht-sicherheitsgerichtete Statusinformationen für die Sicheren Eingangsslaves und für die Ansteuerung der Sicheren Ausgangsslaves.

Die Statusinformationen für die Ansteuerung der Sicheren Ausgangsslaves beziehen sich entweder auf die im Modul F-CM AS-i Safety ST aktivierten Steuereinheiten oder auf am AS-i Bus mitgelesene Daten von externen Steuereinheiten für Sichere Ausgangsslaves.

Tabelle 6- 9 DS 202 Status Sichere Eingänge / Sichere Ausgänge

| <b>Byte</b> | Beschreibung                               |
|-------------|--------------------------------------------|
| 01          | Reserviert                                 |
| 25          | Status Eingangsüberwachung AS-i Adresse 1  |
| 69          | Status Eingangsüberwachung AS-i Adresse 2  |
| 1013        | Status Eingangsüberwachung AS-i Adresse 3  |
| 1417        | Status Eingangsüberwachung AS-i Adresse 4  |
| 1821        | Status Eingangsüberwachung AS-i Adresse 5  |
| 2225        | Status Eingangsüberwachung AS-i Adresse 6  |
| 2629        | Status Eingangsüberwachung AS-i Adresse 7  |
| 3033        | Status Eingangsüberwachung AS-i Adresse 8  |
| 3437        | Status Eingangsüberwachung AS-i Adresse 9  |
| 3841        | Status Eingangsüberwachung AS-i Adresse 10 |
| 4245        | Status Eingangsüberwachung AS-i Adresse 11 |
| 46  49      | Status Eingangsüberwachung AS-i Adresse 12 |

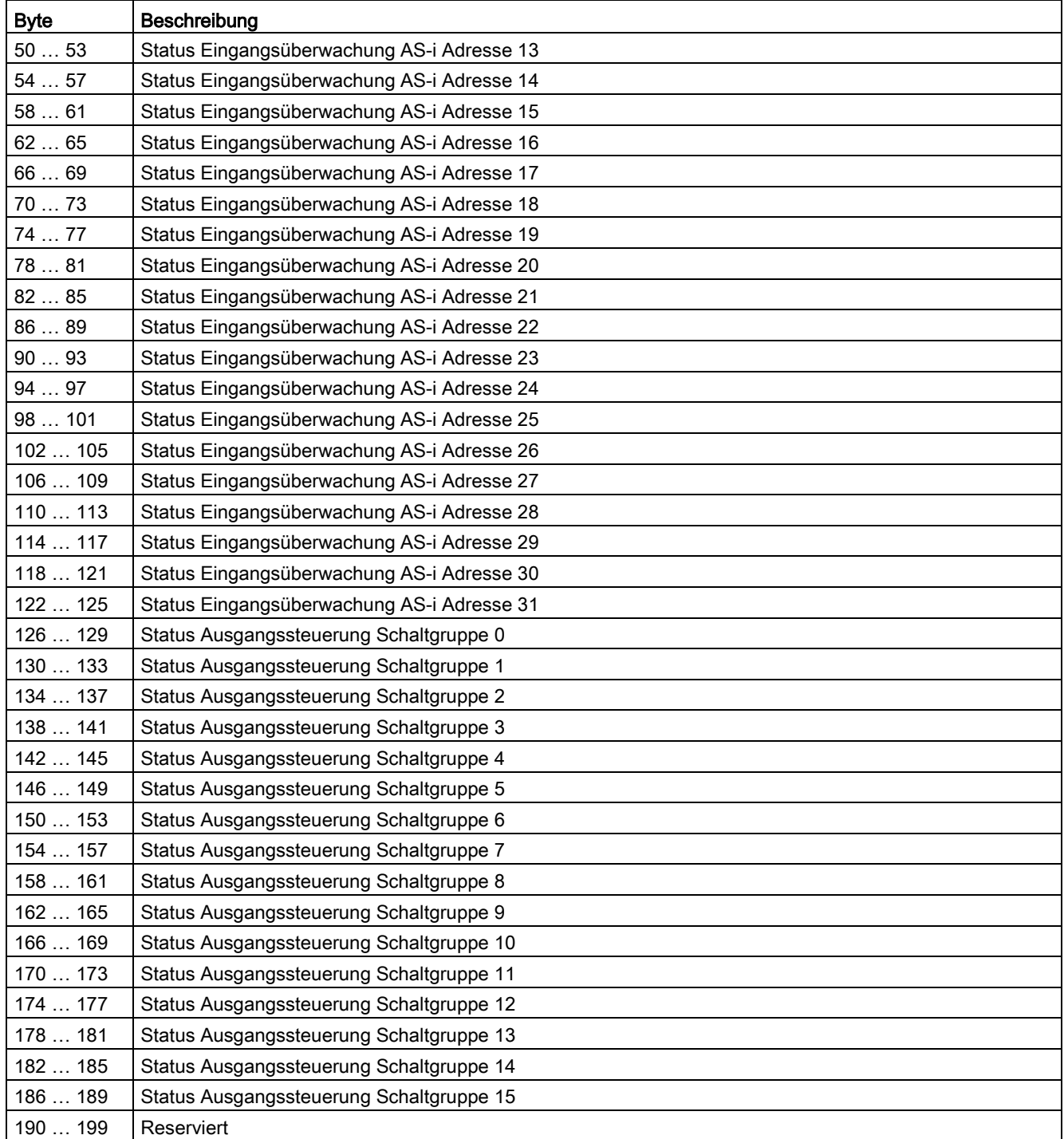

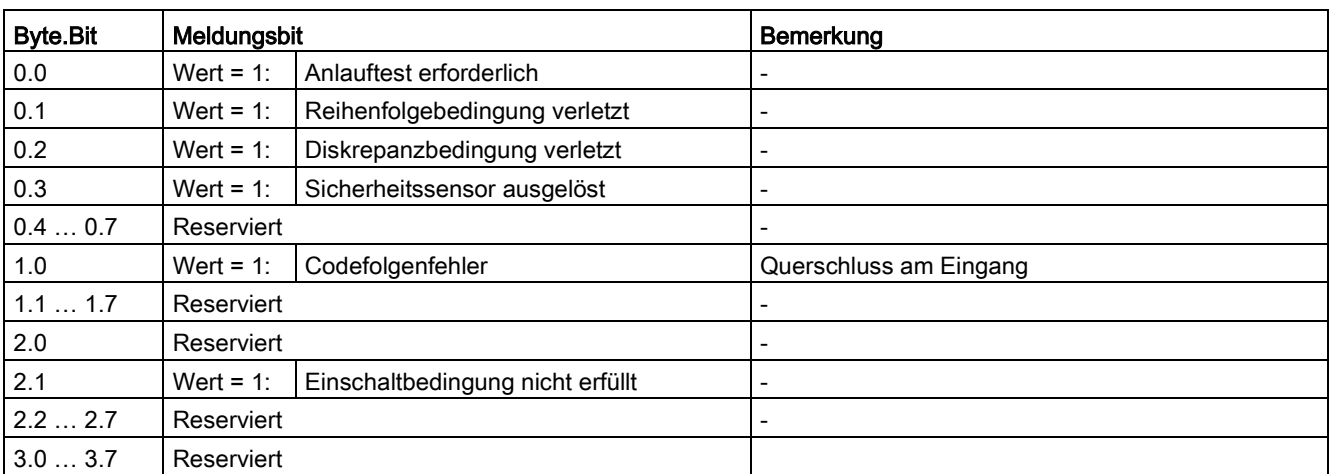

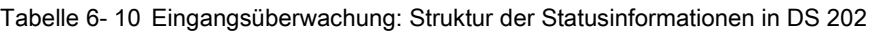

Tabelle 6- 11 Ausgangssteuerung: Struktur der Statusinformationen in DS 202

| <b>Byte.Bit</b> | Meldungsbit                     | <b>Bemerkung</b>                                                                                                    |
|-----------------|---------------------------------|----------------------------------------------------------------------------------------------------|
| 0.0             | Ausgang aktiv                   | Die Steuereinheit der Schaltgruppe sendet das Steuersignal<br>"F-OUT 1".                                                                                                    |
| 0.10.7          | Reserviert                      |                                                                                                    |
| 1.01.3          | Reserviert                      |                                                                                                    |
| 1.4             | Hilfssteuersignal AUX1 gesendet | Das Hilfssteuersignal AUX1 wurde mit dem Wert "1" übertragen.<br>Wenn das Fehlerquittierungsbit im Ausgangsprozessabbild den<br>Wert "0" besitzt, wird die Meldung zurückgesetzt. |
| 1.5             | Hilfssteuersignal AUX2 gesendet | Das Hilfssteuersignal AUX2 wurde mit dem Wert "1" übertragen.<br>Wenn das Fehlerquittierungsbit im Ausgangsprozessabbild den<br>Wert "0" besitzt, wird die Meldung zurückgesetzt. |
| 1.61.7          | Reserviert                      |                                                                                                    |
| 2.02.7          | Reserviert                      |                                                                                                    |
| 3.03.7          | Reserviert                      |                                                                                                    |

## 6.4.3 DS 204 Status Codefolgen

### Beschreibung

#### Hinweis

Es wird empfohlen den Datensatz 206 für die Diagnose über das Anwenderprogramm zu verwenden. (ab Firmware V1.0.1)

Der DS 204 enthält die Zustände aller AS-i Slaves, die dem Modul F-CM AS-i Safety ST bekannt sind.

| <b>Byte</b> | Beschreibung                         |  |
|-------------|--------------------------------------|--|
| 013         | Reserviert                           |  |
| 1417        | Status Codefolge für AS-i Adresse 1  |  |
| 1821        | Status Codefolge für AS-i Adresse 2  |  |
| 22  25      | Status Codefolge für AS-i Adresse 3  |  |
| 26  29      | Status Codefolge für AS-i Adresse 4  |  |
| 3033        | Status Codefolge für AS-i Adresse 5  |  |
| 34  37      | Status Codefolge für AS-i Adresse 6  |  |
| 3841        | Status Codefolge für AS-i Adresse 7  |  |
| 42  45      | Status Codefolge für AS-i Adresse 8  |  |
| 46  49      | Status Codefolge für AS-i Adresse 9  |  |
| 5053        | Status Codefolge für AS-i Adresse 10 |  |
| 5457        | Status Codefolge für AS-i Adresse 11 |  |
| 5861        | Status Codefolge für AS-i Adresse 12 |  |
| 6265        | Status Codefolge für AS-i Adresse 13 |  |
| 66  69      | Status Codefolge für AS-i Adresse 14 |  |
| 7073        | Status Codefolge für AS-i Adresse 15 |  |
| 74  77      | Status Codefolge für AS-i Adresse 16 |  |
| 78  81      | Status Codefolge für AS-i Adresse 17 |  |
| 8285        | Status Codefolge für AS-i Adresse 18 |  |
| 8690        | Status Codefolge für AS-i Adresse 19 |  |
| 9091        | Status Codefolge für AS-i Adresse 20 |  |
| 94  97      | Status Codefolge für AS-i Adresse 21 |  |
| 98  101     | Status Codefolge für AS-i Adresse 22 |  |
| 102  105    | Status Codefolge für AS-i Adresse 23 |  |
| 106  109    | Status Codefolge für AS-i Adresse 24 |  |
| 110  113    | Status Codefolge für AS-i Adresse 25 |  |
| 114  117    | Status Codefolge für AS-i Adresse 26 |  |
| 118  121    | Status Codefolge für AS-i Adresse 27 |  |
| 122  125    | Status Codefolge für AS-i Adresse 28 |  |
| 126  129    | Status Codefolge für AS-i Adresse 29 |  |
| 130  133    | Status Codefolge für AS-i Adresse 30 |  |
| 134  137    | Status Codefolge für AS-i Adresse 31 |  |
| 138  199    | Reserviert                           |  |

Tabelle 6- 12 DS 204: Status Codefolge für eine AS-i Adresse in DS 204

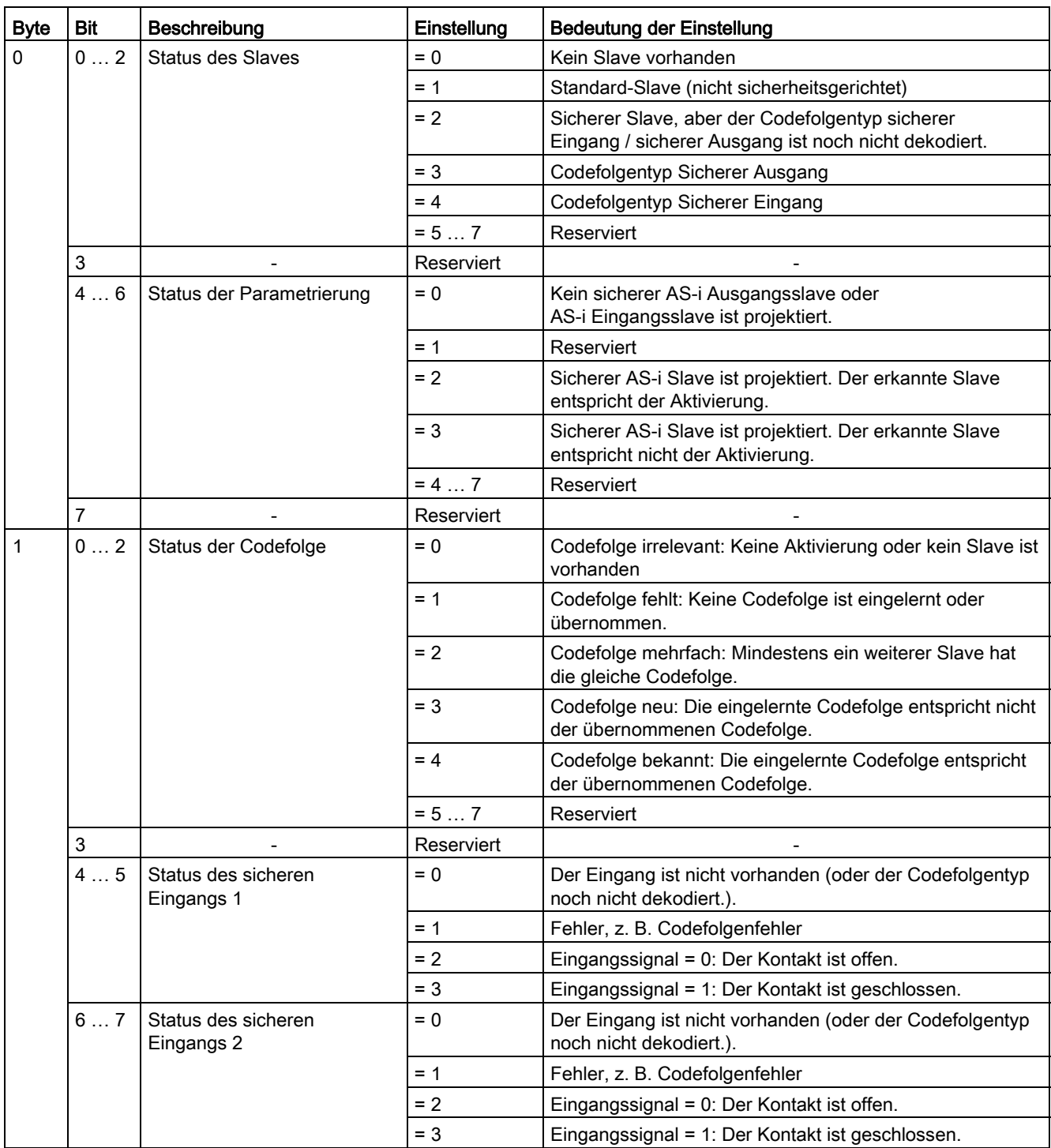

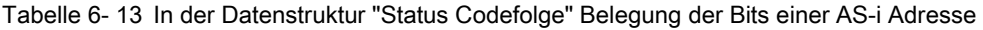

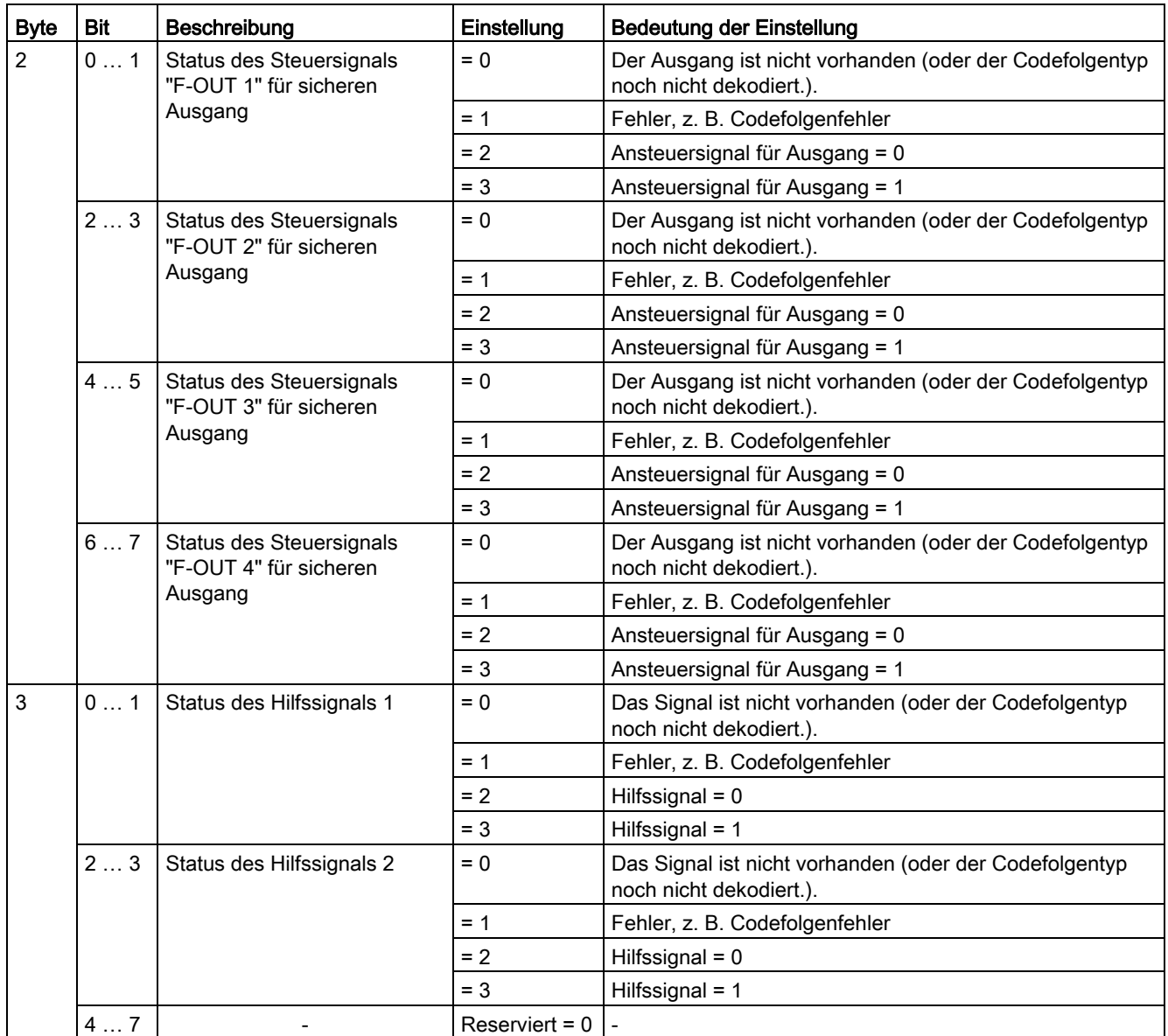

## <span id="page-68-0"></span>6.4.4 DS 206 Diagnose-Datensatz

### Bedeutung

#### Hinweis

Es wird empfohlen den Datensatz 206 für die Diagnose über das Anwenderprogramm zu verwenden (ab Firmware V1.0.1).

Der Datensatz 206 enthält zusammengefasst die Informationen, die für eine umfängliche Diagnose des Moduls F-CM AS-i Safety ST über Ihr Anwenderprogramm relevant sind.

Für Diagnosealarme des Moduls F-CM AS-i Safety ST ab Firmware V1.0.1 gilt:

- In der folgenden Tabelle wird in der Spalte "Fehlercode" angegeben, welche Ereignisse hier relevant sind.
- Wenn sich im Datensatz das zugehörige Bit ändert, wird ein Diagnosealarm mit dem angegebenen Fehlercode erzeugt (kommend bei Wechsel auf Wert "1" / gehend bei Wechsel auf Wert "0").
- Wenn kein Fehlercode angegeben ist ("-"), wird kein Diagnosealarm erzeugt.
- Die Diagnosealarme bei Firmware V1.0.0 sind in Kapitel ["DS 92 Gerätespezifische](#page-56-0)  [Diagnose](#page-56-0) (Seite [57\)](#page-56-0)" beschrieben.

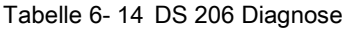

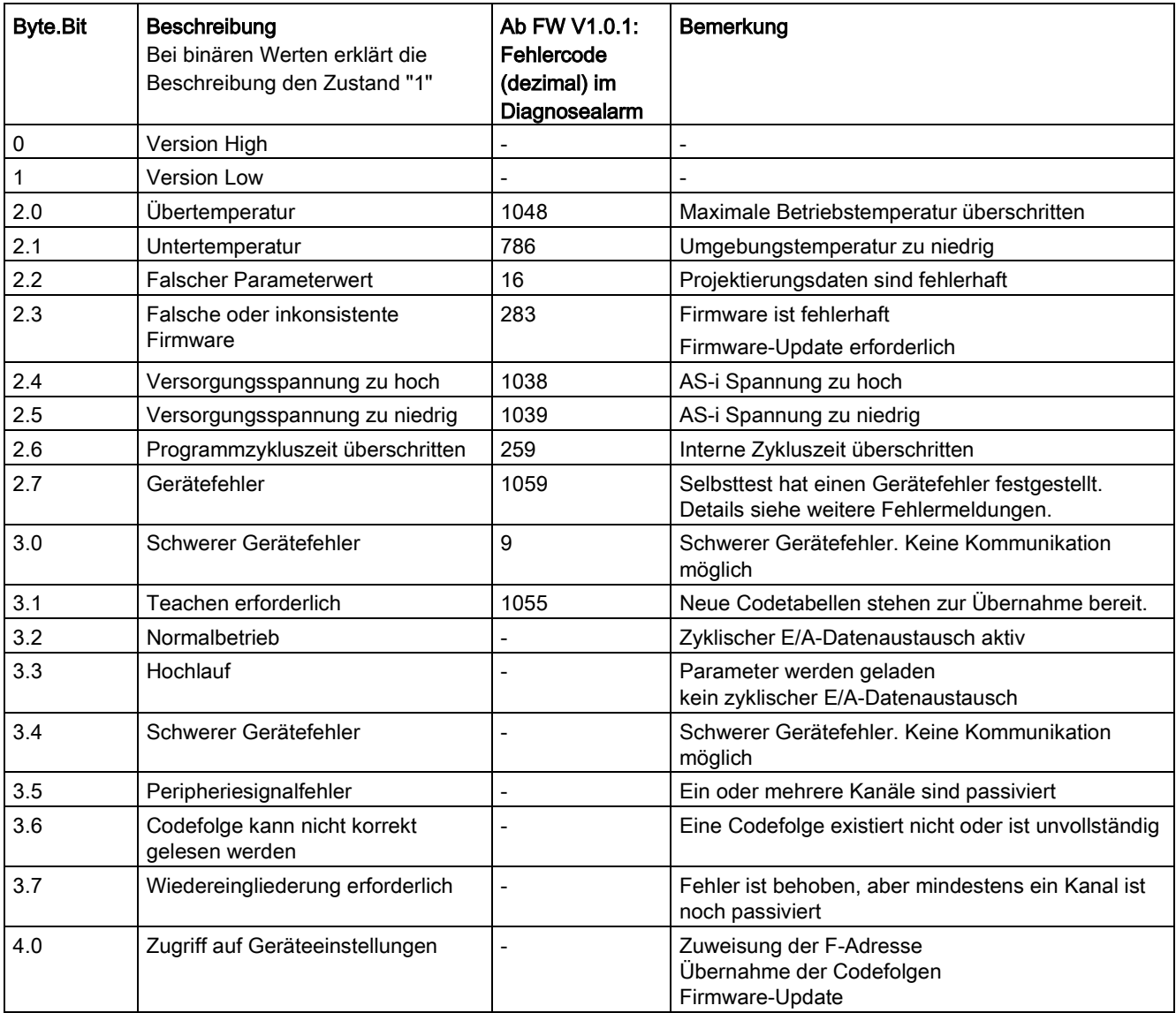

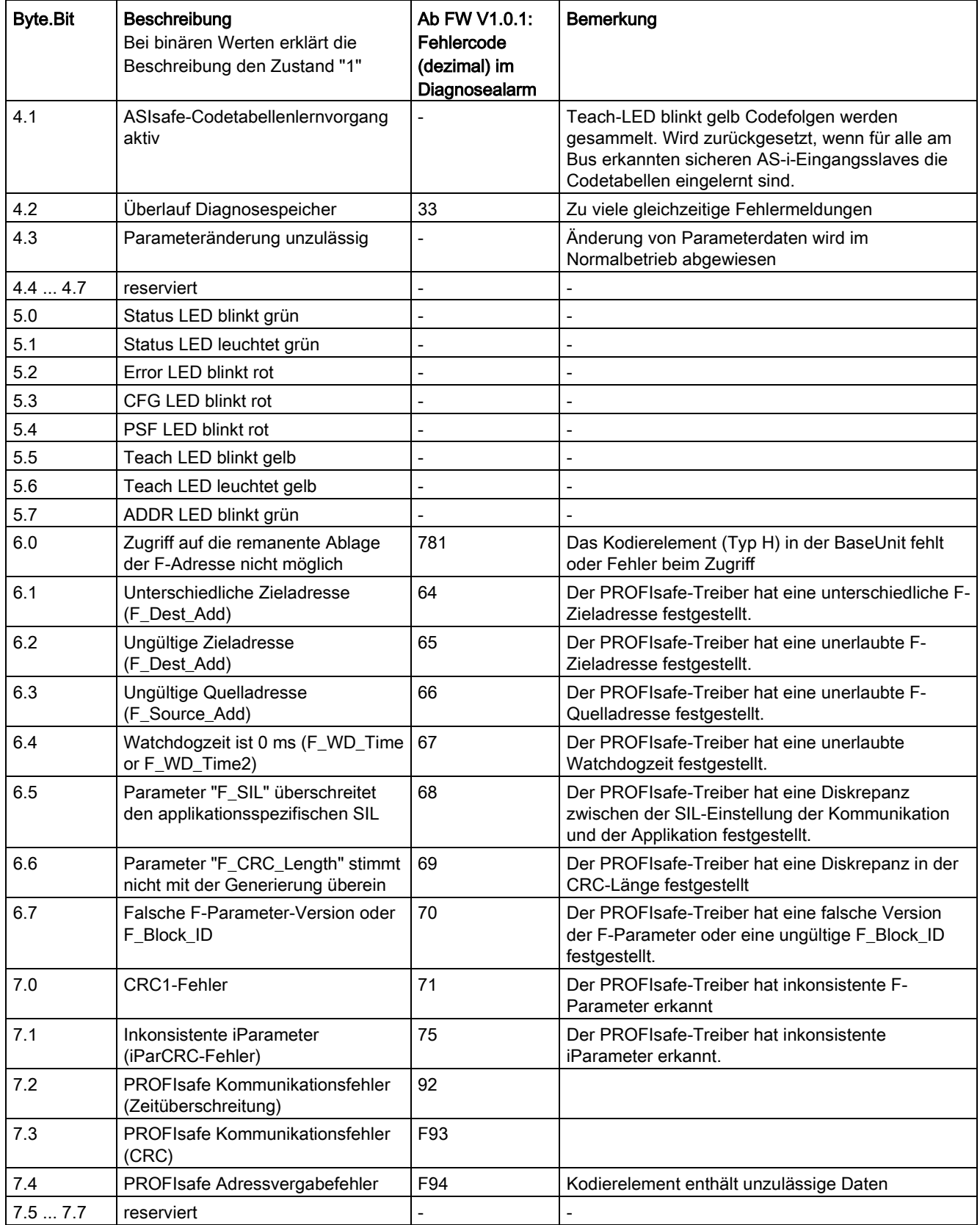

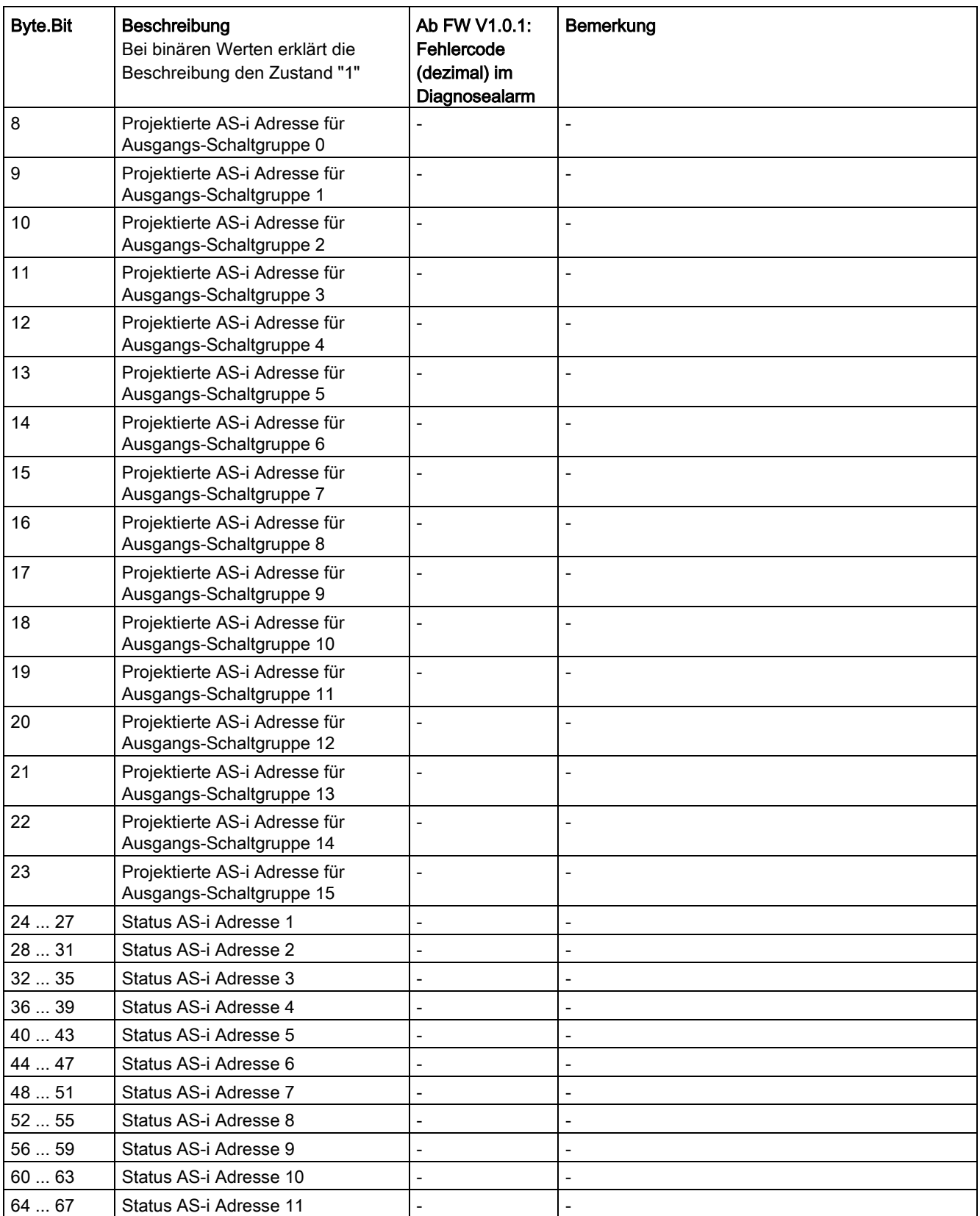
6.4 Datensätze zur Diagnose

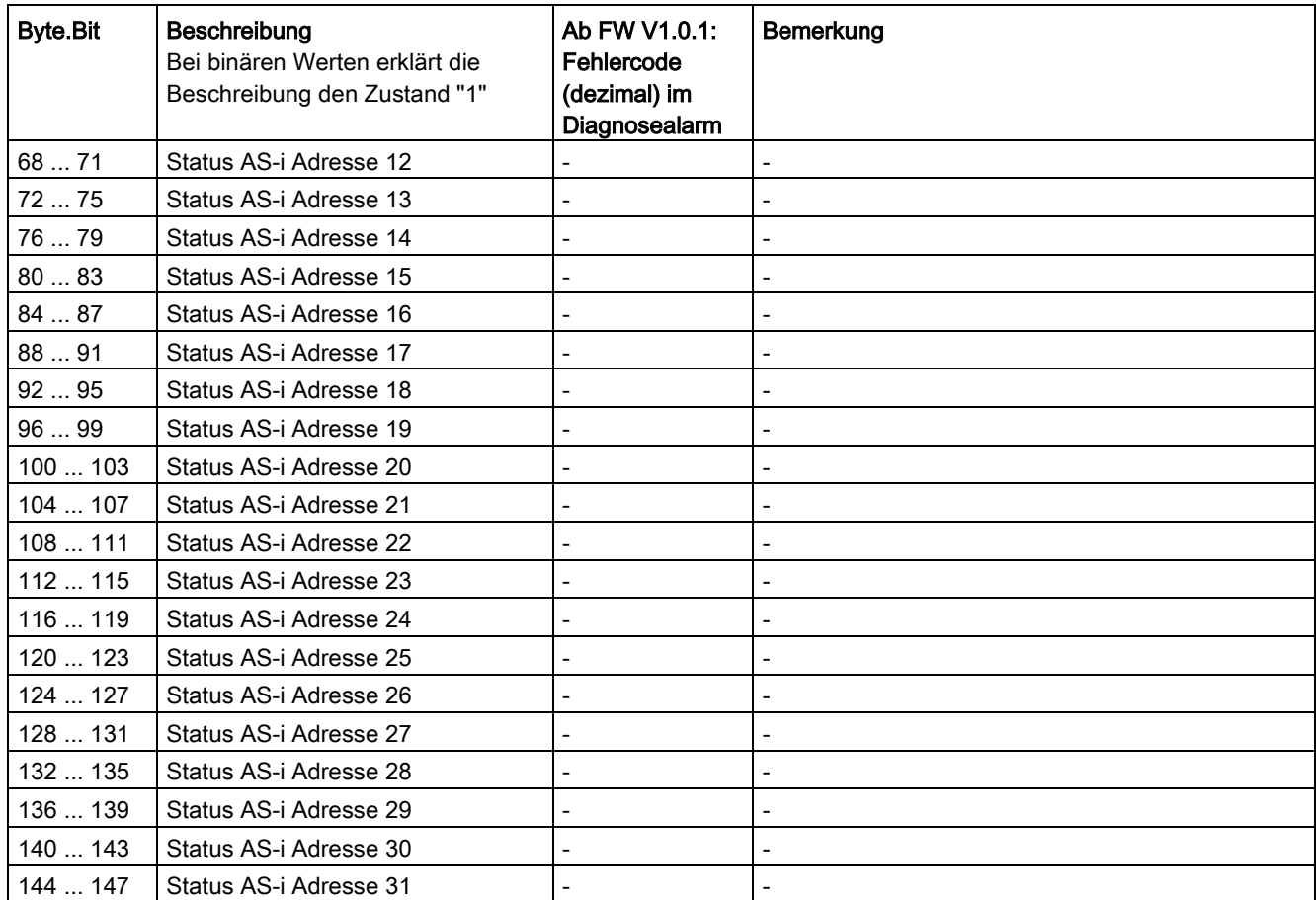

Tabelle 6- 15 Status AS-i Adressen: Struktur der Statusinformationen

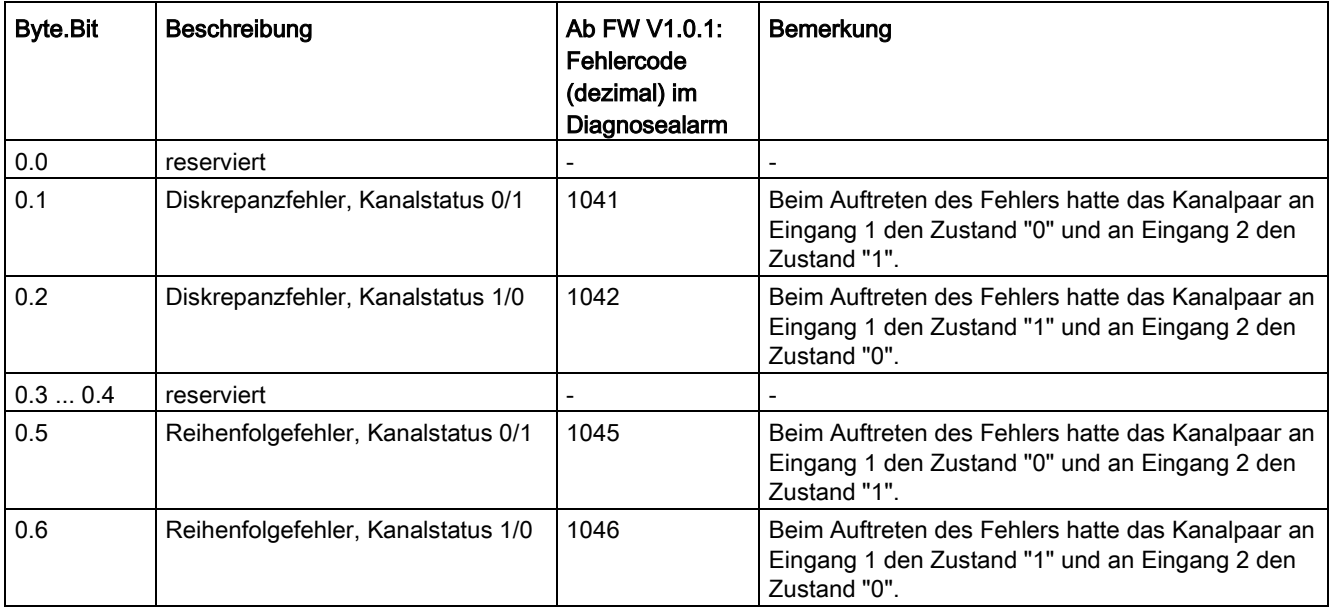

## 6.4 Datensätze zur Diagnose

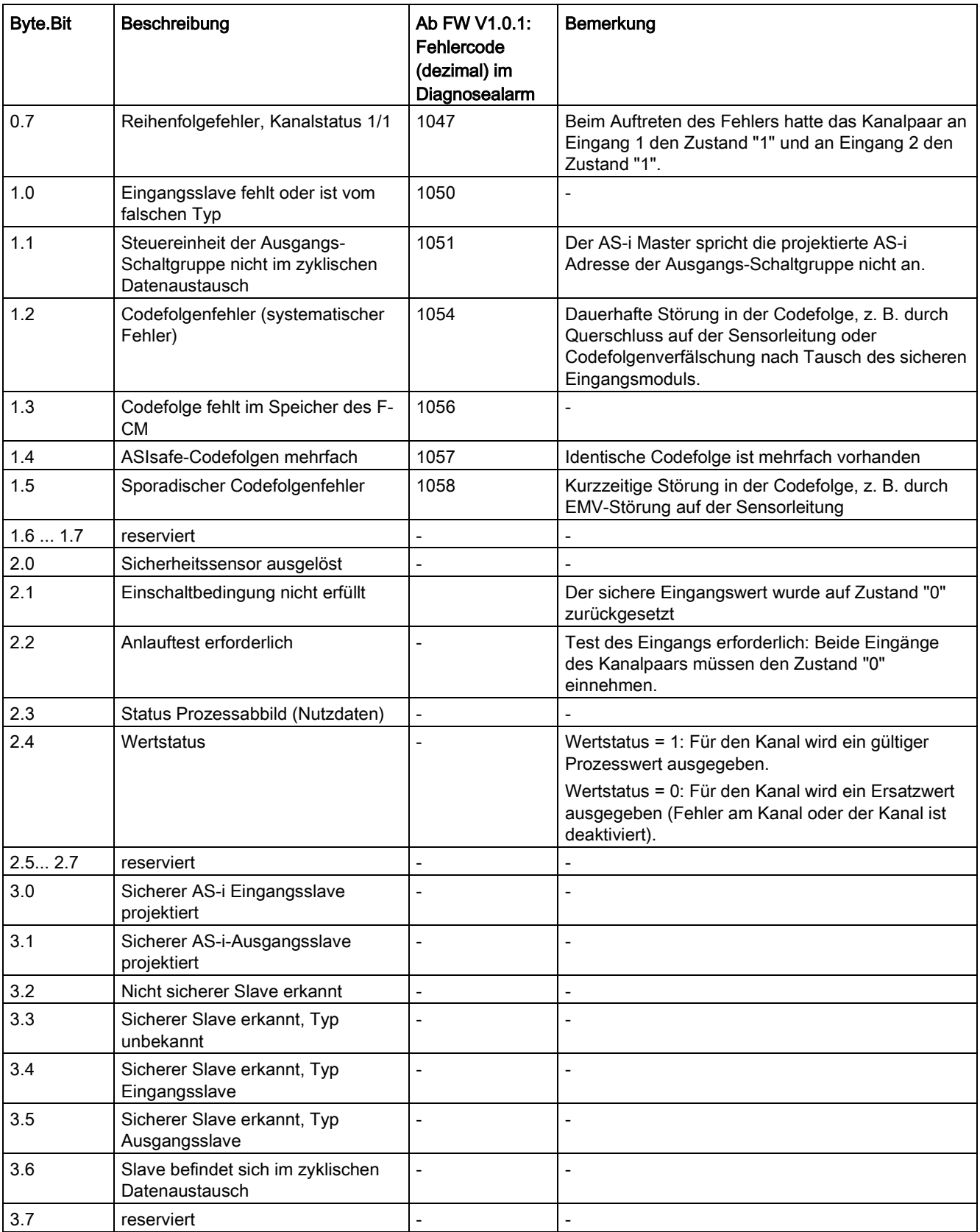

# <span id="page-74-0"></span>er and the codefolgen and the codefolgen and  $\overline{7}$

Das Prinzip der ASIsafe Codefolgen wird kurz im Kapitel [Sicherheitsgerichtete](#page-34-0)  [Kommunikation bei AS-Interface](#page-34-0) (Seite [35\)](#page-34-0) erläutert.

<span id="page-74-1"></span>Das Modul F-CM AS-i Safety ST verwaltet die Codefolgen der sicheren AS-i Slaves in zwei Schritten. Zunächst liest das Modul F-CM AS-i Safety ST alle Codefolgen am AS-i Bus mit und prüft, ob die jeweilige Codefolge plausibel ist. Dieser Vorgang wird "Einlernen der Codefolgen" genannt. Die so eingelernten Codefolgen liegen im flüchtigen Speicher. Nach Anforderung durch den Anwender werden die eingelernten Codefolgen in den nullspannungsfesten Speicher übernommen.

#### Erstinbetriebnahme

Bei der Erstinbetriebnahme muss das Modul F-CM AS-i Safety ST die Codefolgen von allen am AS-i Bus vorhandenen sicheren AS-i Eingangsslaves einlernen und in den nullspannungsfesten Speicher übernehmen. Dabei erfasst das Modul sowohl die Slaves, für die die Eingangsüberwachung aktiviert ist, als auch die sonstigen sicheren Eingangsslaves.

#### Austausch eines sicheren AS-i Eingangsslaves

Nach dem Austausch eines sicheren AS-i Eingangsslaves ist die neue Codefolge einzulernen und zu speichern.

Wenn bei einem sicheren AS-i Eingangsslave die Codefolge nicht gespeichert ist oder die Codefolge nicht der gespeicherten Codefolge entspricht, wird der Eingangskanal passiviert und mit dem Ersatzwert "0" belegt.

Sobald das Modul F-CM AS-i Safety ST eine neue Codefolge erkennt, werden die Codefolgen automatisch eingelernt. Bestätigen Sie die Übernahme der Codefolgen in den Speicher, damit die AS-i Komponente nicht unberechtigt geändert werden kann.

Für die Übernahme der Codefolgen in den nullspannungsfesten Speicher können Sie den Dialog "ASIsafe einlernen" durch Betätigen der Schaltfläche "Einlernen …" öffnen.

Alternativ ist die Übernahme durch Drücken des optionalen Tasters "TEACH" (mindestens 3 s) möglich.

#### <span id="page-74-2"></span>Austausch des Moduls F-CM AS-i Safety ST

Der nullspannungsfeste Speicher befindet sich in der BaseUnit. Dadurch bleiben nach einem Austausch des Moduls F-CM AS-i Safety ST die übernommenen Codefolgen erhalten.

Nachfolgend ist beschrieben, welche Möglichkeiten das Modul F-CM AS-i Safety ST bietet, die Codefolgen zu übernehmen.

#### Siehe auch

[Anschließen](#page-26-0) (Seite [27\)](#page-26-0)

Failsafe Modul F-CM AS-i Safety ST (3RK7136-6SC00-0BC1) Gerätehandbuch, 03/2017, A5E03957059010A/RS-AB/002 75

# 7.1 Codefolgen übernehmen über STEP 7 Online-Zugang

Beim Verwalten der Codefolgen über STEP 7 Online-Zugang haben Sie die Möglichkeit, den Status der vorhandenen Codefolgen in einer grafischen Übersicht zu beobachten. Insbesondere bei der Erstinbetriebnahme bietet die grafische Übersicht Vorteile. Darüber hinaus können Sie die grafische Übersicht zur Übernahme der Codefolgen von ausgetauschten Slaves im laufenden Betrieb verwenden. Sie können die grafische Übersicht für Diagnosezwecke öffnen, ohne die gespeicherten Codefolgen zu ändern. Die Übernahme von eingelernten Codefolgen ist möglich, aber nicht zwingend.

Damit Sie diesen Dialog öffnen können, muss eine Online-Verbindung zur Steuerung oder zum Modul F-CM AS-i Safety ST bestehen. Laden Sie die Hardwarekonfiguration vor dem Einlernen der Codefolgen in die Baugruppen der Steuerung, damit die Online-Konfiguration des Moduls F-CM AS-i Safety ST mit der Offline-Konfiguration übereinstimmt.

## 7.1.1 Dialog "ASIsafe Codefolgen einlernen"

Der Dialog "ASIsafe Codefolgen einlernen" enthält eine Übersicht über die vorhandenen Codefolgen der sicherheitsgerichteten AS-i Slaves. In diesem Dialog starten Sie die Übernahme der am AS-i Bus eingelesenen Codefolgen in den Speicher der Baugruppe F-CM AS-i Safety ST.

Der Dialog "ASIsafe Codefolgen einlernen" führt keine Änderungen an der Baugruppenkonfiguration durch. Sie können den Dialog zur Information im laufenden Betrieb öffnen. Die im Dialog angezeigten Informationen werden online aus der Baugruppe F-CM AS-i Safety ST gezogen. Hierbei findet kein Vergleich mit der Offline-Konfiguration statt.

In den Rahmen "AS-i Adressen 0…15" und "AS-i Adressen 16…31" sehen Sie zu jeder AS-i Adresse folgende Informationen:

- Slave Status
- Codefolge
- $\bullet$  F-IN 1 ... 2
- $\bullet$  F-OUT 1  $\ldots$  4

Zu der AS-i Adresse 0 können nur Informationen zum Slave Status angezeigt werden, da ein Slave mit der Adresse 0 keine zyklischen Ein- / Ausgangsdaten austauscht.

Unterhalb dieser Informationen sehen Sie:

- Die Schaltfläche "Eingelernte Codefolgen übernehmen"
- Die Anzeige "Fortschritt des Lernvorgangs"

Durch Doppelklicken der Schaltfläche "Schließen" können Sie den Dialog jederzeit verlassen. Durch das Betätigen der Schaltfläche werden die Daten nicht verändert. Wenn die Codefolgen nicht oder nur teilweise übernommen wurden, erscheint ein entsprechender Hinweis.

# <span id="page-76-0"></span>Spalte "Slave Status"

Die Spalte "Slave Status" zeigt folgende Informationen zur AS-i Adresse über einen Farbcode an:

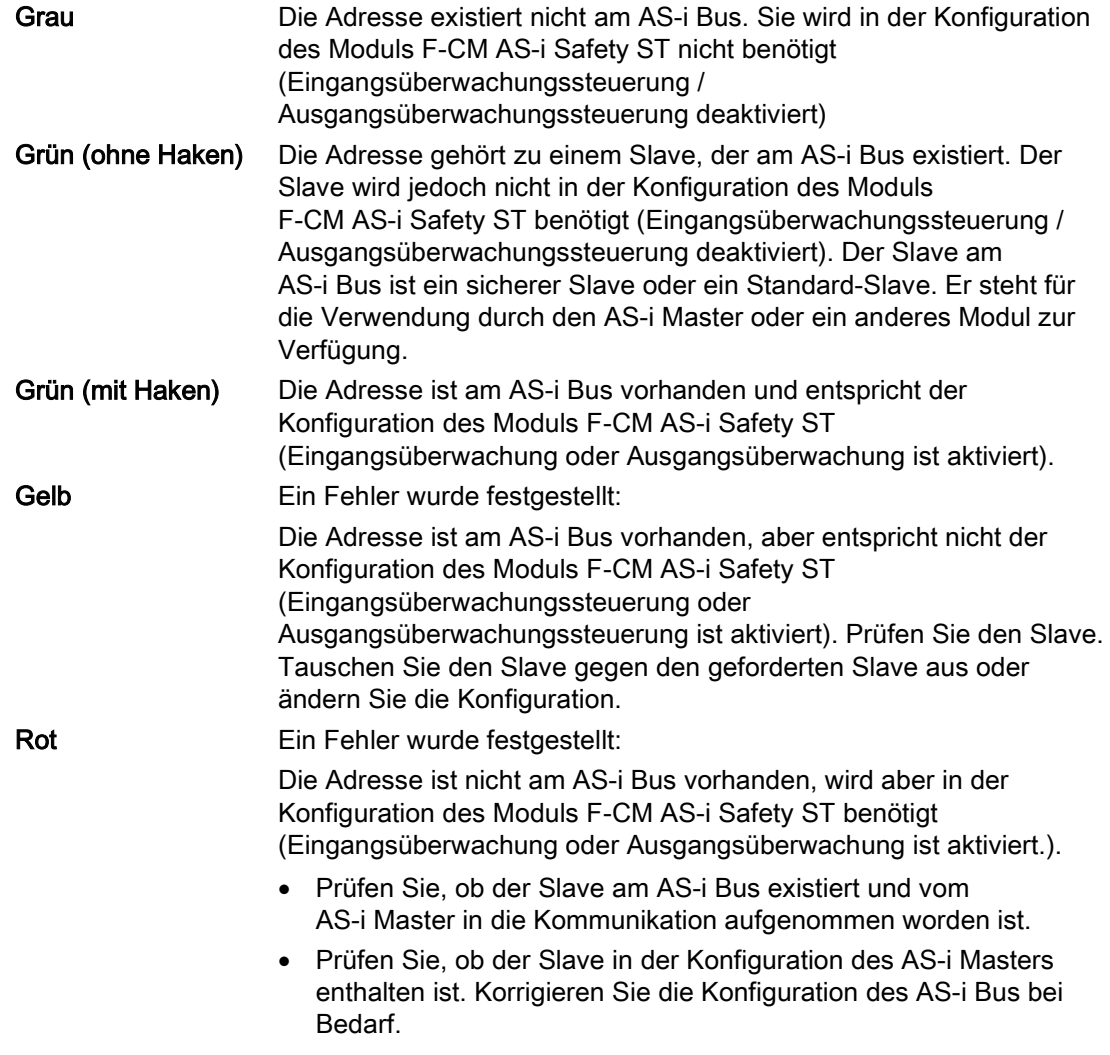

#### Codefolgen

7.1 Codefolgen übernehmen über STEP 7 Online-Zugang

## Spalte "Codefolge"

Die Spalte "Codefolge" zeigt folgende Informationen zur AS-i Adresse über einen Farbcode an.

<span id="page-77-0"></span>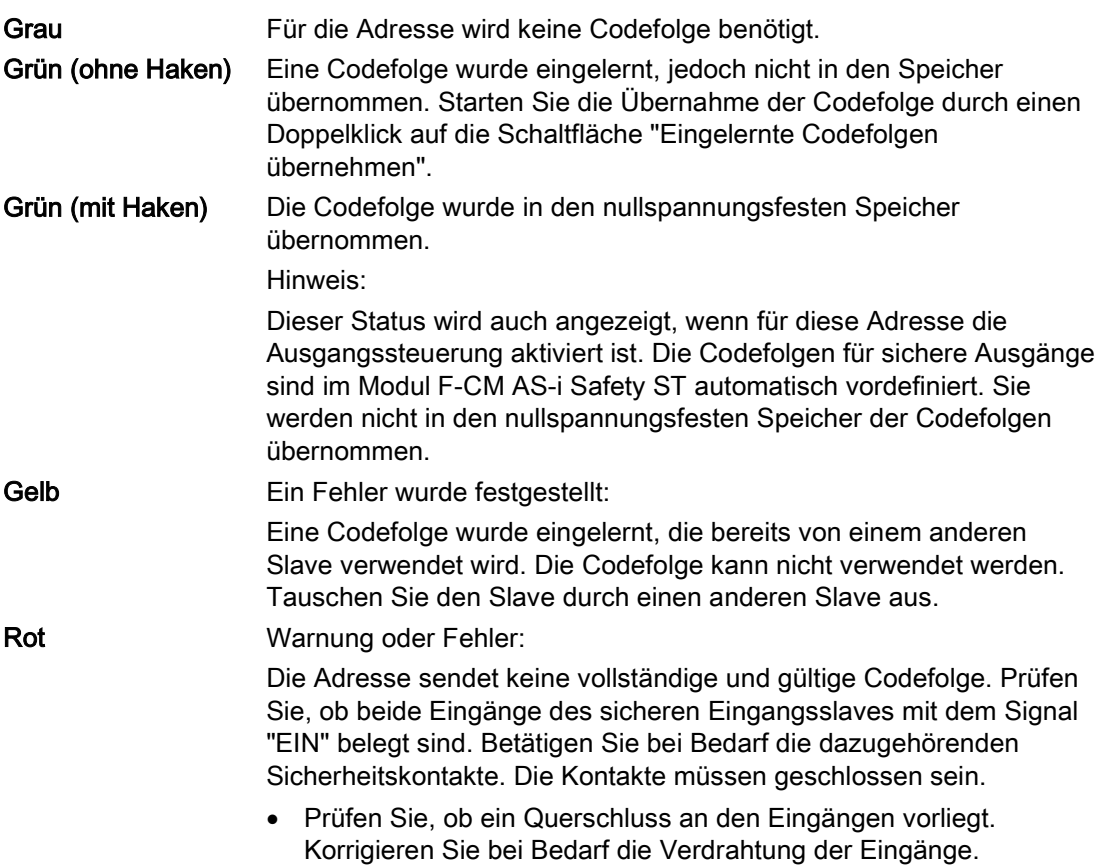

<span id="page-78-4"></span><span id="page-78-3"></span>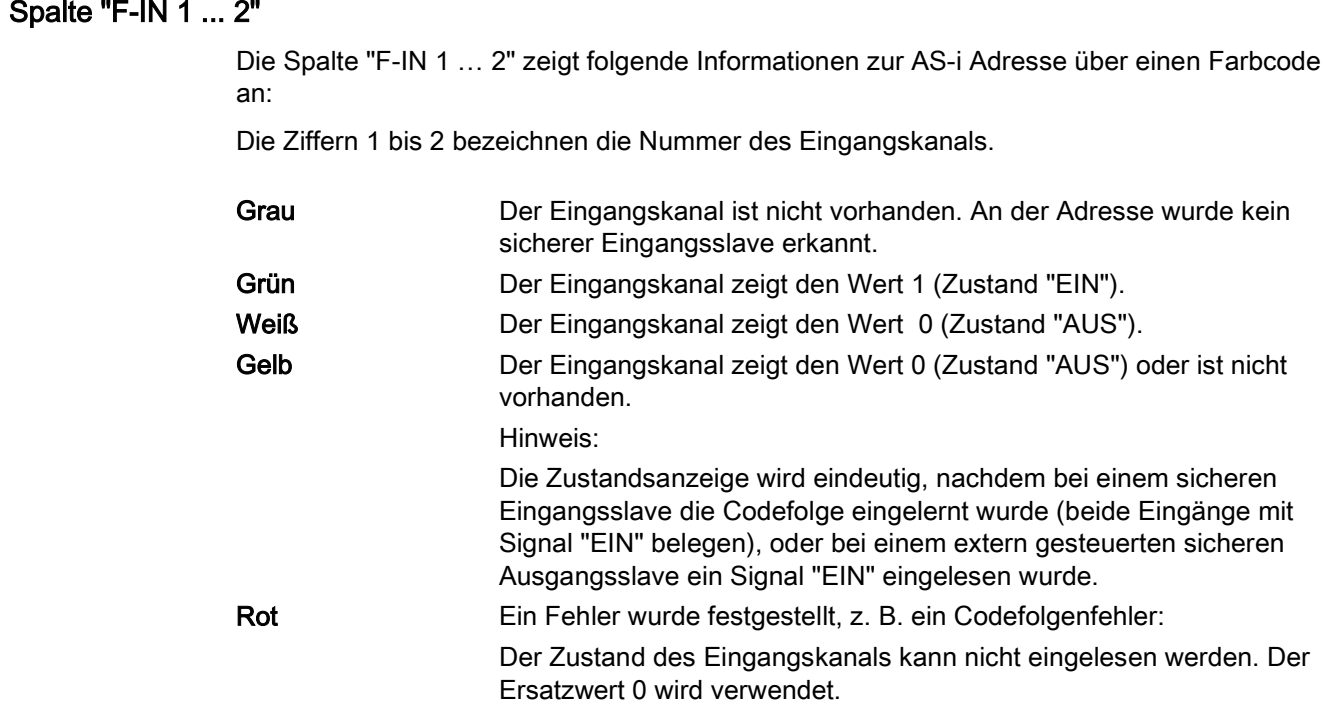

## Spalte "F-OUT 1 ... 4"

<span id="page-78-2"></span>Die Spalte "F-OUT 1 … 4" zeigt folgende Informationen zur AS-i Adresse über einen Farbcode an:

Die Ziffern 1 bis 4 bezeichnen die Nummer des Ausgangskanals.

<span id="page-78-0"></span>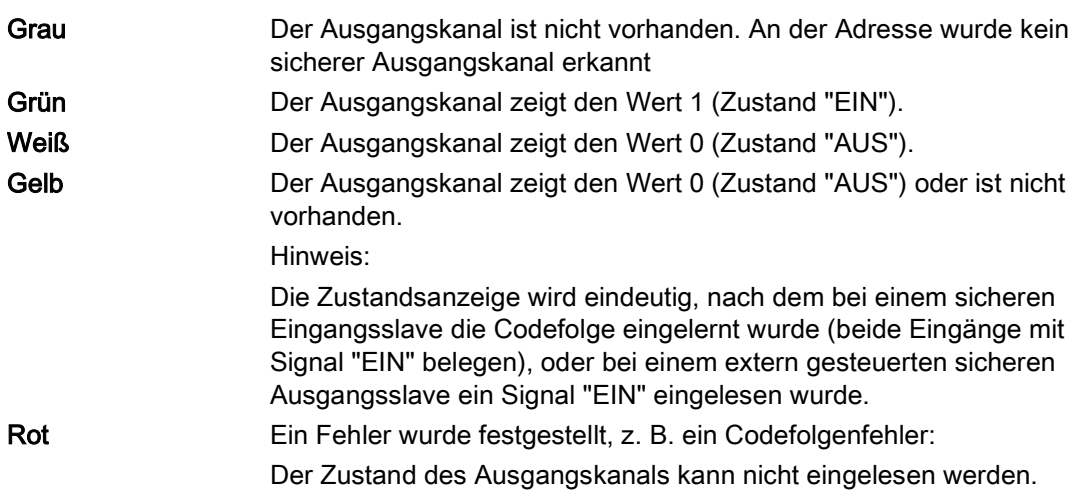

<span id="page-78-1"></span>Wenn für die Adresse die Ausgangssteuerung aktiviert ist, kann das Modul F-CM AS-i Safety ST den Zustand für F-OUT 1 steuern. Die Steuerung von F-OUT 2 … 4 ist durch das Modul F-CM AS-i Safety ST nicht möglich. Hier wird der Wert 0 ausgegeben.

Wenn eine externe Steuereinheit die Ausgangsadresse verwendet, zeigt der Dialog die am AS-i Bus eingelesenen Zustände für F-OUT 1 … 4 an.

7.1 Codefolgen übernehmen über STEP 7 Online-Zugang

## <span id="page-79-1"></span>7.1.2 Eingelernte Codefolgen übernehmen

Damit die Eingangsdaten eines sicheren AS-i Eingangsslave ausgewertet und dem Sicherheitsprogramm zur Verfügung gestellt werden, müssen die eingelernten Codefolgen in den nullspannungsfesten Speicher übernommen werden.

Klicken Sie hierzu auf die Schaltfläche "Eingelernte Codefolgen übernehmen …".

Ein Dialog mit der Abfrage, ob die Codefolgen übernommen werden sollen, öffnet sich. Mit "Ja" bestätigen Sie, dass Sie das richtige Modul ansprechen. Zur Kontrolle blinkt an der Frontseite des Moduls F-CM AS-i Safety ST die LED "ADDR" grün. Die Codefolgen werden in den nullspannungsfesten Speicher übernommen. Anschließend werden die Eingangsdaten der sicheren AS-i Eingangsslaves ausgewertet. Die Reintegration im Sicherheitsprogramm wird ermöglicht.

Mit "Nein" brechen Sie die Abfrage ab, ohne die Codefolge zu übernehmen.

## WARNUNG

Das Einschalten von Anlagenteilen kann zu Tod, schwerer Körperverletzung und schwerem Sachschaden führen

Abhängig vom Sicherheitsprogramm können durch die Übernahme der Codefolgen Anlagenteile eingeschaltet werden. Stellen Sie vor der Übernahme der Codefolgen sicher, dass keine Person und keine Sachwerte zu Schaden kommen können. Überprüfen Sie nach der Übernahme der Codefolgen die korrekte Funktion der Sicherheitseinrichtungen.

Die Schaltfläche "Eingelernte Codefolgen übernehmen" ist deaktiviert, wenn alle eingelernten Codefolgen bereits in den nullspannungsfesten Speicher übernommen wurden.

## <span id="page-79-0"></span>7.1.3 Anzeige "Fortschritt des Lernvorgangs"

Sie können den Fortschitt des Lernvorgangs verfolgen.

#### Fortschrittsbalken "Lernvorgang läuft":

Wenn mindestens ein sicherer Slave am AS-i Bus erkannt wird, dessen Codefolge noch nicht eingelernt ist, werden ein laufender Fortschrittsbalken und der Text "Lernvorgang läuft" angezeigt. Prüfen Sie die Anzeigen in der Spalte "Codefolgen" und stellen Sie sicher, dass die sicheren Slaves ihre Codefolgen senden.

Weitere Informationen finden Sie in dem Abschnitt "Spalte 'Codefolge'".

#### <span id="page-79-2"></span>Eingelernte Slaves:

Das Ausgabefeld "Eingelernte Slaves" zeigt die Anzahl der bereits übernommenen Codefolgen im Verhältnis zur Anzahl der Codefolgen, die noch übernommen werden müssen. Das Zahlenverhältnis sehen Sie zusätzlich als prozentuale Angabe. Wenn 100 % angezeigt werden, sind alle Codefolgen in den nullspannungsfesten Speicher übernommen worden.

Weitere Informationen finden Sie im Abschnitt "Eingelernte Codefolgen übernehmen".

# <span id="page-80-0"></span>7.2 Codefolgen übernehmen mit dem Taster "TEACH"

Die Verwendung des Tasters "TEACH" bietet eine einfache Möglichkeit, die eingelernten Codefolgen zu übernehmen.

Der Taster "TEACH" kann zum Beispiel bei der Übernahme der Codefolgen von ausgetauschten Slaves im laufenden Betrieb verwendet werden. Er ist jedoch auch für die Erstinbetriebnahme geeignet.

Lesen Sie im Kapitel "Anschließen", wie Sie den Taster mit der BaseUnit verbinden. Über die LEDs können Sie den Fortschritt der Codefolgen-Übernahme verfolgen.

Drücken Sie den Taster "TEACH" für mindestens 3 s. Durch diese Aktion werden alle aktuell eingelernten Codefolgen, die eindeutig und konsistent sind, in den nullspannungsfesten Speicher übernommen. Anschließend werden die Eingangsdaten der sicheren AS-i Eingangsslaves ausgewertet. Die Reintegration im Sicherheitsprogramm wird ermöglicht.

# WARNUNG

Das Einschalten von Anlagenteilen kann zu Tod, schwerer Körperverletzung und schwerem Sachschaden führen

Abhängig vom Sicherheitsprogramm können durch die Übernahme von Codefolgen Anlagenteile eingeschaltet werden. Stellen Sie vor der Übernahme der Codefolgen sicher, dass keine Person und keine Sachwerte zu Schaden kommen können. Überprüfen Sie nach der Übernahme der Codefolgen die korrekte Funktion der Sicherheitseinrichtungen.

<span id="page-80-1"></span>Wenn die Übernahme der Codefolgen erfolgreich beendet ist, erlischt die LED "TEACH" und Sie können den Taster "TEACH" loslassen.

Wenn Sie den Taster "TEACH" drücken, bevor alle Codefolgen eingelernt sind, werden die bis dahin empfangenen Codefolgen übernommen.

# 7.3 Abschließende Schritte

## <span id="page-81-0"></span>7.3.1 Passivierte Eingangskanäle wieder eingliedern

Die Eingangskanäle des Moduls F-CM AS-i Safety ST, für die keine gültigen Codefolgen gespeichert sind, liefern den Ersatzwert "0" und sind passiviert.

Nach der Übernahme der Codefolgen müssen die passivierten Kanäle eingegliedert (reintegriert) werden, damit die Applikation mit den realen Prozesswerten arbeiten kann.

Das Vorgehen hierzu finden Sie in folgenden Programmier- und Bedienhandbüchern:

- SIMATIC Safety Projektieren und Programmieren [\(http://support.automation.siemens.com/WW/view/de/54110126\)](http://support.automation.siemens.com/WW/view/de/54110126)
- S7 Distributed Safety [\(http://support.automation.siemens.com/WW/view/de/22099875\)](http://support.automation.siemens.com/WW/view/de/22099875)

Überprüfen Sie nach der Übernahme der Codefolgen die korrekte Funktion der Sicherheitseinrichtungen.

# Alarm-, Fehler- und Systemmeldungen

# 8.1 Übersicht

#### Diagnosemöglichkeiten

Zur Diagnose des Moduls F-CM AS-i Safety ST stehen Ihnen folgende Möglichkeiten zur Verfügung:

- LEDs auf der Baugruppe
- Diagnose in STEP 7:
	- Diagnosepuffer
- Alarmmeldungen im Anwenderprogramm

#### Siehe auch

[Bedeutung der LED-Anzeigen](#page-84-0) (Seite [85\)](#page-84-0)

# 8.2 LED-Anzeigen

## 8.2.1 Anordnung der LEDs des F-CM AS-i Safety ST

#### **Einleitung**

Auf der Frontplatte der jeweiligen Baugruppe zeigen LEDs baugruppeninterne und baugruppenexterne Fehler an. Die LEDs und ihre Auswertung sind in den Handbüchern zu den jeweiligen Baugruppen der SIMATIC Geräte beschrieben.

<span id="page-83-4"></span><span id="page-83-3"></span><span id="page-83-2"></span><span id="page-83-1"></span><span id="page-83-0"></span>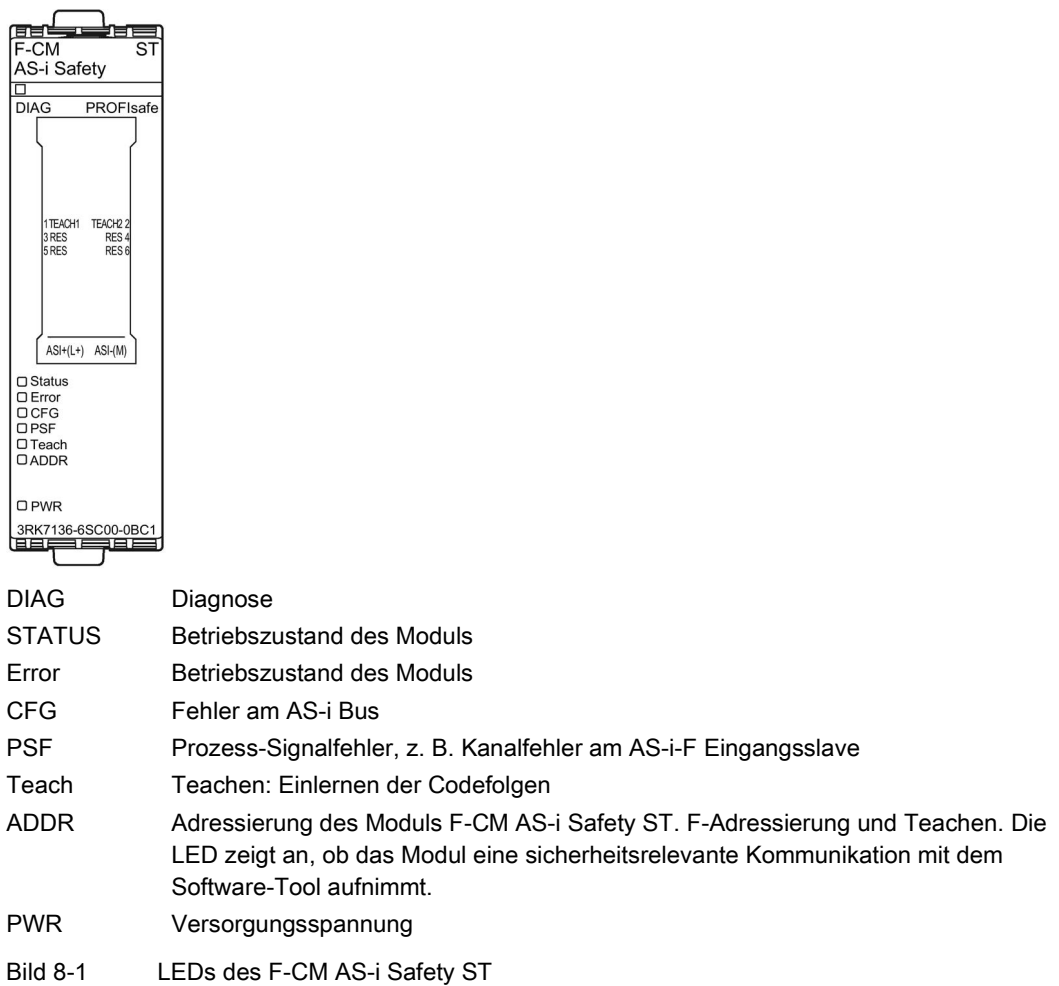

# <span id="page-84-0"></span>8.2.2 Bedeutung der LED-Anzeigen

Das Modul "F-CM AS-i Safety ST" besitzt auf der Frontseite 8 LED-Anzeigen:

# <span id="page-84-3"></span><span id="page-84-2"></span>LED "DIAG"

Die LED "DIAG" zeigt den allgemeinen Zustand des ET 200SP Moduls an.

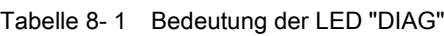

<span id="page-84-1"></span>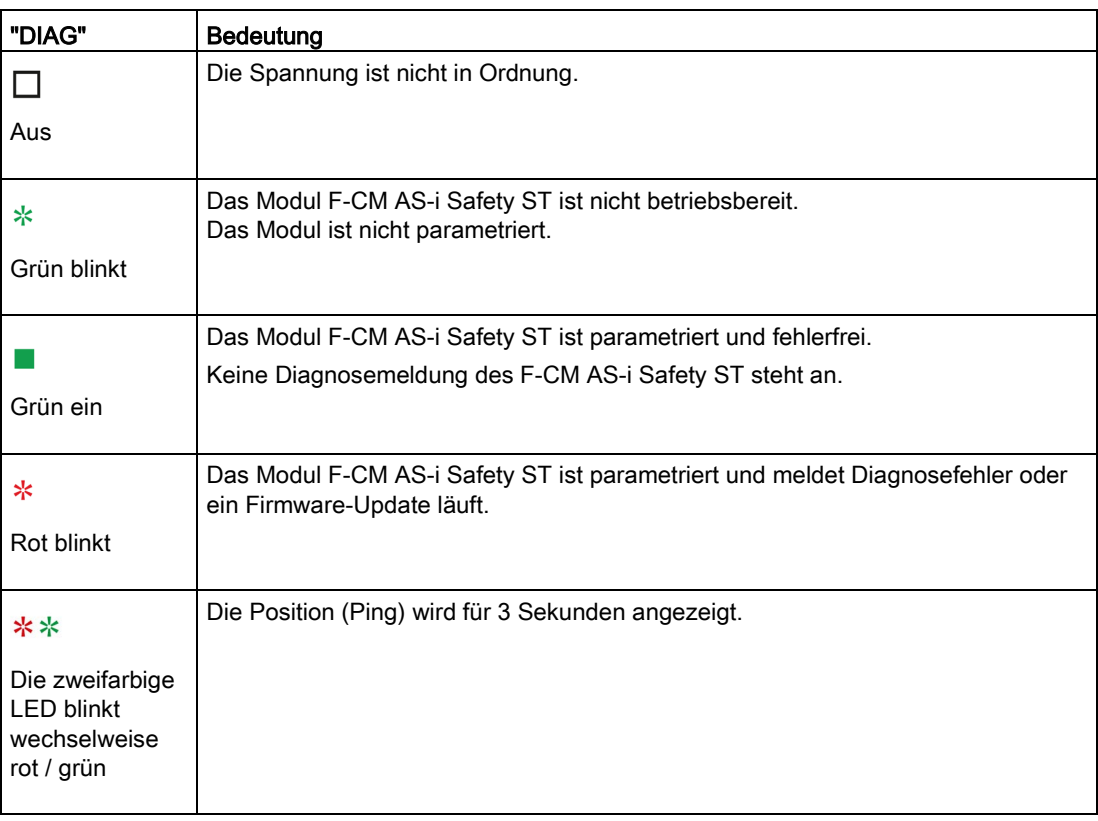

## <span id="page-85-6"></span><span id="page-85-0"></span>LED "Status"

Die LEDs "Status" und "Error" zeigen den Betriebszustand des Geräts an.

Tabelle 8- 2 Bedeutung der LED "Status"

<span id="page-85-8"></span>

| "Status"         | Bedeutung                                                                            |
|------------------|--------------------------------------------------------------------------------------|
| Grün ein         | Das Modul F-CM AS-i Safety ST ist in Ordnung.<br>Zyklischer E/A-Datenaustausch aktiv |
| ∗<br>Grün blinkt | Das System läuft hoch.<br>Kein zyklischer E/A-Datenaustausch                         |

#### <span id="page-85-5"></span>LED "Error"

Die LEDs "Status" und "Error" zeigen den Betriebszustand des Geräts an.

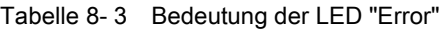

<span id="page-85-7"></span><span id="page-85-4"></span><span id="page-85-3"></span><span id="page-85-2"></span><span id="page-85-1"></span>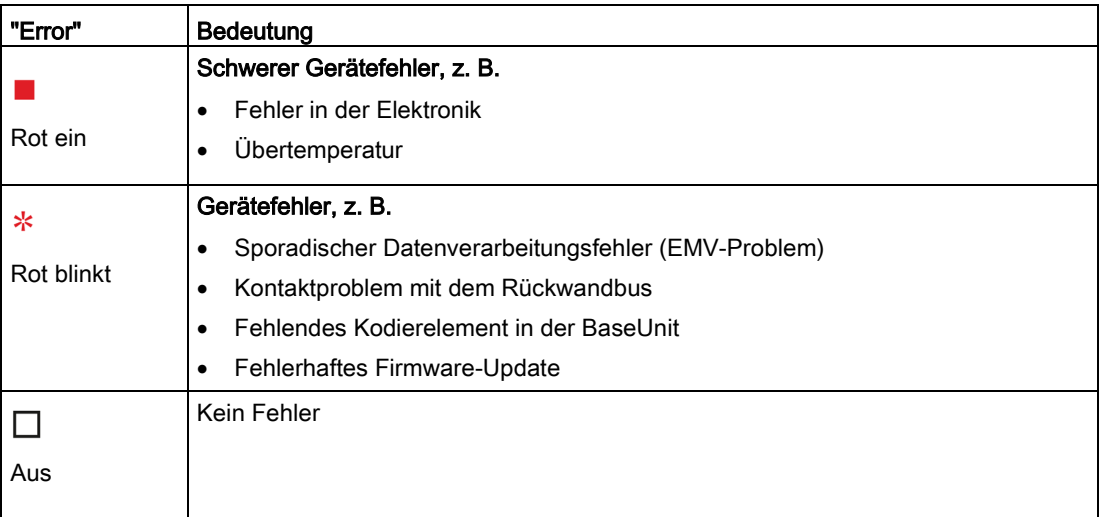

## <span id="page-86-2"></span>LED "CFG"

Die LED "CFG" zeigt Fehler am AS-i Bus an.

Tabelle 8- 4 Bedeutung der LED "CFG"

<span id="page-86-0"></span>

| "CFG"           | Bedeutung                                                                                  |
|-----------------|--------------------------------------------------------------------------------------------|
|                 | Der AS-i Bus ist in Ordnung, aber ein Codefolgenfehler liegt vor.                          |
| Rot ein         |                                                                                            |
| ∗<br>Rot blinkt | Fehler am AS-i Bus:<br>Eine Codefolge existiert nicht oder ist unvollständig.<br>$\bullet$ |
| "Aus"           | Alle Codefolgen sind vollständig übernommen.                                               |

## <span id="page-86-4"></span><span id="page-86-3"></span>LED "PSF"

Die LED "PSF" zeigt Prozess-Signalfehler an einem oder mehreren Kanälen des Moduls an.

Tabelle 8- 5 Bedeutung der LED "PSF"

<span id="page-86-6"></span><span id="page-86-5"></span><span id="page-86-1"></span>

| LED "PSF"    | <b>Bedeutung</b>                                                                                                |
|--------------|----------------------------------------------------------------------------------------------------|
|              | Kanalfehler PROFIsafe für das gesamte Modul F-CM AS-i Safety ST, z. B. Fehler<br>am F-CM AS-i Eingangsslave     |
| Rot ein      |                                                                                                    |
| ∗            | Diskrepanzfehler an den Eingängen eines sicheren AS-i Eingangsslaves                                            |
| Rot "blinkt" | Reihenfolgefehler an den Eingängen eines sicheren AS-i Eingangsslaves<br>$\bullet$                              |
|              | Codefolgenfehler an einem sicheren AS-i Eingangsslave, z. B. durch<br>Querschluss an Eingängen oder EMV-Problem |
|              | Ausfall eines sicheren AS-i Eingangsslaves                                                                      |
|              | Der betroffene Kanal ist passiviert.                                                                            |
|              | Die LED "PSF" erlischt erst nach der Reintegration (Wiedereingliederung) aller<br>Kanäle.                       |
|              | Kein Prozess-Signalfehler                                                                                       |
| "Aus"        |                                                                                                    |

## 8.2 LED-Anzeigen

## <span id="page-87-2"></span><span id="page-87-1"></span>LED "TEACH"

Diese LED signalisiert das Teachen sicherer AS-i Slaves. Die LED "TEACH" zeigt den Fortschritt des Einlernvorgangs an.

Tabelle 8- 6 Bedeutung der LED "TEACH"

<span id="page-87-0"></span>

| <b>LED "TEACH"</b> | <b>Bedeutung</b>                                                                                                    |
|--------------------|----------------------------------------------------------------------------------------------------|
| Gelb ein           | Die Codefolgen wurden erfolgreich eingelernt, sind aber noch nicht übernommen.<br>Übernehmen Sie die Codefolgen entweder über den STEP 7 Online Dialog oder<br>durch Drücken des optionalen Tasters "TEACH" (mindestens 3 s).<br>Weitere Hinweise finden Sie im Kapitel "Codefolgen (Seite 75)". |
| ⋇<br>Gelb blinkt   | Das Einlernen der Codefolgen läuft.                                                                                                    |
| "Aus"              | Die Codefolgen sind vollständig übernommen.                                                                                                    |

## <span id="page-88-2"></span><span id="page-88-1"></span>LED "ADDR"

Die LED "ADDR" zeigt an, dass das Gerät eine sicherheitsrelevante Kommunikation mit einem Software-Tool aufnimmt.

Tabelle 8- 7 Bedeutung der LED "ADDR"

| LED "ADDR"       | <b>Bedeutung</b>                               |
|------------------|------------------------------------------------|
| ∗<br>Grün blinkt | Rückmeldung, dass das Modul angesprochen wird: |
|                  | Für die Zuweisung der F-Adresse<br>$\bullet$   |
|                  | Für die Übernahme der Codefolgen<br>٠          |
|                  | Firmware-Update läuft.<br>$\bullet$            |
|                  | Nicht relevant                                 |
|                  |                                                |
| Aus              |                                                |

## <span id="page-88-3"></span>LED "PWR"

Die LED "PWR" zeigt den Status der Spannungsversorgung an.

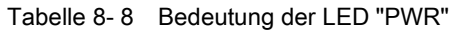

<span id="page-88-0"></span>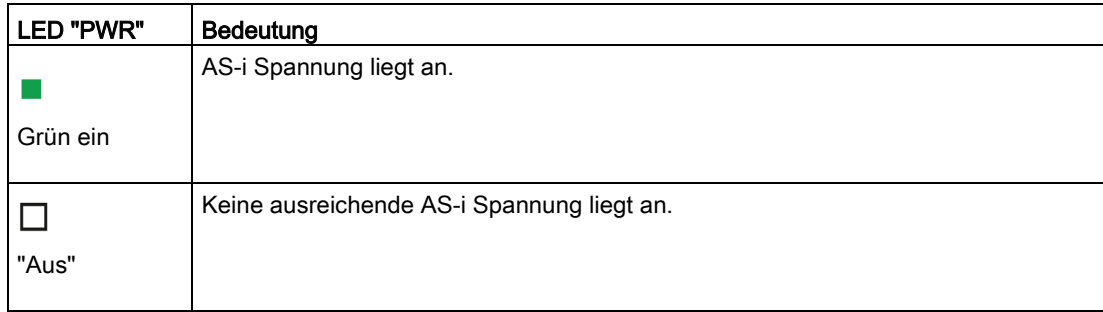

8.3 Diagnosemeldungen

# 8.3 Diagnosemeldungen

Das Modul F-CM AS-i Safety ST erzeugt bei verschiedenen Ereignissen einen Alarm oder mehrere Alarme.

#### **Hinweis**

#### Beim Gerätetausch eines Moduls F-CM AS-i Safety mit Firmware V1.0.0 müssen Sie Folgendes beachten:

Ab Firmware V1.0.1 erzeugt das Modul F-CM AS-i Safety ST ein gegenüber V1.0.0 geändertes Spektrum an Alarmmeldungen.

Falls das Anwenderprogramm direkt die Fehlernummern der erzeugten Alarme auswertet, muss bei einem Wechsel der Firmware-Version (z. B. bei Gerätetausch) das Anwenderprogramm eventuell angepasst werden. Falls erforderlich, kann die Firmwareversion eines Austauschgeräts auf die bisher eingesetzte Firmwareversion geändert werden (siehe Kapitel ["Firmware-Update](#page-23-0) (Seite [24\)](#page-23-0)").

Es wird erwartet, dass im üblichen Einsatzfall der Tausch der Firmwareversion von V1.0.0 auf V1.0.1 keinen Einfluss auf das Anwenderprogramm hat. Die Sicherheitsfunktionalität des Moduls F-CM AS-i Safety ST ändert sich beim Tausch der Firmware nicht.

Falls nach einem Gerätetausch im Meldesystem (z. B. auf einem HMI-Panel) eine Alarmmeldung des Moduls F-CM AS-i Safety erscheint, die anstelle eines Meldetextes lediglich einen Fehlercode enthält, dann sind dem Meldesystem die zugeordneten Meldetexte nicht bekannt. Um die Meldetexte zu aktualisieren, muss das Projekt mit einer aktuellen Version des TIA Portals / STEP 7 neu übersetzt und in die Steuerung bzw. in das Meldesystem geladen werden. Durch Erzeugen eines Alarms (z. B. durch Entfernen eines zugeordneten AS-i Safety Slaves) kann die Funktion des Meldesystems überprüft werden.

#### <span id="page-89-1"></span><span id="page-89-0"></span>Diagnosemeldungen bei Firmware V1.0.0

Für Firmware V1.0.0 gilt: In der Beschreibung des Datensatzes DS [92 "Gerätespezifische](#page-56-0)  [Diagnose"](#page-56-0) (Seite [57\)](#page-56-0) ist hinterlegt, welche Ereignisse zu welchen Alarmmeldungen führen.

Die Alarme verwenden die Diagnosefehlernummern 0 bis 31 laut PROFIBUS-Norm.

#### Diagnosemeldungen ab Firmware V1.0.1

Ab Firmware V1.0.1 gilt: In der Beschreibung des Datensatzes [DS 206 "Diagnose-](#page-68-0)[Datensatz"](#page-68-0) (Seite [69\)](#page-68-0) ist hinterlegt, welche Ereignisse zu welchen Alarmmeldungen führen.

Die Alarme verwenden Diagnosefehlernummern im erweiterten Wertebereich laut PROFINET-Norm. Die Alarme erlauben eine aussagekräftige Systemdiagnose mit Angabe der Fehlerart und der betroffenen AS-i Adresse.

# 8.4 Austausch von defekten Geräten

## 8.4.1 Sicheren AS-i Eingangsslave austauschen

Ersetzen Sie einen ausgefallenen Sicheren AS-i Eingangsslave durch ein neues Gerät gleichen Typs und weisen Sie dem Slave die korrekte AS-i Adresse zu. Diese Adressenzuweisung kann automatisch durch den AS-i Master erfolgen (siehe Handbuch des AS-i Masters) oder manuell z. B. mit dem AS-i Adressiergerät (1904-2AB02).

Schließen Sie die Kontakte an den Eingängen des Sicheren AS-i Eingangsslaves, sodass der Slave die Codefolgen sendet.

Das Modul F-CM AS-i Safety ST erkennt eine neue Codefolge automatisch und lernt sie ein. Zur Weiterverarbeitung ist die Übernahme der eingelernten Codefolge erforderlich.

Die Übernahme kann entweder über den STEP 7 Online Dialog oder durch Drücken des optionalen Tasters "TEACH" (mindestens 3 s) erfolgen. Weitere Hinweise siehe Kapitel [Codefolgen](#page-74-0) (Seite [75\)](#page-74-0).

Beachten Sie die LEDs "CFG" und "TEACH", siehe Kapitel [Bedeutung der LED-Anzeigen](#page-84-0) (Seite [85\)](#page-84-0).

Damit der unzulässige Fall von doppelt vorkommenden Codefolgen an zwei sicheren Eingangsslaves ausgeschlossen werden kann, ist die Übernahme der Codefolgen von allen am AS-i Bus vorhandenen Sicheren Eingangsslaves erforderlich, unabhängig davon, ob die Überwachung aktiviert und deaktiviert ist.

## <span id="page-90-0"></span>8.4.2 Sicheres AS-i Ausgangsmodul (Auswerteeinheit) austauschen

Nach dem Austausch eines Sicheren AS-i Ausgangsmoduls (Auswerteeinheit) ist am Modul F-CM AS-i Safety ST keine Einstellung nötig.

Beachten Sie die Betriebsanleitung des AS-i Ausgangsmoduls und stellen Sie am AS-i Ausgangsmodul die korrekte F-Adresse sowie die AS-i Adresse des eventuell integrierten Standardslaves ein.

Nötigenfalls ist eine Fehlerquittierung für die betreffende Ausgangs-Schaltgruppe erforderlich, siehe Kapitel 6.3 Adressraum.

Nicht-sicherheitsgerichtete AS-i Slaves (Standard-Slaves) werden vom Modul F-CM AS-i Safety ST nicht ausgewertet. Beachten Sie die Hinweise zum Austausch in der Betriebsanleitung des AS-i Masters bzw. des Slaves.

8.4 Austausch von defekten Geräten

## 8.4.3 Modul F-CM AS-i Safety ST austauschen

Beim Austausch des Moduls F-CM AS-i Safety ST übernimmt das neue Gerät alle erforderlichen Einstellungen automatisch aus der Kopfbaugruppe (IM) der ET 200SP und dem Kodierelement in der BaseUnit.

Beim Gerätetausch eines Moduls F-CM AS-i Safety mit Firmware V1.0.0 sind die Hinweise in Kapitel ["DS 206 Diagnose-Datensatz](#page-68-0) (Seite [69\)](#page-68-0)" zu beachten.

Weitere Hinweise siehe Handbuch "Dezentrales Peripheriesystem ET 200SP [\(http://support.automation.siemens.com/WW/view/de/58649293\)](http://support.automation.siemens.com/WW/view/de/58649293)

# 9.1 Technische Daten im Siemens Industry Online Support

#### Technisches Datenblatt

Technische Daten zum Produkt finden Sie auch im Siemens Industry Online Support [\(https://support.industry.siemens.com/cs/ww/de/ps/15757/td\)](https://support.industry.siemens.com/cs/ww/de/ps/15757/td).

- 1. Geben Sie im Feld "Produkt" die vollständige Artikelnummer des gewünschten Geräts ein und bestätigen Sie mit der Eingabetaste.
- 2. Klicken Sie auf den Link "Technische Daten".

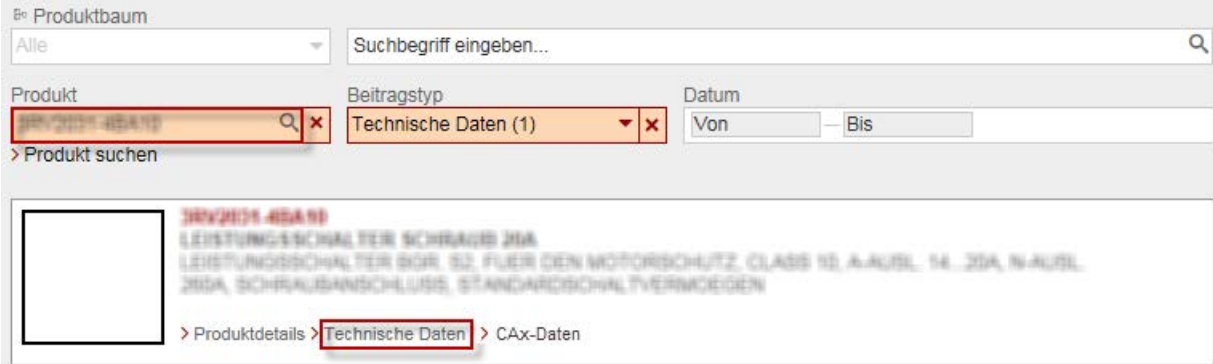

# 9.2 Projektierungs-Software

Informationen zur Projektierungs-Software, die Sie verwenden können, finden Sie in der Tabelle "Software zum Projektieren des F-CM AS-i Safety ST" im Kap[.Projektieren des](#page-32-0)  [F-CM AS-i](#page-32-0) Safety ST (Sei[te](#page-32-0) 33).

# 9.3 Sichere Technische Daten

## <span id="page-93-4"></span>Sicherheitskenngrößen

Tabelle 9- 1 Maximal erreichbare Sicherheitsklasse im Sicherheitsbetrieb

<span id="page-93-6"></span>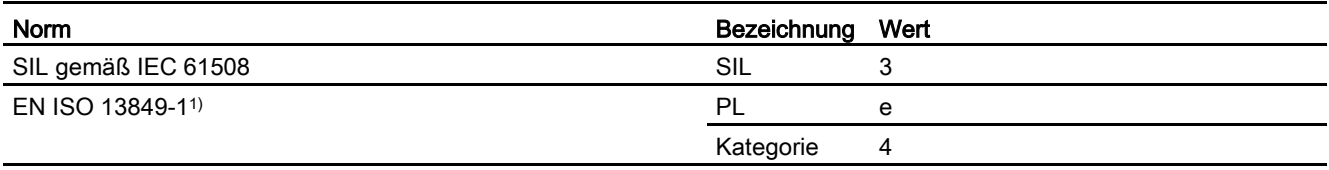

1) Performance Level

#### <span id="page-93-5"></span>Tabelle 9- 2 Sicherheitskenngrößen

<span id="page-93-3"></span><span id="page-93-2"></span>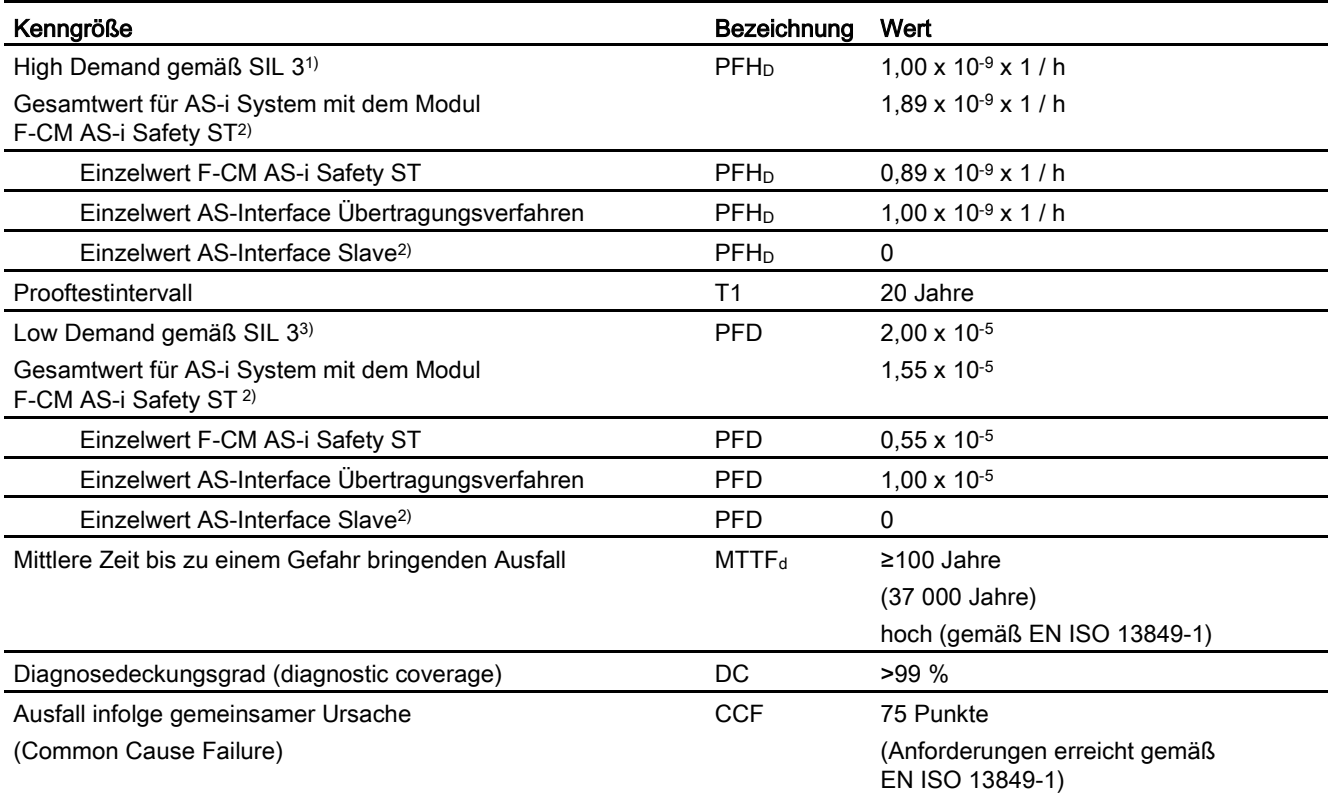

<span id="page-93-1"></span><span id="page-93-0"></span>1) Wahrscheinlichkeit eines Gefahr bringenden Ausfalls bei Betriebsart mit hoher oder kontinuierlicher Anforderungsrate

2) Der Wert "0" als Annäherung für den Einzelwert AS-Interface Slave gilt nur unter der Annahme, dass der PFH<sub>D</sub>- oder der PFD-Wert des AS-i Slaves vergleichsweise gering ist und somit der PFHD- oder der PFD-Wert des AS-i Slaves keinen wesentlichen Beitrag zum PFHD oder PFD-Wert des Gesamtsystems liefert. Beachten Sie hierzu die technischen Daten der sicheren AS-i Slaves und verwenden Sie die spezifischen Werte des Herstellers.

3) Wahrscheinlichkeit eines Gefahr bringenden Ausfalls bei Betriebsart mit niedrigerer Anforderungsrate

# 9.4 Reaktionszeiten

Die im folgenden angegebenen Reaktionszeiten sind Worst-Case-Angaben. Die Reaktionszeiten beziehen sich auf den Ausschaltvorgang (Zustandsänderung "1" → "0").

Die Reaktionszeiten beim Einschaltvorgang (Zustandsänderung "0" → "1") können länger sein, sind jedoch bei der gegebenen sicherheitstechnischen Betrachtung nicht relevant.

#### <span id="page-94-0"></span>Maximale Reaktionszeit in Eingangsrichtung

Die maximale Reaktionszeit in Eingangsrichtung ergibt sich aus der Berechnung der Reaktionszeit vom Sicheren AS-i Eingangsslave bis zur Kopfbaugruppe (IM) der ET 200SP:

<span id="page-94-1"></span>max. 5 ms AS-i Buszyklus bei Maximalausbau

max. 5 ms Störung im AS-i Buszyklus bei Maximalausbau

max. 20 ms modulinterne Verarbeitung

max. 2 ms Übertragung ET 200SP Rückwandbus

------------------------------------------------------------------------------------------------------------------------- max. 32 ms Gesamtreaktionszeit in Eingangsrichtung (bei 0 ms Eingangsverzögerung)

# WARNUNG

#### Erhöhte Reaktionszeit

Wird eine Eingangsverzögerungszeit > 0 für einen Sicheren Eingang parametriert, muss diese Eingangsverzögerungszeit auf die Gesamtreaktionszeit addiert werden.

In der oben angegebenen Gesamtreaktionszeit nicht enthalten sind externe Einflussgrößen:

- Reaktionszeit des Sensors
- zusätzliche Reaktionszeit im sicheren AS-i Eingangsslave (siehe Betriebsanleitung)
- Bus-Reaktionszeit zwischen Kopfbaugruppe (IM) der ET 200SP und Steuerung
- Reaktionszeit der Steuerung
- Timeout-Zeit (F-Überwachungszeit) der Steuerung bei PROFIsafe-Ausfall

Bei der Berechnung der Systemreaktionszeit der Gesamtanlage sind diese Einflussgrößen mit zu berücksichtigen.

In der oben genannten Gesamtreaktionszeit ist berücksichtigt, dass bei Ausfall eines sicheren Eingangsslaves bis zur Erkennung eines Fehlers die Zeit von maximal 4 AS-i Buszyklen verstreicht.

#### <span id="page-95-1"></span>Maximale Reaktionszeit in Ausgangsrichtung

Die maximale Reaktionszeit in Ausgangsrichtung ergibt sich aus der Berechnung der Reaktionszeit von der Kopfbaugruppe (IM) der ET 200SP bis zum Sicheren AS-i Ausgang (Auswerteeinheit).

- max. 2 ms Übertragung ET 200SP Rückwandbus
- max. 20 ms modulinterne Verarbeitung
- max. 5 ms AS-i Buszyklus bei Maximalausbau
- max. 5 ms Störung im AS-i Buszyklus bei Maximalausbau

max. 32 ms Gesamtreaktionszeit in Ausgangsrichtung (bei störungsfreier PROFIsafe-Übertragung)

--------------------------------------------------------------------------------------------------------------------------

# WARNUNG

#### Erhöhte Reaktionszeit

Bei PROFIsafe-Ausfall verlängert sich die Gesamtreaktionszeit in Ausgangsrichtung um die eingestellte Timeout-Zeit des Moduls F-CM AS-i Safety ST (siehe F-Parameter, F-Überwachungszeit).

In der oben angegebenen Gesamtreaktionszeit nicht enthalten sind externe Einflussgrößen:

- Reaktionszeit der Steuerung
- Bus-Reaktionszeit zwischen Steuerung und Kopfbaugruppe (IM) der ET 200SP
- <span id="page-95-0"></span>• Reaktionszeit im sicheren AS-i Ausgangsmodul (Auswerteeinheit), siehe Betriebsanleitung
- Reaktionszeit des sicheren AS-i Ausgangsmoduls (Auswerteeinheit) bei AS-i Ausfall, siehe Betriebsanleitung
- Reaktionszeit des Aktors (z. B. Schütz)

Bei der Berechnung der Systemreaktionszeit der Gesamtanlage sind diese Einflussgrößen mit zu berücksichtigen.

#### Weitere Informationen

Weitere Informationen finden Sie:

Im Systemhandbuch SIMATIC Industrie Software Sicherheitstechnik in SIMATIC S7 [\(http://support.automation.siemens.com/WW/view/de/12490443\)](http://support.automation.siemens.com/WW/view/de/12490443)

Zur Unterstützung bei der Berechnung der Reaktionszeiten stehen Ihnen im Internet zur Verfügung:

● Für S7 Distributed Safety die Excel-Datei S7fcotia.xls [\(http://support.automation.siemens.com/WW/view/de/25412441\)](http://support.automation.siemens.com/WW/view/de/25412441)

# 9.5 Berechnung der Überwachungszeiten und Reaktionszeiten

Zur Unterstützung bei der näherungsweisen Berechnung der Laufzeit der F-Ablaufgruppe, der minimalen F-Überwachungszeit und der maximalen Reaktionszeit des Sicherheitsprogramms steht Ihnen die Excel-Datei S7fcotia.xls für S7 Distributed Safety im Internet zur Verfügung:

S7fcotia [\(http://support.automation.siemens.com/WW/view/de/25412441\)](http://support.automation.siemens.com/WW/view/de/25412441)

Weitere Informationen erhalten Sie im Handbuch "Sicherheitstechnik in SIMATIC S7".

Den kostenlosen Download finden Sie im Internet unter:

Sicherheitstechnik in SIMATIC S7 [\(http://support.automation.siemens.com/WW/view/de/12490443\)](http://support.automation.siemens.com/WW/view/de/12490443)

#### Hinweise zum Ausfüllen der Excel-Datei S7fcotia.xls (bei Einsatz ohne IE/PB-Link)

#### Register "max. Laufzeit F Ablaufbaugruppe"

Tragen Sie die Anzahl der Module (in der betrachteten F-Ablaufbaugruppe) in die Zeile "F-CM AS-i Safety ST" unter "fehlersichere Module ET 200SP" ein.

#### Register "min. F-Überwachungszeiten"

<span id="page-96-0"></span>Wählen Sie im Abschnitt "Projektierung der PROFIsafe-Überwachungszeit" in Abhängigkeit von der verwendeten Kopfbaugruppe (IM) der ET 200SP eine der folgenden Varianten aus:

● Variante 3 (dezentrale F-Peripherie über PROFINET IO)

Verwenden Sie die Werte aus folgender Tabelle.

Tabelle 9- 3 Werte zur Berechnung der min. F-Überwachungszeiten

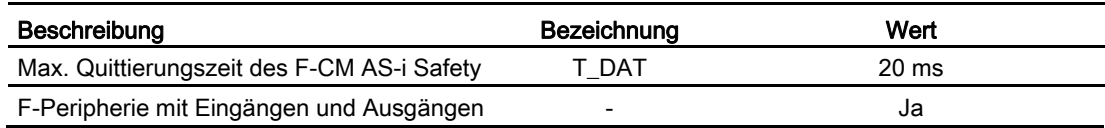

9.5 Berechnung der Überwachungszeiten und Reaktionszeiten

#### Register "max. Reaktionszeiten"

Wählen Sie im Abschnitt "Eingabe" für den betrachteten Signalfluss der Sicherheitsfunktion in Abhängigkeit von der verwendeten Kopfbaugruppe (IM) der ET 200SP eine der folgenden Varianten aus:

● Variante 3 (dezentrale F-Peripherie über PROFINET IO)

Verwenden Sie die Werte aus folgender Tabelle.

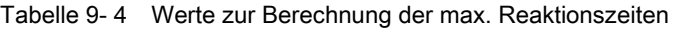

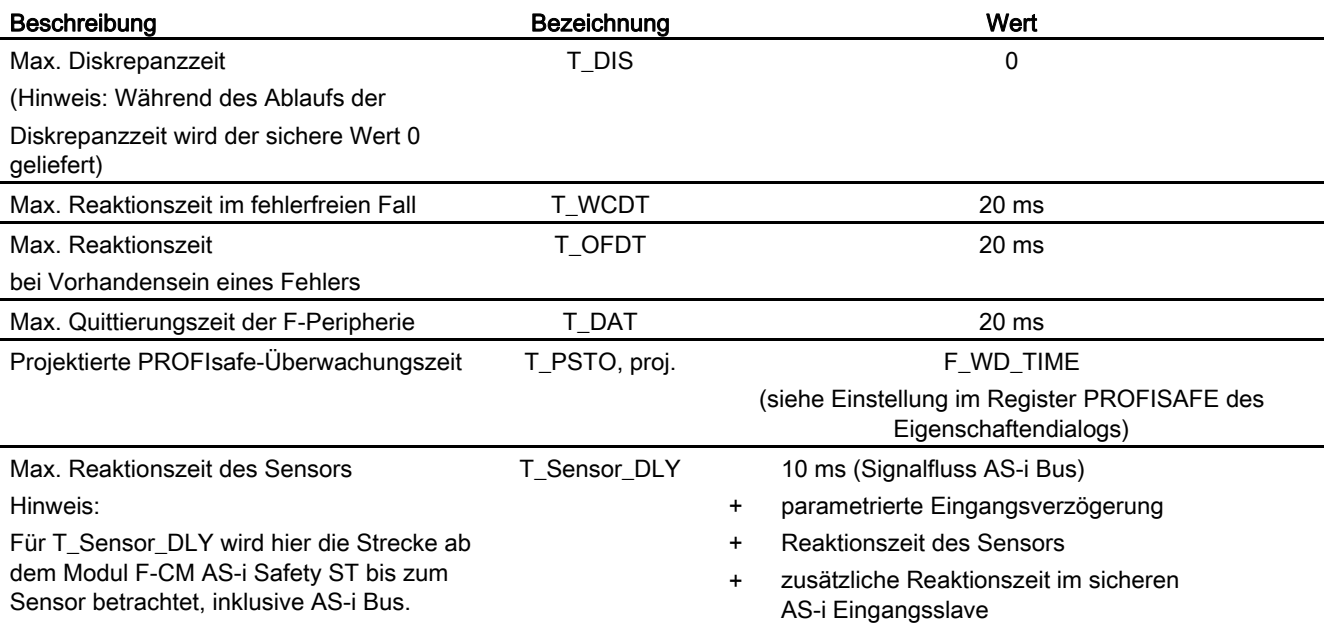

# Liste der Abkürzungen Ausstralianungen Ausstralianung ausselle Ausselle Ausselle Ausselle Ausselle Ausselle Au

# A.1 Abkürzungsverzeichnis

## Bedeutung der Abkürzungen

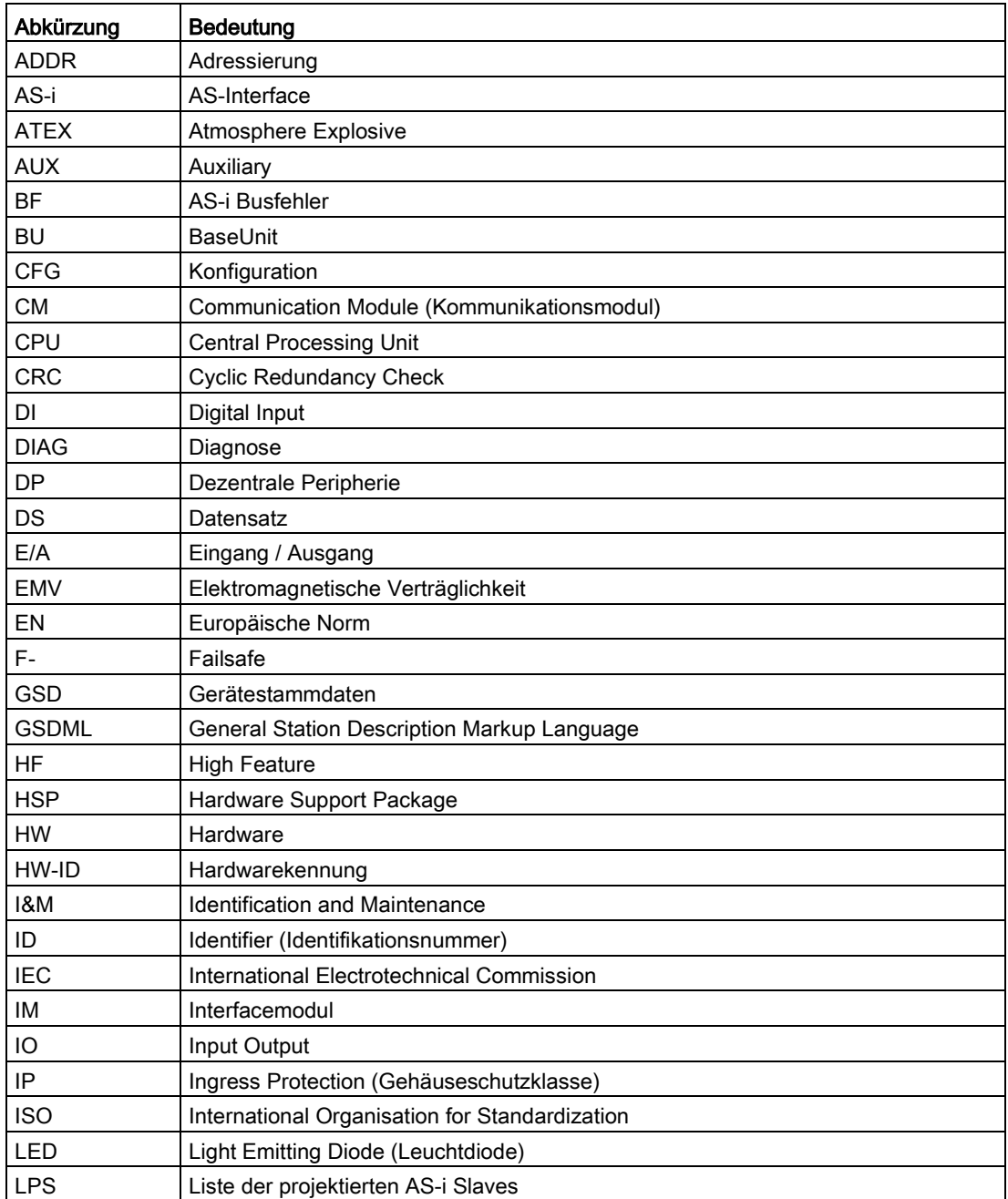

A.1 Abkürzungsverzeichnis

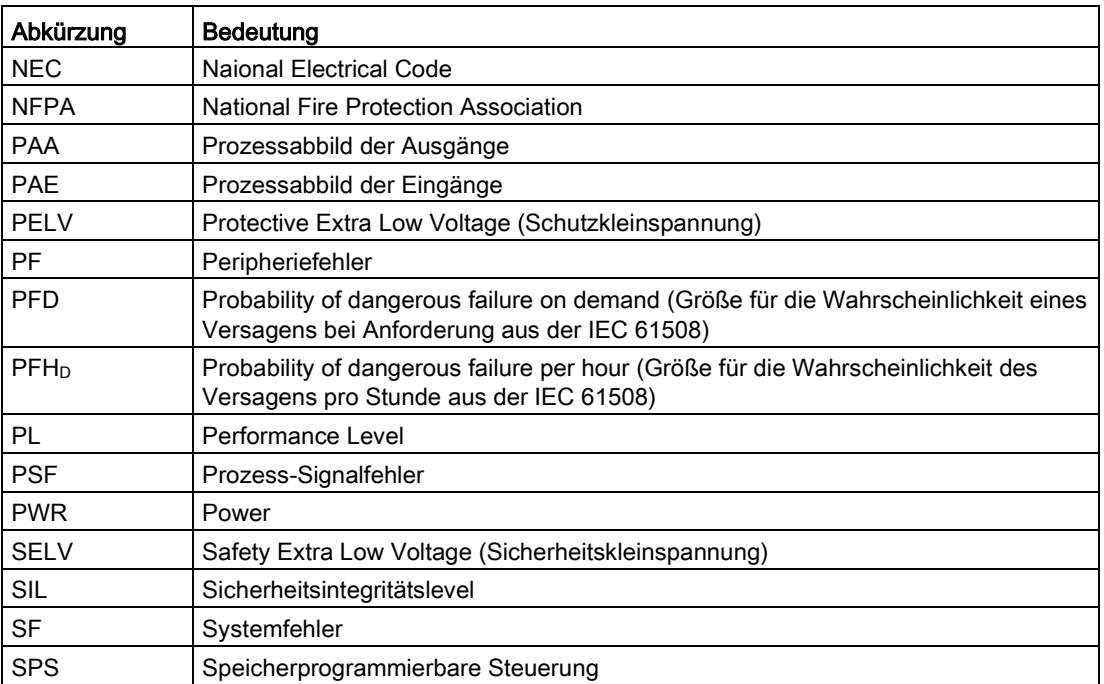

# Literaturverzeichnis Base and der Base and Base and Base and Base and Base and Base and Base and Base and Base

# B.1 Literaturverzeichnis

#### Weiterführende Dokumentationen

Weitere Informationen finden Sie in folgenden Dokumentationen:

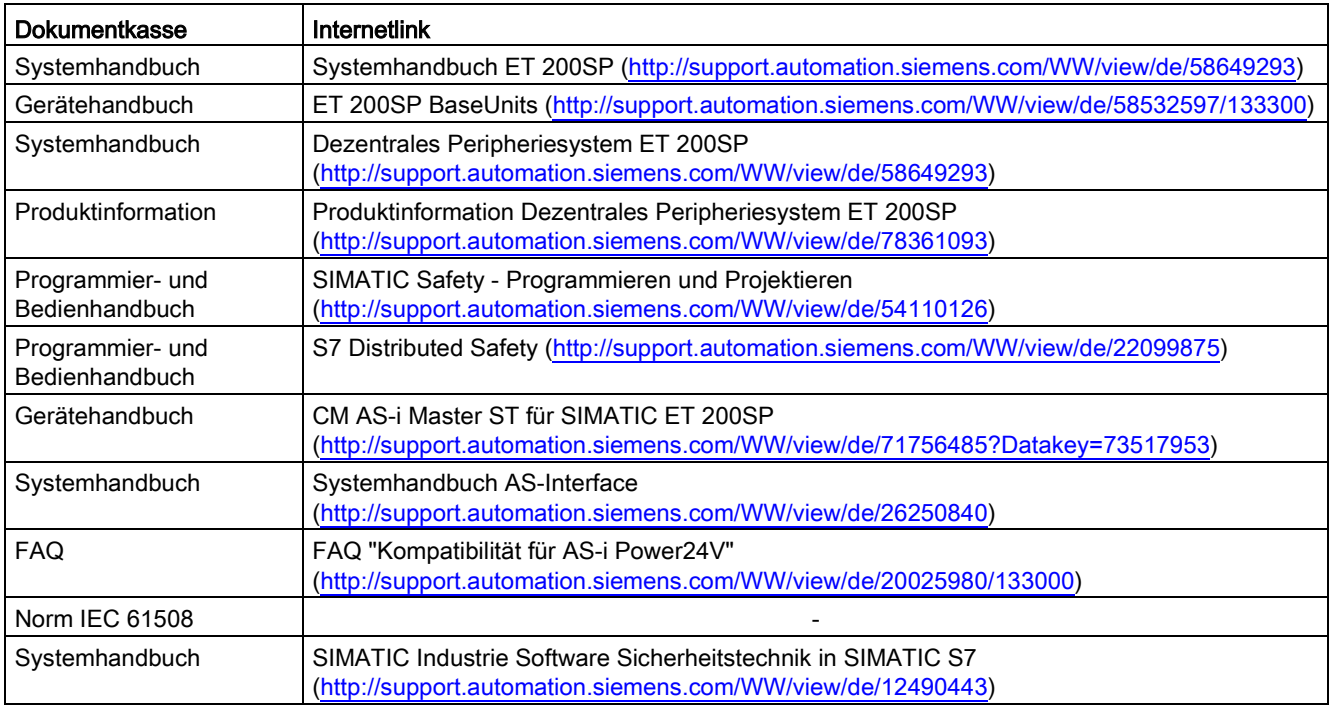

# Glossar

#### AS−i (AS−Interface)

Actuator-Sensor-Interface. Ein Vernetzungssystem für den untersten Feldbereich der Automatisierungsebene. Das Vernetzungssystem eignet sich zur Vernetzung von Sensoren und Aktoren mit den Steuergeräten (frühere Bezeichnung: SINEC S1).

#### AS−i A/B-Slave

AS-i A/B−Slaves nutzen den erweiterten Adressbereich. Sie können jeweils paarweise zwei A/B−Slaves einer Adresse am AS-Interface zuweisen. Aufgrund der Adressorganisation können Sie daher bis zu 62 AS-i A/B−Slaves am AS-Interface anschließen.

#### AS-i Analog−Slave

AS-i Analog−Slaves sind AS-i Slaves, die mit dem AS-i Master Analogwerte austauschen.

#### AS-i Master

Über den AS-i Master werden binäre oder analoge Sensoren und Aktoren über AS-i Module oder AS-i Slaves überwacht und gesteuert.

#### AS-i Slave

Sämtliche von einem AS-i Master ansprechbaren Teilnehmer werden als AS-i Slaves bezeichnet. Unterschieden werden AS-i Slaves aufgrund Ihrer Aufbautechnik (AS-i Module sowie Sensoren oder Aktoren mit integriertem AS-i Anschluss) sowie ihres Adressierbereichs (AS-i Standard−Slave und AS-i A/B−Slave mit erweitertem Adressierbereich).

#### AS−i Standard−Slave

Der AS-i Standard−Slave belegt jeweils eine Adresse am AS−Interface; aufgrund der Adressorganisation können daher bis zu 31 AS-i Standard−Slaves am AS−Interface angeschlossen werden.

## ASIsafe®

Das Konzept AS-Interface Safety at Work ermöglicht die Integration sicherheitsgerichteter Komponenten an einem AS-Interface Netz, z. B.:

- NOT-Halt-Schalter
- Schutztürschalter
- Sicherheitslichtaitter

Diese sicherheitsgerichteten Komponenten sind gemäß EN 50 295 voll kompatibel zu den bekannten AS-Interface Komponenten, z. B. Master, Slaves, Netzteil usw. Sie können gemeinsam an der gelben AS-Interface Leitung betrieben werden. Siemens liefert alle Komponenten für den Aufbau eines sicheren AS-Interface Netzes.

## Auswertung 1oo1 (1v1)

Art der Geberauswertung. Bei der Auswertung 1oo1 (1v1) existiert der Geber einmal. Der Geber wird einkanalig an das F-Modul angeschlossen.

## Auswertung 1oo2 (2v2) äquivalent

Art der Geberauswertung. Bei der Auswertung 1oo2 (2v2) werden zwei Eingangskanäle durch einen zweikanaligen Geber oder zwei einkanalige Geber belegt. Die Eingangssignale werden intern auf Gleichheit verglichen.

CM Communication Modul (Kommunikationsmodul) Baugruppe für Kommunikationsaufgaben, die in einem Automatisierungssystem als Schnittstellenerweiterung der CPU verwendet wird. **CPU** Central Processing Unit CRC Cyclic Redundancy Check ist ein Testverfahren zur Überprüfung der Unversehrtheit von Daten. Mithilfe eines Generator-Polynoms wird eine Prüfsumme über die zu überwachenden Daten gebildet. Diese Prüfsumme ist im Sinne einer Signatur für die betreffenden Daten charakteristisch. Das Generator-Polynom kann nach verschiedenen Algorithmen berechnet werden. DIAG Diagnosis (Diagnose)

#### Distributed Safety

Siemens-spezifischer Zusatz zu PROFIsafe. Das fehlersichere System Distributed Safety mit dem F-Configuration Pack unterstützt Sie bei der Realisierung von Sicherheitskonzepten im Bereich des Maschinen- und Personenschutzes.

Durch Distributed Safety wird bereits in PROFIsafe V2.0 kanalgranular passiviert. Die im Prozessabbild übertragenen Qualitätsbits werden dazu verwendet, im Prozessabbild einen Ersatzwert für den betroffenen Kanal einzutragen. Die Qualitätsbits für die Eingänge und die Ausgänge werden im Prozessabbild im Anschluss an die eigentlichen Prozessdaten übertragen. Der gleiche Mechanismus, den PROFIsafe für die Wiedereingliederung des Moduls verwendet, wird bei der Wiedereingliederung passivierter Kanäle verwendet.

#### F-Adresse

Jedes fehlersichere Modul hat eine F-Adresse. Für das Modul F-CM AS-i Safety ST muss die F-Adresse zunächst über *Step* 7 online vergeben werden. Die F-Adresse geben Sie in der Projektierung an.

#### Fehlersichere Systeme

Fehlersichere Systeme sind dadurch gekennzeichnet, dass sie beim Auftreten bestimmter Ausfälle in einem sicheren Zustand bleiben oder unmittelbar in einen anderen sicheren Zustand übergeben.

#### F-Parameter

Die FailSafe-Parameter sind sicherheitsrelevante Parameter. Sie werden für die Kommunikation über PROFIsafe benötigt.

#### I-Parameter

Individuelle Parameter für die Bearbeitung der AS-i Funktionalität. Die I-Parameter sind sicherheitsrelevant.

#### LED

Eine Licht emittierende Diode, die zur Anzeige des Signalzustands dient.

#### Nibble

Als Nibble wird eine Informationseinheit bezeichnet, die aus vier Bits besteht.

#### **Passivierung**

Wenn eine F-Peripherie einen Fehler erkennt, schaltet sie den betroffenen Kanal oder alle Kanäle in den sicheren Zustand. D. h., die Kanäle dieser fehlersicheren Peripherie werden passiviert. Die fehlersichere Peripherie meldet den erkannten Fehler an die F-CPU.

Bei einer Passivierung stellt das fehlersichere System bei einer fehlersicheren Peripherie mit Eingängen statt der an den fehlersicheren Eingängen anstehenden Prozesswerte für das Sicherheitsprogramm Ersatzwerte "0" bereit.

Bei einer Passivierung überträgt das fehlersichere System bei einer fehlersicheren Peripherie mit Ausgängen statt der vom Sicherheitsprogramm bereitgestellten Ausgabewerte Ersatzwerte "0" zu den fehlersicheren Ausgängen.

#### PROFIsafe

Sicherheitsgerichtetes Busprofil von PROFINET IO für die Kommunikation zwischen dem Sicherheitsprogramm und der F-Peripherie in einem F-System.

#### **Prooftestintervall**

Zeitraum, nach welchem eine Komponente in den fehlerfreien Zustand versetzt werden muss: Die Komponente wird ausgetauscht oder ihre vollständige Fehlerfreiheit wird nachgewiesen.

#### Sicherer Zustand

Grundlage des Sicherheitskonzepts in fehlersicheren Systemen ist, dass für alle Prozessgrößen ein sicherer Zustand existiert.

#### Sicherheitsklasse

Sicherheits-Integritätslevel SIL nach IEC 61508. Je höher der Sicherheits-Integritätslevel ist, desto schärfer sind die Maßnahmen zur Vermeidung systematischer Fehler sowie zur Beherrschung von sporadischen Fehlern und Hardware-Ausfällen.

Mit den fehlersicheren Modulen ist im Sicherheitsbetrieb der Einsatz bis Sicherheitsklasse SIL 3 möglich.

# Index

## A

A-Adresse Fehlerquittierung, [53](#page-52-0) A-Adresse Schaltausgang, [53](#page-52-1) Adressierung, [84](#page-83-0) Adressraum, [14](#page-13-0) Aktivierte Ausgangssteuerung, [52](#page-51-0) Aktivierte Eingangsüberwachung, [47](#page-46-0) Alarm, [90](#page-89-0) Alarmmeldung, [90](#page-89-1) Anlauftest, [15,](#page-14-0) [42,](#page-41-0) [48,](#page-47-0) [66](#page-65-0) Anschließen eines externen Tasters TEACH, [29](#page-28-0) Ansteuersignal, 69, 69 Ansteuersignal für Ausgang, 68 Anzeige Fortschritt des Lernvorgangs, [80](#page-79-0) AS-i Adresse, [42,](#page-41-1) [52,](#page-51-1) [54](#page-53-0) AS-i Adresse Fehlerquittierung, [43](#page-42-0) AS-i Adresse Schaltausgang, [43](#page-42-1) AS-i Ausgang, [61](#page-60-0) AS-i Ausgangsslave, [56](#page-55-0) AS-i Bus, [84](#page-83-1) AS-i Eingangsslave, [35,](#page-34-1) [75](#page-74-1) AS-i Kommunikationsfehler, [58](#page-57-0) AS-i Netz, [41](#page-40-0) AS-i Spannung, [89](#page-88-0) ASIsafe, [15](#page-14-1) Ausgangs-Adressbelegung, [55](#page-54-0) Ausgangsbit-Adresse, [53](#page-52-2) Ausgangskanal, [79](#page-78-0) Ausgangsmodul, 52, [91,](#page-90-0) [96](#page-95-0) Ausgangsprozessabbild, [66](#page-65-1) Ausgangssteuerung, [66,](#page-65-2) [79](#page-78-1) Status, [65](#page-64-0) Ausgangssteuerung aktivieren, [43,](#page-42-2) [52](#page-51-2) Auswerteeinheit, [37](#page-36-0) Auswertung 1oo1 (1v1), [48](#page-47-1) Auswertung 1oo2 (2v2), [48](#page-47-2) Auswertung 1oo2 (2v2) äquivalent, [48](#page-47-3) Auswertung der Geber, [48](#page-47-4) AUX1, [55,](#page-54-1) [66](#page-65-1) AUX2, [55,](#page-54-1) [66](#page-65-3)

## B

BaseUnit Dunkle, [28](#page-27-0) Helle, [27](#page-26-1) BaseUnit mit AS-i Spannungseinspeisung, [41](#page-40-1) BaseUnit mit Spannungseinspeisung, [45](#page-44-0) Betrieb des ET 200SP mit fehlersicheren Modulen, [29](#page-28-1) Betriebszustand des Geräts, [86](#page-85-0)

## $\mathsf{C}$

Codefolge, [67,](#page-66-0) [75](#page-74-1) Codefolge bekannt:, 68 Codefolge mehrfach, 68 Codefolge neu, 68 Codefolgen übernehmen mit dem Taster "TEACH", [81](#page-80-0) Codefolgen übernehmen über STEP 7 Online-Zugang, [80](#page-79-1) Codefolgenfehler, [49,](#page-48-0) [59,](#page-58-0) [59,](#page-58-1) [66,](#page-65-4) [79,](#page-78-2) [87](#page-86-0) Codefolgentyp Sicherer Ausgang, 68 Codefolgentyp Sicherer Eingang, 68 Common Cause Failure, [94](#page-93-0)

## D

Diagnosedeckungsgrad, [94](#page-93-1) Diagnosefehler, [85](#page-84-1) Diagnosefehlernummer, [90](#page-89-0) Diskrepanzanalyse, [48](#page-47-5) Diskrepanzbedingung, [66](#page-65-5) Diskrepanzfehler, [43,](#page-42-3) [49,](#page-48-1) [49,](#page-48-2) [87](#page-86-1) Wiedereingliederung nach, [51](#page-50-0) Diskrepanzüberwachung, [15,](#page-14-2) [42,](#page-41-2) [49](#page-48-3) Diskrepanzverhalten, [42,](#page-41-3) [49](#page-48-4) Diskrepanzzeit, [42,](#page-41-4) [50](#page-49-0) Diskrepanzzeit unendlich, [42,](#page-41-5) [50](#page-49-1) Dunkle BaseUnit, [28,](#page-27-0) [41,](#page-40-1) [45](#page-44-1)

# E

E-Adresse, [47](#page-46-1) Eingangs-Adressbelegung, [54](#page-53-1) Eingangskanal, [79](#page-78-3) Eingangssignal, 68 Eingangsüberwachung, [42,](#page-41-6) [66,](#page-64-1) [75](#page-74-1) Status, [64](#page-63-0) Eingangsüberwachung aktivieren, [42,](#page-41-7) [46](#page-45-0) Eingangsverzögerung, [15,](#page-14-3) [42,](#page-41-8) [47](#page-46-2) Eingelernte Slaves, [80](#page-79-2) Einlernen, [84](#page-83-2) Einlernen der Codefolgen, [88](#page-87-0) Einsatz der Baugruppe, [13](#page-12-0) Einsatz in explosionsgefährdeter Umgebung, 9 Einschaltbedingung nicht erfüllt, [66](#page-65-6) EMV-Problem, [86](#page-85-1) ET 200SP Projektieren, [33](#page-32-1)

# F

F-Adresse, [25](#page-24-0) Farbcode, [77](#page-76-0) Fehlerquittierung, [55](#page-54-2) Fehlerquittierungsbit, [55,](#page-54-1) [66](#page-65-1) Firmware-Update, [15,](#page-14-4) [85](#page-84-1) F-Quelladresse, [41,](#page-40-2) [44](#page-43-0) F-Überwachungszeit, [41](#page-40-3) Funktionsprinzip der Codefolgen, [35](#page-34-1) Funktionsprüfung, 11 F-Zieladresse, [41,](#page-40-4) [44](#page-43-1)

# G

Geberauswertung, [42](#page-41-9) Gerätefehler, [59,](#page-58-2) [86](#page-85-2)

## H

Helle BaseUnit, [27,](#page-26-1) [41,](#page-40-1) [45](#page-44-2) Hilfssignal, [53,](#page-52-3) [69](#page-68-1) Hilfssteuersignal, [66](#page-65-1)

# I

Identifikationsdaten I&M, [15](#page-14-5) Instandhaltungsfreundlichkeit, [16](#page-15-0) Interfacemodul, [14,](#page-13-0) [17,](#page-16-0) [97](#page-96-0)

# K

Kanalfehler, [41,](#page-40-5) [46](#page-45-1) Klemme "TEACH", [29](#page-28-2) Kodierelement, [16,](#page-15-1) [62,](#page-61-0) [86](#page-85-3) Kommunikation, [89](#page-88-1) Sicherheitsgerichtet, [15](#page-14-6) Sicherheitsrelevante, [89](#page-88-1) Kommunikationsfehler, [37](#page-36-1) Kommunikationsmodul, [13](#page-12-1) Kontaktproblem mit dem Rückwandbus, [86](#page-85-4) Kopfbaugruppe, [96](#page-95-1)

## L

LED "ADDR", [89](#page-88-2) LED "CFG", [87](#page-86-2) LED "DIAG", [85](#page-84-2) LED "Error", [86](#page-85-5) LED "PSF", [87](#page-86-3) LED "PWR", [89](#page-88-3) LED "Status", [86](#page-85-6) LED "TEACH", [88](#page-87-1) LED-Anzeigen, [15,](#page-14-7) [85](#page-84-3) Leitungslänge, [29](#page-28-3) Limited Power Source, [10](#page-9-0) Logikfehler, [59](#page-58-3) Low Demand, [94](#page-93-2) LPS, [10](#page-9-0)

## N

Negative Polarität, [29](#page-28-4) Nennspannung, 10 Nullfolge, [55](#page-54-3) Nullspannungsfeste Speicher, [75](#page-74-2)

## P

Parametrierfehler, [59](#page-58-4) Passivieren des Kanals, [46](#page-45-2) PELV, [30,](#page-29-0) [45](#page-44-3) Positive Flanke, [53](#page-52-3) Positive Polarität, [29](#page-28-5) Powerschienen, [28,](#page-27-1) [32](#page-31-0) PROFIsafe, [15](#page-14-1) PROFIsafe-Prozessausgangsabbild, [56](#page-55-0) Projektieren, [33](#page-32-1) Prooftestintervall, [15,](#page-14-8) [94](#page-93-3) Protective Extra Low Voltage, [30](#page-29-0) Prozessabbild, [15,](#page-14-9) [46,](#page-45-1) [52,](#page-51-0) [55](#page-54-1) Prozessabbild der Eingänge, [57](#page-56-1) Prozess-Signalfehler, [59,](#page-58-5) [84,](#page-83-3) [87](#page-86-4)

# Q

Querschluss, [66,](#page-65-4) [78](#page-77-0) Querschlussfehler, [49](#page-48-0)

## R

Reaktionszeit Im Betrieb, [95](#page-94-0) Reihenfolgebedingung, [66](#page-65-7) Reihenfolgefehler, [49,](#page-48-5) [87](#page-86-5) Reihenfolgeüberwachung, [15,](#page-14-10) [42,](#page-41-10) [51](#page-50-1) Reintegration, [87](#page-86-6) Restwelligkeit, [30](#page-29-1)

# S

Safety Extra Low Voltage, [30](#page-29-0) Sammelmeldung\_Applikation, [58](#page-57-1) Sammelmeldung\_Gerät, [58](#page-57-2) Schaltgruppe, [43,](#page-42-4) [52,](#page-51-3) [55,](#page-54-4) [65](#page-64-0) Schwerer Gerätefehler, [58,](#page-57-3) [70,](#page-69-0) [86](#page-85-7) SELV, [10,](#page-9-0) [30,](#page-29-0) [45](#page-44-3) Sicherer AS-i Ausgang, [36](#page-35-0) Sicherer AS-i Ausgangsslave, [43](#page-42-5) Sicherer AS-i Eingangsslave, [42](#page-41-8) Sicherer Ausgang, [43,](#page-42-6) [61,](#page-60-0) [68](#page-67-0) Sicherer Eingang, [42,](#page-41-1) [61,](#page-60-1) 68 Sicherer Eingangsslave, [79](#page-78-4) Sicherheitsbetrieb, [94](#page-93-4) Sicherheitseinrichtungen, [82](#page-81-0) Sicherheitskenngrößen, [94](#page-93-5) Sicherheitsklasse, [94](#page-93-4) Sicherheitskleinspannung, [10,](#page-9-0) [45](#page-44-3)

Sicherheitsprogramm, [46,](#page-45-3) [48](#page-47-6) Sicherheitsrelevante Kommunikation, [89](#page-88-1) SIL, [56,](#page-55-0) [94](#page-93-6) Slaveprofil, [47,](#page-46-3) [53](#page-52-4) Spannungsversorgung, [89](#page-88-3) Sporadischer Datenverarbeitungsfehler, [86](#page-85-1) Status Ausgangssteuerung, [65](#page-64-0) Status Codefolge für AS-i Adresse, [67](#page-66-1) Status des Slaves, [68](#page-67-1) Status Eingangsüberwachung, [64](#page-63-0) Statusinformationen, [66](#page-65-2) Steuereinheit, [36,](#page-35-1) [52](#page-51-0) Störimpuls, [47](#page-46-4)

# T

Taster "TEACH", [29,](#page-28-2) [81](#page-80-1) Teachen, [84,](#page-83-2) [88](#page-87-2) Transiente Überspannung, 10

# $\overline{V}$

Verdrahtung, [78](#page-77-0) Verhalten nach Kanalfehler, [41,](#page-40-5) [46](#page-45-4) Verschaltungslogik, [60](#page-59-0) Verschmutzungsgrad 2, 9 Versorgungsspannung, [84](#page-83-4) Verwendbare Netzteile, [30](#page-29-0)

## W

Wertstatus, [54,](#page-53-2) [56](#page-55-1) Wiedereingliederung, [15,](#page-14-11) [87](#page-86-6) Wiedereingliederung nach Diskrepanzfehler, [43,](#page-42-3) [51](#page-50-0)

## Z

Zertifizierung, [16](#page-15-2) Zubehör, [16](#page-15-3) Zyklischer E/A-Datenaustausch, [86](#page-85-8) Zyklus bei Maximalausbau, [95](#page-94-1)